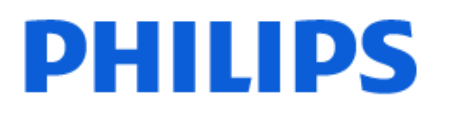

Television

*9019 Series*

# Rokasgrāmata

55PML9019 65PML9019 75PML9019 85PML9019

Register your product and get support at www.philips.com/TVsupport

## Saturs

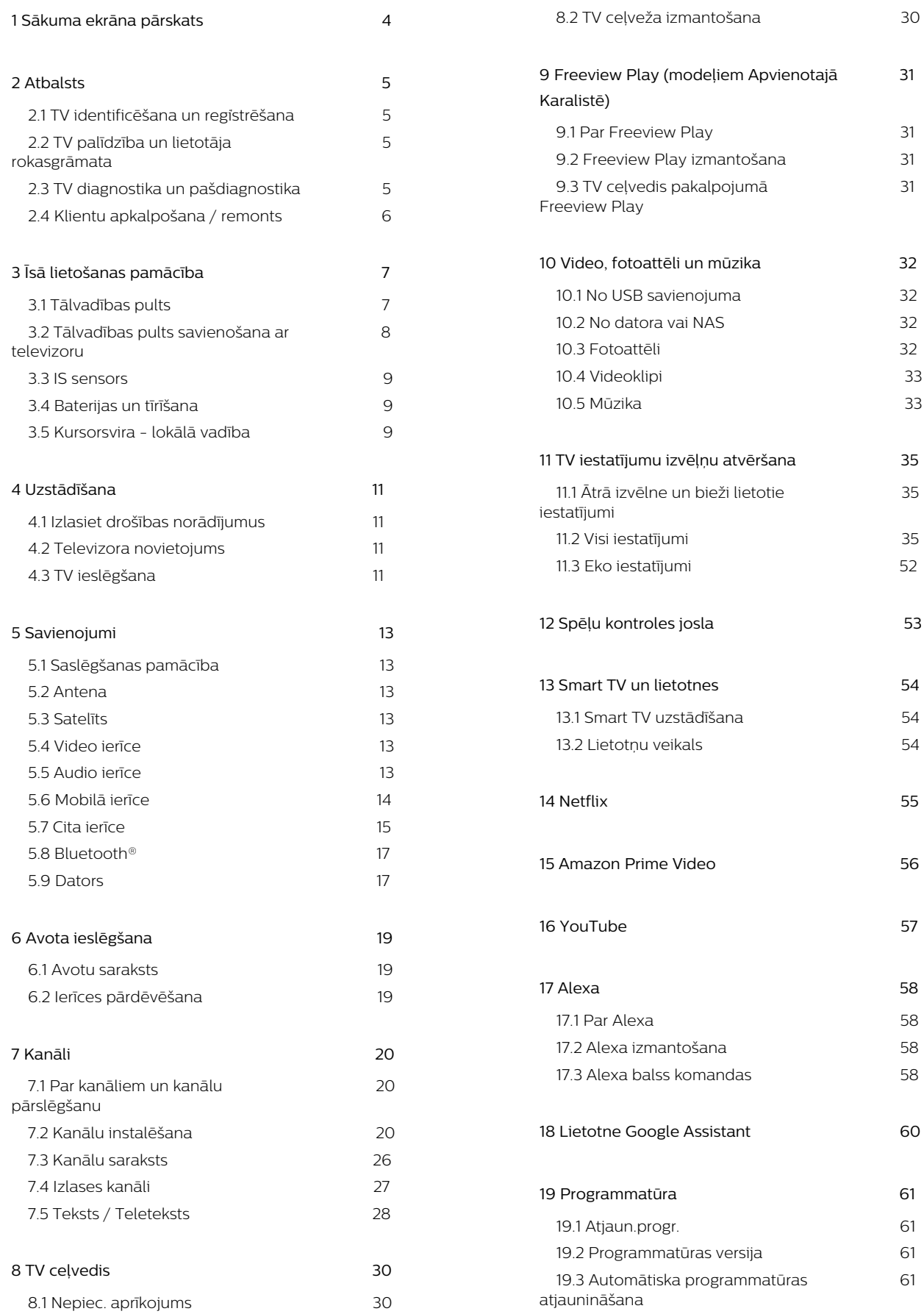

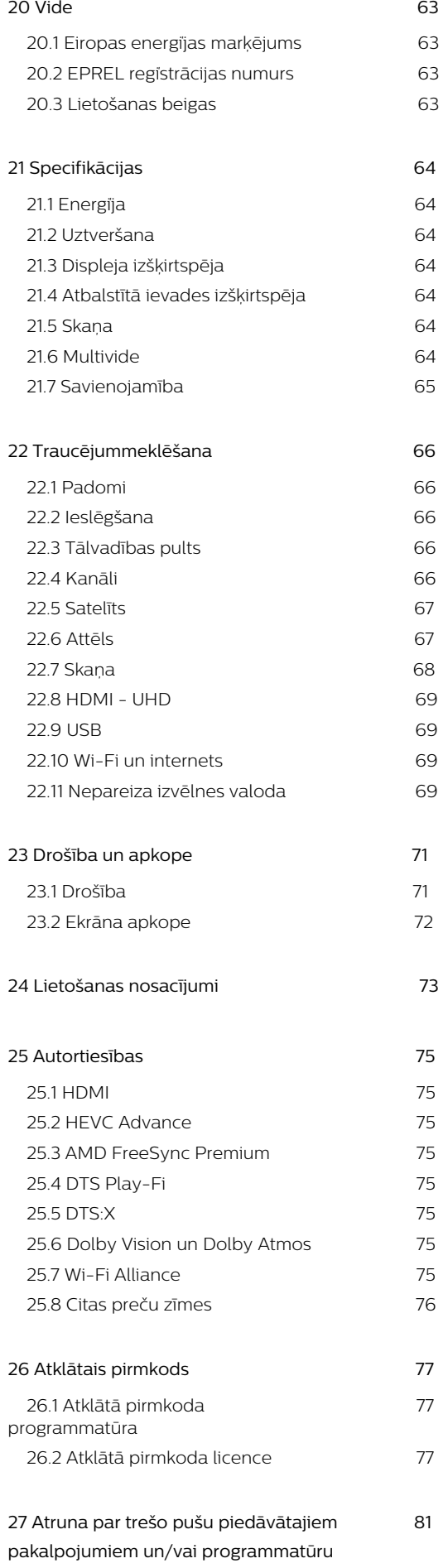

 [62](#page-61-0)

# <span id="page-3-0"></span>1. Sākuma ekrāna pārskats

Lai izmantotu Smart TV priekšrocības, pieslēdziet televizoru pie interneta. Nospiediet tālvadības pults pogu HOME, lai piekļūtu sākuma ekrānam. Tāpat kā jūsu viedtālrunī vai planšetdatorā, sākuma ekrāns ir televizora centrs. Sākuma ekrānā varat izlemt, ko skatīties, pārlūkojot izklaides satura opcijas no lietotnēm.

Sākuma ekrāns ir izkārtots rindās, lai jūs varētu piekļūt lieliskam savu iecienīto lietotņu saturam. Lietotnes var izvietot savus ieteikumus (ja tie ir pieejami) pēc pašu izvēles kā atsevišķu rindu sākuma ekrānā.

#### Svarīgākais sākuma ekrānā

Izmantojot vairākas cilnes kā Sākums, Bezmaksas kanāli, Lietotnes un  $\Omega$  Meklēšana, varat atrast filmas un pārraides savos pakalpojumos un populārajās lietotnēs. Cilne Bezmaksas kanāli ir bezmaksas tiešsaistes satura kolekcija, ietverot ziņas, TV un filmas, dzīvesstila pārraides, izklaidi, sporta ziņas, mūziku, bērnu un komēdiju kanālus. Cilnē Lietotnes varat iznomāt filmas tiešsaistē, lasīt laikrakstus, skatīties videoklipus un klausīties mūziku, kā arī iepirkties tiešsaistē vai skatīties TV raidījumus, kad vēlaties, izmantojot tiešsaistes TV. Varat arī aktivizēt ievades lauku meklēšanai ar cilni  $\rho$  Meklēšana.

#### Izlases lietotnes

Iecienītās lietotnes atrodas pirmajā rindā. Šajā rindā iekļautas iepriekš instalētās lietotnes. Šo lietotņu secība ir saskaņā ar uzņēmējdarbības līgumiem ar satura pakalpojumu sniedzējiem. Šajā rindā pieejamas arī lietotnes televizoram, piemēram, TV skatīšanās, Interneta pārlūkprogramma, Multivide un citas.

#### YouTube un Netflix

Šajā rindā ir ieteiktie, abonementa vai populārākie YouTube un Netflix videoklipi.

#### Piekļuve iestatījumiem sākuma ekrānā

Izvēlnei Visi iestatījumi var piekļūt, noklikšķinot uz ikonas augšējā labajā stūrī. Philips TV izvēlnē atrodas arī izvēlne Bieži izmantotie iestatījumi un Ātrā izvēlne, ko var aktivizēt ar tālvadības pulti.

#### TV ceļvedis

Atlasiet **II** TV ceļvedis, lai atvērtu instalēto TV

kanālu TV ceļvedi.

#### Avoti

Atlasiet **II SOURCES**, lai skatītu un mainītu pieejamos avotus šajā televizorā.

Piezīme. Ja jūsu instalācijas valsts ir Vācija, sākuma ekrānā parādīsies papildu cilne Sabiedriskā, kur tiks norādītas Ietvertās lietotnes.

## <span id="page-4-3"></span><span id="page-4-1"></span><span id="page-4-0"></span>2.1. TV identificēšana un reģistrēšana

#### TV identificēšana - TV modeļa numurs un sērijas numurs

Iespējams, jūs lūgs nosaukt vai ievadīt sava televizora modeļa un sērijas numuru. Šos numurus skat. uz iepakojuma uzlīmes vai televizora aizmugurē vai apakšā esošās datu plāksnītes.

#### Televizora reģistrēšana

Reģistrējiet televizoru un izmantojiet virkni priekšrocību, tostarp pilnu atbalstu (arī lejupielādes), priviliģētu piekļuvi informācijai par jaunajiem produktiem, ekskluzīvus piedāvājumus un atlaides, iespēju laimēt balvas un pat piedalīties īpašās aptaujās par jaunajiem produktiem.

Atveriet vietni [www.philips.com/TVsupport](http://www.philips.com/TVsupport)

## <span id="page-4-2"></span>2.2. TV palīdzība un lietotāja rokasgrāmata

■ Ātrā izvēlne > **@** Palīdzība

Lai noteiktu problēmu un iegūtu vairāk informācijas par savu televizoru, varat izmantot funkciju Palīdzība.

• TV informācija - skatiet sava televizora modeli, sērijas numuru un programmatūras versiju.

• Norādījumi – varat skatīt instrukcijas par kanālu instalēšanu, kanālu kārtošanu\*, TV programmatūras atjaunināšanu, ārēju ierīču pievienošanu un TV Smart funkciju izmantošanu.

• TV diagnostika - palaidiet televizora diagnostiku, lai pārbaudītu televizora stāvokli.

• Pašdiagnostika - varat pārbaudīt, vai attēls, skaņa, tīkls un citi iestatījumi darbojas pareizi.

• Atjaunināt programmatūru - pārbaudiet pieejamos programmatūras atjauninājumus.

• Lietotāja rokasgrāmata - lasiet lietotāja

rokasgrāmatu, lai iegūtu informāciju par televizoru.

• Traucējummeklēšana - atrodiet atbildes uz bieži uzdotajiem jautājumiem.

• Rūpnīcas iestatījumi - atiestatiet visus iestatījumus uz rūpnīcas iestatījumiem.

• Pārinstalēt televīzijas kanālus - pārinstalējiet un atkārtojiet pilnu televizora uzstādīšanu.

• Kontaktinformācija - parāda tālruņa numuru vai tīmekļa adresi jūsu valstij vai reģionam.

\* Kanālu kārtošanas opcija ir pieejama tikai noteiktās valstīs.

\*\* Ambilight iestatījums ir tikai modeļiem, kuri atbalsta Ambilight funkciju.

## 2.3. TV diagnostika un pašdiagnostika

#### TV diagnostika

Varat palaist TV diagnostiku, lai pārbaudītu sava televizora stāvokli. Diagnostikas beigās televizors iztīrīs kešatmiņu un aizvērs neizmantotās lietotnes, lai turpinātu televizora vienmērīgu darbību.

Lai palaistu TV diagnostikas testu:

**1 -** Atlasiet Ātrā

izvēlne > **@** Palīdzība > TV diagnostika un nospiediet OK (Labi).

- **2** Atlasiet Sākt, lai palaistu diagnostikas testu sēriju.
- **3** Kad tests ir pabeigts, varat skatīt tālāk minēto vienumu statusu.
- Tālvadības pults
- Barošana
- Attēls
- Skaņa
- Pievienot ārējās ierīces
- Tīkls
- TV uztvērējs
- Iztīrīt kešatmiņu
- Lietotnes

**4 -** Atlasiet OK (Labi) lai aizvērtu rezultātu lapu un pārietu atpakaļ uz TV diagnostikas vedni.

**5 -** Nospiediet Atpakaļ , lai izietu no TV diagnostika, atlasiet Pašdiagnostika, lai veiktu citas diagnostikas pārbaudes, atlasiet Skatīt rezultātus, lai atkal skatītu rezultātu lapu.

#### Pašdiagnostika

Pašdiagnostika var palīdzēt veikt televizora traucējummeklēšanu, pārbaudot televizora konfigurācijas.

Lai palaistu pašdiagnostiku:

**1 -** Atlasiet Ātrā

izvēlne > Palīdzība > Pašdiagnostika un nospiediet OK (Labi).

**2 -** Atlasiet tālāk minētos vienumus, lai pārbaudītu konfogurācijas.

• Pārbaudīt TV – pārbaudiet, vai attēls, skaņa un citi iestatījumi darbojas pareizi.

- Pārbaudīt tīklu pārbaudiet tīkla savienojumu.
- Pārbaudīt tālvadības pulti Veiciet šo pārbaudi, lai verificētu TV tālvadības pults darbību.

• Skatīt vāja signāla vēsturi – Skatiet kanālu numuru

sarakstu, kuri tika automātiski saglabāti, kad bija vājš signāls.

## <span id="page-5-0"></span>2.4. Klientu apkalpošana / remonts

Lai saņemtu atbalstu, pa tālruni varat sazināties ar klientu apkalpošanas centru savā valstī. Mūsu servisa centra darbinieki veiks remontu, ja nepieciešams.

Tālruņa numuru skatiet televizora komplektā iekļautajā drukātajā dokumentācijā. Vai atveriet mūsu tīmekļa vietni [www.philips.com/TVsupport](http://www.philips.com/TVsupport) un atlasiet savu valsti, ja nepieciešams.

#### Televizora modeļa un sērijas numurs

Iespējams, jūs lūgs nosaukt vai ievadīt sava televizora modeļa un sērijas numuru. Šos numurus skat. uz iepakojuma uzlīmes vai televizora aizmugurē vai apakšā esošās datu plāksnītes.

#### **A** Brīdinājums

Nemēģiniet patstāvīgi remontēt televizoru. Tādējādi varat gūt traumas, radīt neatgriezeniskus bojājumus televizoram vai anulēt garantiju.

# <span id="page-6-0"></span>3. Īsā lietošanas pamācība

## <span id="page-6-1"></span>3.1. Tālvadības pults

## Taustiņu pārskats

#### Augšdaļa

#### Funkcija Slēptie taustiņi

Slēptie taustiņi tiek parādīti, lai paplašinātu papildu vadības funkcijas, nospiežot taustiņu 123. Tālvadības pults vidū ir taustiņš 123, ko izmanto slēpto taustiņu režīma ieslēgšanai/izslēgšanai. Kad slēpto taustiņu režīms ir ieslēgts, ciparu taustiņi 0 līdz 9 un multivides atskanošanas vadības taustini tiks izgaismoti un aktivizēs funkcijas. Kad slēpto taustiņu režīms tiek izslēgts, vēlreiz nospiežot taustiņu 123 vai automātiski, tālvadības pults darbojas ar parastajiem taustiņiem.

#### **A** Brīdinājums

Aizrīšanās risks! Šī televizora tālvadības pults satur mazas detaļas un nav piemērota bērniem līdz 5 gadu vecumam.

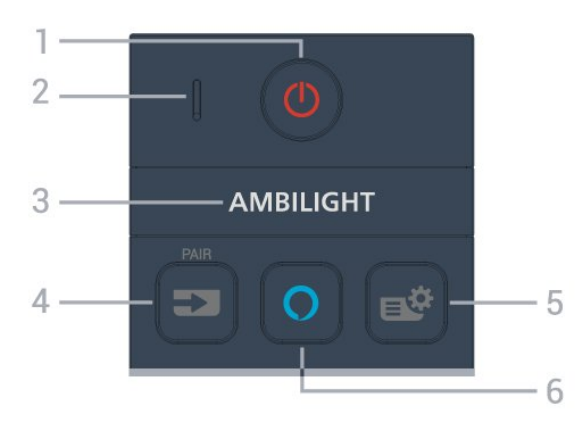

1 -  $\bullet$  Gaidstāve / lesl.

Lai ieslēgtu televizoru vai pārslēgtu gaidstāves režīmā. Nospiediet trīs sekundes, lai restartētu televizoru.

#### 2 - VOICE (Balss) mikrofons

#### $3 -$  AMBILIGHT

Lai atlasītu vienu no Ambilight stiliem.

\* Ambilight iestatījums ir tikai modeļiem, kuri atbalsta Ambilight funkciju.

#### $4 - 2$  (SOURCES)

- ai atvērtu vai aizvērtu avotu izvēlni.
- Lai savienotu tālvadības pulti ar televizoru.

### 5 - (Ātrā izvēlne/MENU)

Lai atvērtu ātro izvēlni ar standarta TV funkcijām. Turiet nospiestu taustiņu MENU, lai atvērtu videospēļu vadības joslu, kad spēles signāls ir noteikts un spēļu režīms iespējots.

#### $6 - \Omega$  Alexa

Lai aktivizētu Alexa, pārtrauktu Alexa atbildi vai apturētu trauksmi. Kad Alexa reaģē uz jūsu teikto vai atskaņo multividi, nospiediet vēlreiz, lai apturētu vai palēninātu atskaņošanu.

#### Vidus

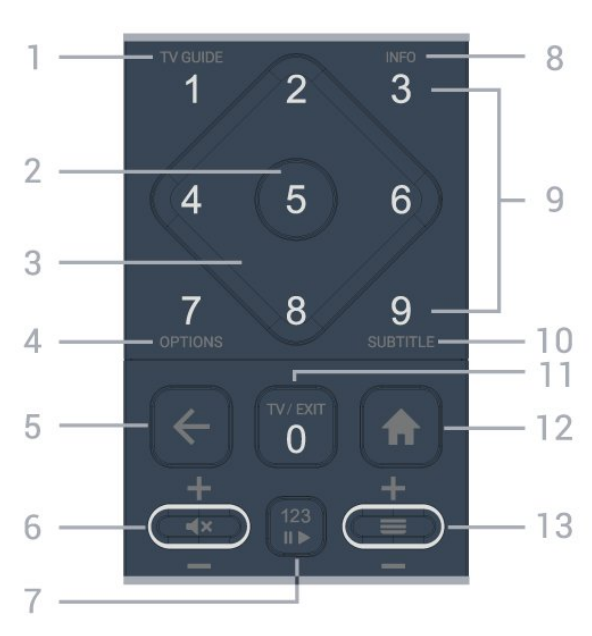

#### 1 - TV ceļv.  $(i\equiv)$

Lai atvērtu vai aizvērtu TV ceļvedi.

#### 2 - OK taustiņš

Lai apstiprinātu izvēli vai iestatījumu. Lai atvērtu kanālu sarakstu TV skatīšanās laikā.

3 - Bultiņas/navigācijas taustiņi

Lai pārvietotos uz augšu, uz leju, pa kreisi vai pa labi.

#### $4 - OPTIONS$  ( $\equiv$ )

Lai atvērtu vai aizvērtu opciju izvēlni.

#### $5 - \leftarrow$  (Atpakaļ)

Lai pārslēgtu uz iepriekšējo izvēlēto kanālu. Lai atgrieztos iepriekšējā izvēlnē. Lai atgrieztos iepriekšējā lietotnes/interneta lapā.

#### 6 - Skaļums /  $\blacktriangleleft \times$  (Izslēgt skaņu)

Pārvietojiet uz leju vai uz augšu, lai regulētu skaļumu. Nospiediet taustiņa vidū, lai izslēgtu skaņu vai to atjaunotu.

#### 7 - taustiņš 123

Lai ieslēgtu vai izslēgtu paslēptos funkciju taustiņus un pārslēgtu taustiņus starp dažādām darbību kopām.

#### $8 - INFO$  ( $\bullet$ )

Lai atvērtu vai aizvērtu programmas informāciju.

#### 9 - Ciparu taustini (paslēpti taustini, pieejami pēc taustiņa 123 nospiešanas)

Lai tiešā veidā izvēlētos kanālu.

### 10 – SUBTITLE

Lai atvērtu subtitru lapu. Ilgi nospiediet, lai atvērtu vai aizvērtu tekstu/teletekstu.

#### $11 - TV$  ( $\text{uv}$ ) / EXIT

Lai pārslēgtu atpakaļ uz televīzijas skatīšanos vai apturētu interaktīvu TV lietotni. Tomēr dažās lietotnēs tas var nedarboties; darbība ir atkarīga no trešo pušu TV lietotnēm.

Šis taustiņš mainīsies uz ciparu taustiņu 0 pēc taustiņa 123 nospiešanas.

#### 12 -  $\triangle$  Sākums

Lai atvērtu sākuma izvēlni.

#### <span id="page-7-0"></span> $13 - \equiv$  (Kanāls)

Pārvietojiet uz leju vai uz augšu, lai pārslēgtu uz nākamo vai iepriekšējo kanālu sarakstā. Lai atvērtu nākamo vai iepriekšējo lapu teleteksta sadaļā. Nospiediet taustiņa vidū, lai atvērtu kanālu sarakstu.

#### Apakšdaļa

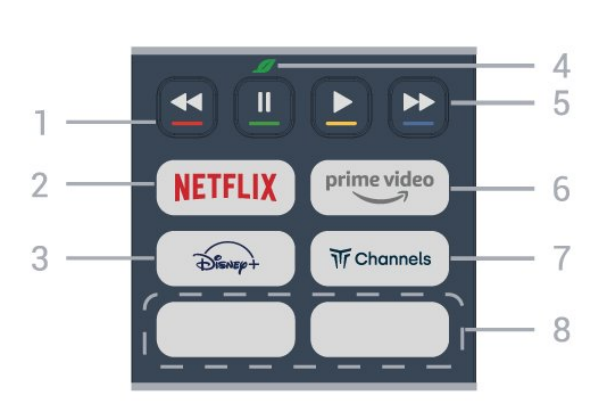

1 - - - - Krāsu taustiņi Tieša opciju izvēle. Nospiediet zilo taustiņu  $\rightarrow$ , lai atvērtu sadaļu Palīdzība.

#### 2 - NETFLIX

• Ja jums ir Netflix abonements, varat skatīties Netflix šajā televizorā. Jūsu televizoram jābūt interneta savienojumam.

· Lai atvērtu Netflix, nospiediet **NETFLIX**, lai nekavējoties atvērtu pakalpojumu Netflix, kad televizors ir ieslēgts vai no gaidstāves režīma. www.netflix.com

#### $3 - \overbrace{\text{Pisener}}^2$

Lai palaistu lietotni Disney+.

#### 4 - *G* Eko/zaļais taustiņš

Nospiediet, lai izsauktu ziņu, kas atgādinātu atvērt izvēlni Eko iestatījumi; spiediet ilgāk, lai uzreiz atvērtu izvēlni Eko iestatījumi. Kad izvēlne Eko iestatījumi ir aktivizēta, vairākas reizes ilgi spiežot taustiņu, ziņojums vairs netiek rādīts.

#### 5 - Atskaņošana (slēptie taustiņi, pieejams pēc taustiņa 123 nospiešanas)

- $\cdot$  Atskanot  $\blacktriangleright$ , lai atskanotu.
- · Pauze II, lai pauzētu atskanošanu
- $\cdot$  Attīt  $\leftrightarrow$ , lai attītu
- $\cdot$  Ātri patīt  $\rightarrow$ , lai ātri patītu uz priekšu

#### $6 - \sum_{i=1}^{m}$

Lai palaistu lietotni Amazon prime video.

#### $7 - \overline{w}$  Channels

Lai palaistu lietotni Titan Channels.

#### 8 - Ātrie taustiņi

Nospiediet ātro taustiņu, lai tieši palaistu lietotni vai multivides straumēšanu. Faktiski pieejamie ātrie taustiņi dažādos reģionos vai valstīs atšķiras.

## 3.2. Tālvadības pults savienošana ar televizoru

Šī tālvadības pults izmanto Bluetooth® un IR (infrasarkano staru) savienojumu, lai nosūtītu komandas uz televizoru.

• Varat izmantot šo tālvadības pulti ar IR (infrasarkano staru) savienojumu lielākajai daļai darbību.

• Lai izmantotu balss vadības funkcijas Alexa darbības, savienojiet pārī (saistiet) televizoru ar tālvadības pulti.

Kad sākāt sākotnējo televizora iestatīšanu, televizorā tika parādīts aicinājums nospiest taustiņu PAIR (Sapārot); kad to izdarījāt, tika veikta savienošana pārī.

#### Piezīme.

**1 -** Kad tālvadības pults ir veiksmīgi aktivizējusi savienošanas režīmu, sāk mirgot LED indikators ap mikrofonu tālvadība pults priekšpusē.

**2 -** Lai nodrošinātu veiksmīgu rezultātu, tālvadības pults savienošanas laikā jātur tuvu televizoram (1m attālumā).

**3 -** Ja, nospiežot Alexa, televizorā netiek aktivizēta balss vadības funkcijas Alexa darbība, savienošana pārī nav izdevusies.

**4 -** Ieteicams uzgaidīt, līdz televizors ir pilnībā ieslēdzies un startēti visi fona procesi, pirms atvērt savienošanas pārī režīmu, jo ziņojums ar turpmākajiem norādījumiem var parādīties pārāk vēlu, negatīvi ietekmējot savienošanas pārī procedūru.

#### Savienošana pārī vai atkārtota savienošana pārī

Ja savienojums ar tālvadības pulti tika zaudēts, varat vēlreiz savienot pārī televizoru ar pulti.

Varat vienkārši ilgi nospiest taustiņu SOURCES (PAIR) (aptuveni 3 sekundes), lai veiktu savienošanu pārī.

Vai arī atveriet **f** (Sākums) > lestatījumi > Bezvadu un tīkli > Tālvadības pults > Savienot tālvadības pulti, pēc tam izpildiet ekrānā parādītos norādījumus.

Parādās ziņojums, ka savienošana pārī bija veiksmīga.

Tālvadības pults programmatūra

 (Sākums) > Iestatījumi > Bezvadu un tīkls > Tālvadības pults > Tālvadības pults informācija

Kad tālvadības pults ir pievienota, varat skatīt pašreizējo tālvadības pults programmatūras versiju.

#### (Sākums) > Iestatījumi > Bezvadu un tīkls > Tālvadības pults > Atjaunināt tālvadības pults programmatūru

Skatiet pieejamos tālvadības pults programmatūras atjauninājumus.

## <span id="page-8-0"></span>3.3. IS sensors

<span id="page-8-2"></span>Taču televizors var saņemt arī komandas no tālvadības pults, kurā komandu sūtīšanai tiek izmantoti IR (infrasarkanie stari). Ja izmantojat šādu tālvadības pulti, vienmēr pavērsiet to pret infrasarkano staru sensoru televizora priekšpusē.

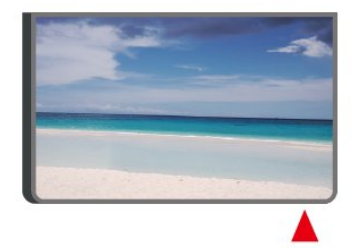

#### **A** Brīdinājums

Nenovietojiet nekādus priekšmetus televizora IR sensora priekšā, jo tas var bloķēt IR signālu.

## <span id="page-8-1"></span>3.4. Baterijas un tīrīšana

#### Bateriju nomaiņa

Skatiet īso lietošanas pamācību produkta iepakojumā, lai iegūtu detalizētu informāciju par tālvadības pults baterijām.

Ja televizors nereaģē uz tālvadības pults taustiņu nospiešanu, iespējams, ka baterijas ir tukšas.

Lai nomainītu baterijas, atveriet bateriju nodalījumu

tālvadības pults aizmugurē.

**1 -** Pavirziet bateriju vāciņu bultiņas norādītajā virzienā.

**2 -** Nomainiet vecās baterijas ar jaunām.

Pārliecinieties, vai ir pareizi savietoti bateriju + un poli.

**3 -** Uzlieciet bateriju vāciņu un pabīdiet atpakaļ, līdz tas noklikšķ.

• Ja tālvadības pulti neizmantojat ilgāku laiku, iznemiet baterijas.

• Droši atbrīvojieties no vecajām baterijām atbilstoši norādījumiem.

Lai iegūtu papildinformāciju, sadaļā Palīdzība atlasiet Atslēgvārdi un atrodiet Lietošanas beigas.

#### Tīrīšana

Tālvadības pults ir apstrādāta ar skrāpējumizturīgu pārklājumu.

Tālvadības pults tīrīšanai izmantojiet mīkstu, mitru drāniņu. Nekādā gadījumā tālvadības pults tīrīšanai neizmantojiet tādas vielas kā spirtu, ķimikālijas vai sadzīves tīrīšanas līdzekļus.

## 3.5. Kursorsvira - lokālā vadība

Televizora taustiņi

Ja esat pazaudējis tālvadības pulti vai tās baterijas ir tukšas, joprojām varat veikt dažas galvenās televizora darbības.

Lai atvērtu galveno izvēlni…

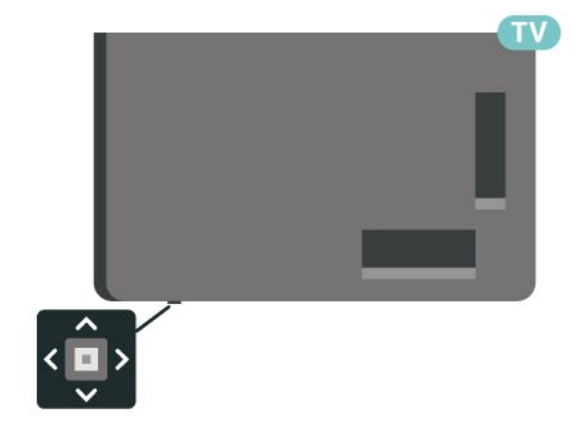

**1 -** Kad televizors ir ieslēgts, nospiediet kursorsviras taustiņu televizora apakšdaļā, lai atvērtu galveno izvēlni.

**2 -** Nospiediet bulttaustiņu pa kreisi vai pa labi, lai atlasītu (1) Volume (Skaļums),  $\equiv$  Channel (Kanāls) vai **vai Sources** (Avoti). Atlasiet **I**n Demo (Demonstrācija), lai palaistu demonstrācijas filmu.

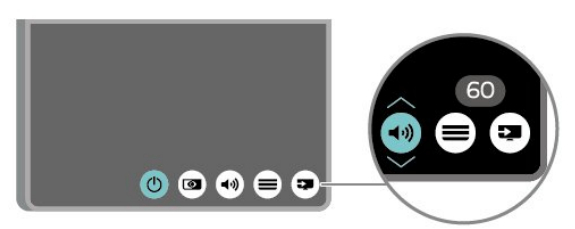

**3 -** Nospiediet bultiņu uz leju vai uz augšu, lai regulētu skaļumu vai pārslēgtu uz nākamo vai iepriekšējo kanālu. Nospiediet bultiņu uz augšu vai uz leju, lai ritinātu cauri avotu sarakstam, tostarp uztvērēja izvēlei.

Izvēlne automātiski pazudīs.

# <span id="page-10-0"></span>4. Uzstādīšana

## <span id="page-10-1"></span>4.1. Izlasiet drošības norādījumus

Izlasiet drošības norādījumus, pirms izmantot televizoru.

Lai izlasītu instrukcijas, sadaļā Palīdzība > Lietotāja rokasgrāmata nospiediet krāsaino

taustiņu Atslēgvārdi un meklējiet Drošība un apkope.

## <span id="page-10-2"></span>4.2. Televizora novietojums

### Padomi par vietas izvēli

• Novietojiet televizoru vietā, kur saules stari nespīd tieši ekrānā.

• Lai nodrošinātu vislielāko Ambilight efektu, samaziniet apgaismojuma spilgtumu telpā.

• Ideālais televizora skatīšanās attālums ir 2 līdz 5 reizes lielāks nekā ekrāna diagonāles garums. Sēžot acīm jābūt vienā augstumā ar ekrāna centru.

• Ieteicamais attālums līdz sienai:

A. Uzstādot pie sienas, novietojiet televizoru 7 līdz 10 cm attālumā no sienas.

B. Ja televizoram ir statīvs,novietojiet televizoru 10 līdz 20 cm attālumā no sienas atkarībā no statīva lieluma.

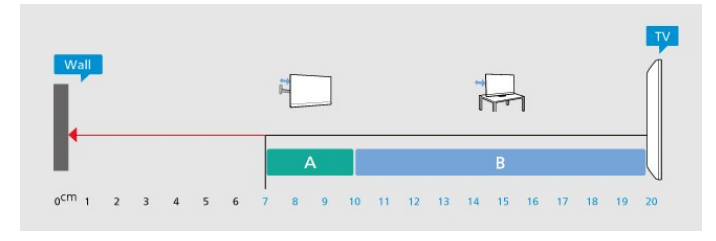

#### <span id="page-10-3"></span>Piezīme.

Lūdzu, nenovietojiet TV vietās, kur atrodas putekļu avoti, piemēram, krāsnis. Lai novērstu putekļu iekļūšanu TV, putekļus ieteicams regulāri tīrīt.

## Televizora statīvs

Norādījumus par televizora statīva uzstādīšanu skatiet komplektā esošajā īsajā lietošanas pamācībā. Ja šī pamācība ir pazaudēta, varat to lejupielādēt no vietnes [www.philips.com/TVsupport](http://www.philips.com/TVsupport).

Lai meklētu īso lietošanas pamācību lejupielādei, izmantojiet televizora modeļa numuru.

## Stiprinājums pie sienas

Šis televizors ir sagatavots arī sienas stiprinājuma skavai (nopērkama atsevišķi).

Sienas stiprinājuma izmērs var atšķirties atkarībā no dažāda veida ietvariem; skatiet īso lietošanas pamācību produkta iepakojumā, lai redzētu, kurš izmērs ir piemērots jūsu televizoram.

Iegādājoties sienas stiprinājumu, izmantojiet šādu sienas stiprinājuma izmēru.

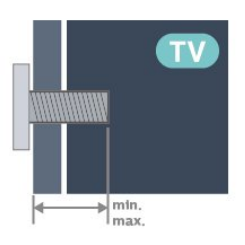

• 55PML90x9

300x300, M6 (min.: 14 mm, maks.: 18 mm)

• 65PML90x9

300x300, M6 (min.: 14 mm, maks.: 18 mm) • 75PML90x9

300x300, M8 (min.: 12 mm, maks.: 25 mm) • 85PML90x9

600x400, M8 (min.: 24 mm, maks.: 28 mm) Ievērībai

Lai televizoru piestiprinātu pie sienas, vajadzīgas īpašas iemaņas, tādēļ šo darbu drīkst veikt tikai kvalificēti speciālisti. Stiprinot televizoru pie sienas, jāievēro televizora svaram atbilstoši drošības standarti. Pirms TV novietošanas izlasiet arī drošības brīdinājumus.

TP Vision Europe B.V. neuzņemas atbildību par neatbilstoši veiktu stiprināšanu, kā rezultātā noticis negadījums vai gūta trauma.

## 4.3. TV ieslēgšana

## Strāvas vada pievienošana

• Ievietojiet strāvas vadu savienotājā POWER (Strāva) televizora aizmugurē.

• Pārliecinieties, vai strāvas vads ir droši pievienots savienotājam.

• Pārliecinieties, vai sienas kontaktligzdai pievienotā strāvas vada kontaktdakša ir visu laiku ērti pieejama. • Atvienojot strāvas padeves vadu, vienmēr velciet

kontaktdakšu, nevis kabeli.

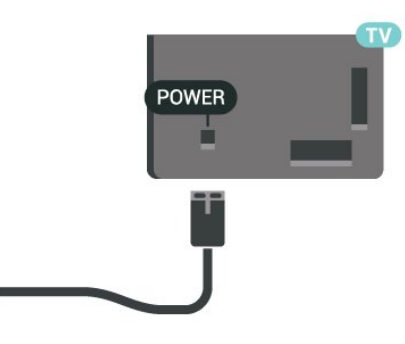

Lai gan šis televizors gaidstāves režīmā patērē maz elektrības, ja paredzat, ka televizoru nelietosiet ilgāku laiku, atvienojiet strāvas vadu, lai taupītu elektroenerģiju.

### Ieslēgšana vai gaidstāve

Pirms televizora ieslēgšanas pārliecinieties, ka esat pievienojis strāvas vadu POWER savienotājā televizora aizmugurē.

#### Ieslēgšana

Nospiediet mazo kursorsviras taustiņu televizora apakšdaļā.

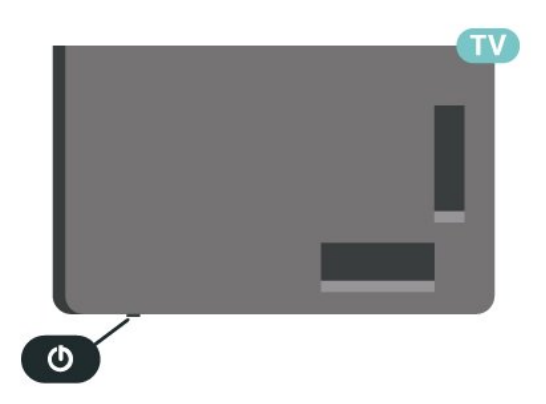

#### Pārslēgšana gaidstāves režīmā

Lai pārslēgtu televizoru gaidstāves režīmā, nospiediet tālvadības pults taustiņu  $\Phi$ . Varat arī nospiest mazo kursorsviras taustiņu televizora apakšdaļā.

Gaidstāves režīmā televizors joprojām ir pieslēgts elektrotīklam, taču patērē ļoti maz enerģijas.

Lai pilnībā izslēgtu TV, atvienojiet kontaktdakšu. Atvienojot strāvas padevi, vienmēr velciet aiz kontaktdakšas, nevis aiz vada. Nodrošiniet, lai vienmēr būtu pilnīga piekļuve kontaktdakšai, strāvas vadam un kontaktligzdai.

# <span id="page-12-0"></span>5. Savienojumi

## <span id="page-12-1"></span>5.1. Saslēgšanas pamācība

Savienojot ierīci ar televizoru, vienmēr izmantojiet kvalitatīvāko pieejamo savienojumu. Izmantojiet arī kvalitatīvus vadus, lai nodrošinātu labu attēla un skaņas pārraidi.

<span id="page-12-4"></span>Pievienojot ierīci, televizors atpazīst tās tipu un piešķir katrai ierīcei atbilstoša tipa nosaukumu. Ja vēlaties, varat mainīt tipa nosaukumu. Ja ir iestatīts atbilstošs ierīces tipa nosaukums, televizors automātiski pārslēdzas uz ideāli piemērotiem televizora iestatījumiem, pārslēdzoties uz šo ierīci avotu izvēlnē.

## <span id="page-12-2"></span>5.2. Antena

Cieši ievietojiet antenas spraudni ligzdā ANTENNA (Antena) televizora aizmugurē.

Televizoram var pievienot savu antenu vai savienot to ar antenas signālu no antenas sadales sistēmas. Izmantojiet IEC koaksiālā 75 omu RF kabeļa antenas savienotāju.

Izmantojiet šo antenas savienojumu DVB-T un DVB-C ieejas signāliem.

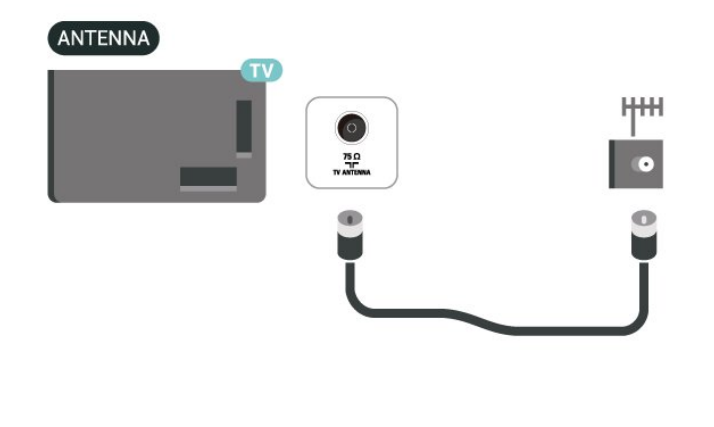

## <span id="page-12-5"></span><span id="page-12-3"></span>5.3. Satelīts

Pievienojiet satelīta F-veida savienotāju pie satelīta savienojuma SAT televizora aizmugurē.

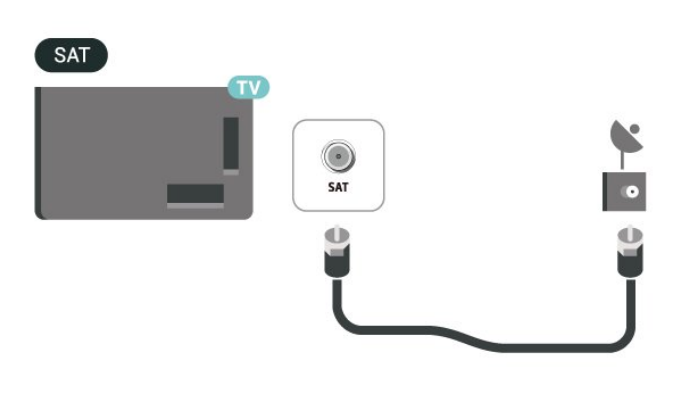

## 5.4. Video ierīce

## HDMI

HDMI savienojums nodrošina vislabāko attēla un skanas kvalitāti.

Lai iegūtu labāko signāla kvalitātes pārsūtīšanu, izmantojiet ātrdarbīgu HDMI kabeli un neizmantojiet HDMI kabeli, kura garums pārsniedz 5 m; turklāt pievienojiet ierīces, kas atbalsta HDR jebkurā HDMI savienojumā.

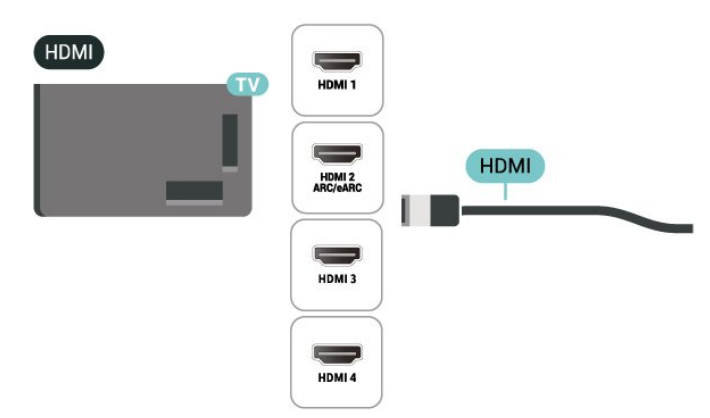

#### Kopēšanas aizsardzība

HDMI porti atbalsta HDCP (aizsardzību pret platjoslas digitālā satura kopēšanu). HDCP ir kopēšanas aizsardzības signāls, kas neļauj kopēt DVD diska vai Blu-ray diska saturu. To sauc arī par DRM (digitālā satura tiesību pārvaldība).

## 5.5. Audio ierīce

## HDMI ARC/eARC

Tikai HDMI 2 televizorā ir HDMI ARC (Audio atgriezeniskais kanāls).

Ja arī ierīcei (parasti mājas kinozāles sistēmai) (HTS) ir HDMI ARC savienojums, pieslēdziet to pie jebkura HDMI savienojuma šajā televizorā. Izmantojot HDMI ARC savienojumu, nav jāpievieno papildu audio vads, kas sūta televizora skaņas signālu uz mājas kinozāles sistēmu. HDMI ARC savienojumā ir apvienoti abi signāli.

HDMI eARC (Enhanced Audio Return Channel – uzlabots audio atgriezes kanāls) ir uzlabojums salīdzinājumā ar iepriekšējo ARC. Tas atbalsta jaunākos augstas bitu pārraides ātruma audio formātus līdz 192 kHz, 24 biti un nesaspiestu 5.1 un 7.1, kā arī 32 kanālu nesaspiestu audio.

Piezīme. HDMI eARC ir pieejams tikai HDMI 2. Izmantojiet Ultra High Speed HDMI kabeli eARC savienojumam. Vienlaikus ir pieejama tikai viena eARC ierīce.

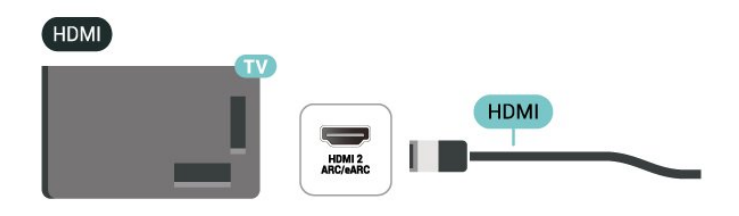

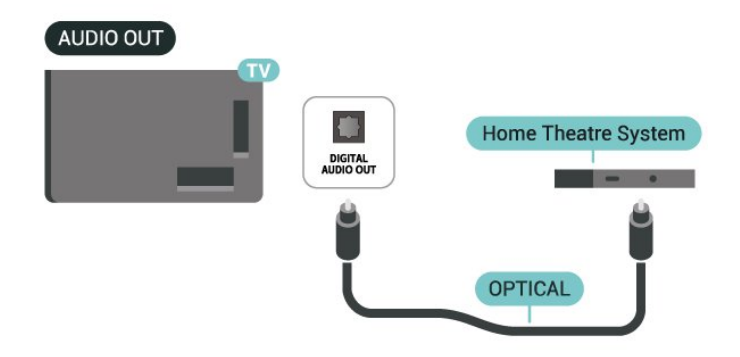

### **Austinas**

Varat pievienot austiņas  $\Omega$  portam televizora sānos. Savienojums ir 3,5 mm minispraudnis. Austiņu skaļumu varat noregulēt atsevišķi.

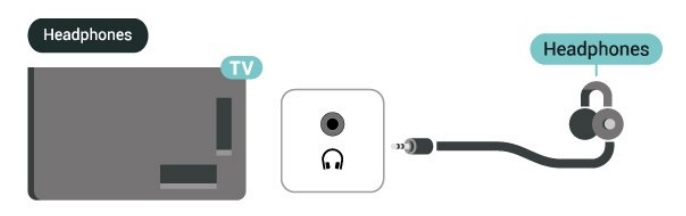

## <span id="page-13-0"></span>Digitālā audio izeja - optiskā

Audio izeja - optiskā ir augstas kvalitātes skaņas savienojums.

Šis optiskais savienojums var nodrošināt 5.1 audio kanālus. Ja jūsu audio ierīcei (parasti mājas kinozāles sistēmai (HTS)) nav HDMI ARC savienojuma, varat pievienot šo skaņas vadu mājas kinozāles sistēmas optiskajam audio ievades savienojumam. Šis audio vads pārraidīs televizora skaņu uz mājas kino zāles sistēmu.

## 5.6. Mobilā ierīce

## Ekrāna spoguļošana

#### Par ekrāna spoguļošanu

Varat skatīt savus fotoattēlus vai atskaņot mūziku un videoklipus no mobilās ierīces savā televizorā, izmantojot ekrāna spoguļošanu. Mobilajai ierīcei un televizoram jābūt diapazonā, kas parasti nozīmē, ka tām jāatrodas vienā telpā.

#### Ekrāna spoguļošanas izmantošana

Ekrāna spoguļošanas ieslēgšana

Nospiediet **II SOURCES** (Avoti) > Ekrāna spogulošana

#### Ekrāna koplietošana televizorā

**1 -** Aktivizējiet ekrāna spoguļošanu savā mobilajā

#### ierīcē.

**2 -** Savā mobilajā ierīcē atlasiet TV. (Šis televizors tiks parādīts kā TV modeļa nosaukums.)

**3 -** Mobilajā ierīcē atlasiet TV nosaukumu; pēc savienojuma izveides var lietot ekrāna spoguļošanu.

#### Koplietošanas pārtraukšana

Varat pārtraukt ekrāna koplietošanu no televizora vai mobilās ierīces.

#### No ierīces

No lietojumprogrammas, kas izmantota ekrāna spoguļošanas ieslēgšanai, varat atvienot ierīci un pārtraukt tās ekrāna demonstrēšanu televizorā. Televizors pārslēgsies atpakaļ uz pēdējo atlasīto programmu.

### No televizora

Lai pārtrauktu ierīces ekrāna demonstrēšanu televizorā, varat . . .

· nospiest **W** EXIT, lai skatītos televīzijas apraidi;  $\cdot$  nospiest  $\bigtriangleup$  (Sākums), lai televizorā sāktu citu darbību;

• nospiest SOURCES , lai atvērtu avotu izvēlni un atlasītu pievienotu ierīci.

### Ierīces bloķēšana

Pirmoreiz saņemot pieprasījumu izveidot savienojumu ar ierīci, varat bloķēt ierīci. Šis pieprasījums un visi turpmākie pieprasījumi no šīs ierīces tiks ignorēti.

Lai bloķētu ierīci…

Atlasiet Bloķēt… un nospiediet OK (Labi).

#### Visu ierīču atbloķēšana

Visas iepriekš pievienotās un bloķētas ierīces tiek saglabātas ekrāna spoguļošanas savienojumu sarakstā. Ja notīrīsiet šo sarakstu, visas bloķētās ierīces tiks atbloķētas.

Lai atbloķētu visas bloķētās ierīces…

 $\bigstar$  (Sākums) > lestatījumi > Bezvadu un tīkli > Vadu vai Wi-Fi > Atiestatīt ekrāna spoguļošanas savienojumus.

### Iepriekš pievienotas ierīces bloķēšana

<span id="page-14-0"></span>Ja vēlaties bloķēt iepriekš pievienotu ierīci, vispirms jānotīra ekrāna spoguļošanas savienojumu saraksts. Ja notīrīsiet šo sarakstu, jums atkal būs jāapstiprina vai jābloķē katras ierīces savienojums.

## Ekrāna spoguļošanas savienojumu atiestatīšana

Visas iepriekš pievienotās ierīces tiek saglabātas ekrāna spoguļošanas savienojumu sarakstā.

Lai notīrītu visas pievienotās ekrāna spoguļošanas ierīces:

 $\bigoplus$  (Sākums) > lestatījumi > Bezvadu un tīkli > Vadu vai Wi-Fi > Atiestatīt ekrāna spoguļošanas savienojumus.

#### Ekrāna aizkave

Standarta aizkave, koplietojot ekrānu ar ekrāna spoguļošanu, ir aptuveni 1 sekunde. Aizkave var būt ilgāka, ja izmantojat vecākas ierīces/datorus ar mazāku apstrādes jaudu.

## Lietotne Philips Smart TV App

Lietotne Philips Smart TV jūsu viedtālrunī vai planšetdatorā ir jūsu jaunā televizora draugs. Lietotne ļauj pārslēgt kanālus un regulēt skaļumu — tāpat kā ar tālvadības pulti.

Lejupielādējiet lietotni Philips Smart TV no sava iecienītā lietotņu veikala jau šodien.

Lietotne Philips Smart TV ir pieejama iOS un Android un ir bez maksas.

Vai arī varat doties uz  $\bigtriangleup$  (Sākums) > lestatījumi > Bezvadu un tīkli > Vadu vai Wi-Fi > Attālinātās lietotnes QR kods un nospiediet OK (Labi); QR kods parādīsies TV ekrānā. Skenējiet QR kodu ar mobilo ierīci un izpildiet norādījumus, lai lejupielādētu un instalētu lietotni Philips Smart TV. Kad izmantojat lietotni, jūsu mobilā ierīce un Philips televizors ir jāsavieno ar to pašu Wi-Fi tīklu.

## **Get connected**

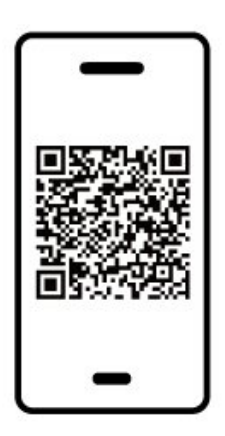

www.philips.com/c-w/country-selectorpage/tv/tv-remote-app.html

## 5.7. Cita ierīce

## CAM ar viedkarti - CI+

#### Par CI+

Šis televizors ir sagatavots CI+ nosacītās piekļuves moduļa izmantošanai.

Izmantojot CI+, varat skatīties maksas HD programmas, piemēram, filmas un sporta pārraides, ko jūsu reģionā piedāvā digitālās televīzijas operatori. Šīs pārraides šifrē un atšifrē TV operators iepriekšapmaksātā CI+ modulī.

Digitālās TV operatori nodrošina CI+ moduli (CAM – nosacītās piekļuves modulis) un viedkarti maksas Premium programmu abonentiem. Šīm programmām ir augsts aizsardzības līmenis pret kopēšanu.

Lai iegūtu papildinformāciju par nosacījumiem, sazinieties ar vietējo digitālās televīzijas operatoru.

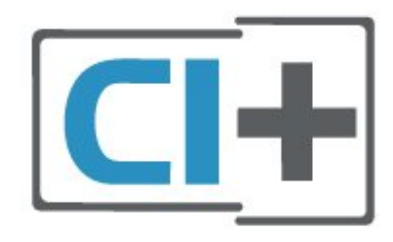

#### Viedkarte

Digitālās televīzijas operatori nodrošina šo CI+ moduli (CAM – nosacītās piekļuves modulis) un viedkarti maksas programmu abonentiem

Ievietojiet viedkarti CAM modulī. Lasiet no operatora saņemto instrukciju.

Lai ievietotu CAM televizorā…

1. Apskatiet CAM, lai noskaidrotu pareizu tā ievietošanas paņēmienu. Nepareizi ievietojot CAM, varat sabojāt CAM un televizoru.

2. Skatoties uz televizora aizmuguri ar CAM priekšpusi pavērstu pret sevi, uzmanīgi ievietojiet CAM slotā COMMON INTERFACE 1.

3. Uzmanīgi ievietojiet CAM līdz galam. Atstājiet to slotā pastāvīgi.

Pēc televizora ieslēgšanas var būt nepieciešamas dažas minūtes pirms CAM aktivizēšanas. Ja CAM ir ievietots un samaksāta abonentmaksa (abonēšanas metodes var atšķirties), varat skatīties kodētos kanālus, ko atbalsta CAM viedkarte.

CAM un viedkarte ekskluzīvi paredzēta tieši jūsu televizoram. Ja izņemat CAM, vairs nevarēsiet skatīties CAM atbalstītos kodētos kanālus.

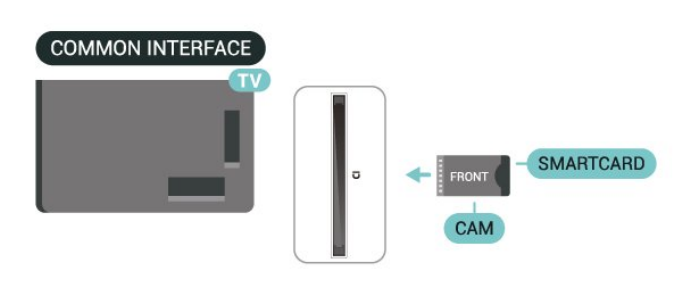

#### Paroļu un PIN kodu iestatīšana

Dažiem CAM moduļiem jāievada PIN kods, lai skatītos kanālus. Kad iestatāt PIN kodu CAM modulim, ieteicams izmantot to pašu kodu, ko izmantojat, lai atbloķētu televizoru.

Lai iestatītu PIN kodu CAM modulim…

- 1. Nospiediet **SI SOURCES**.
- 2. Atlasiet kanāla tipu, kam izmantojat CAM.
- 3. Nospiediet  $\equiv$  OPTIONS (Opcijas) un atlasiet Kopējais interfeiss.

4. Atlasiet CAM TV operatoru. TV operators nodrošina šādus ekrānus. Izpildiet ekrānā redzamās instrukcijas, lai atrastu PIN koda iestatījumu.

### USB atmiņas ierīce

Varat skatīties fotoattēlus vai atskaņot mūziku un video no pievienota USB zibatmiņas diska. Ievietojiet USB zibatmiņas disku vienā no televizora USB savienojumiem, kad televizors ir ieslēgts.

TV nosaka zibatmiņas disku un atver sarakstu ar tā saturu.

Ja satura saraksts netiek parādīts automātiski, nospiediet **SOURCES** (Avoti) un atlasiet USB.

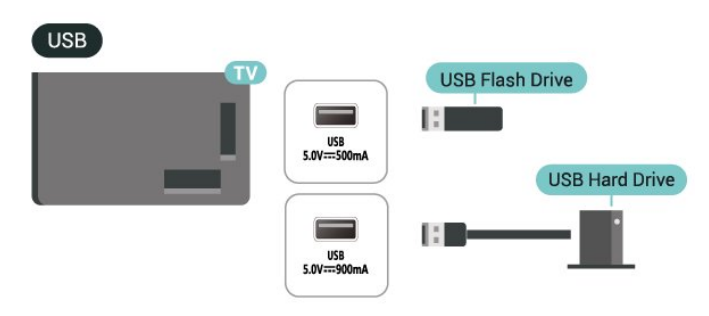

Lai iegūtu papildinformāciju par satura skatīšanos vai atskanošanu no USB zibatminas diska, sadaļā Palīdzība nospiediet krāsaino

taustiņu Atslēgvārdi un atrodiet Fotoattēli, video

## <span id="page-16-0"></span>5.8. Bluetooth®

### Nepiec. aprīkojums

Varat pievienot šim televizoram bezvadu ierīci, izmantojot Bluetooth® – bezvadu skaļruni vai austiņas.

Lai atskanotu televizora skaņu bezvadu skaļrunī, jāsavieno pārī bezvadu skaļrunis ar televizoru. Televizors vienlaikus var atskaņot skaņu tikai no viena skalruna.

#### Uzmanību - audio un video sinhronizācija

Daudzām Bluetooth® skaļruņu sistēmām ir augsts tā dēvētā "latentuma" līmenis. Augsts latentuma līmenis nozīmē, ka audio aizkavējas pēc video, radot nesinhronizētas lūpu kustības. Pirms iegādāties bezvadu Bluetooth® skaļruņu sistēmu, iegūstiet informāciju par jaunākajiem modeļiem un atrodiet ierīci ar zemu latentuma rādījumu. Lūdziet padomu savam izplatītājam.

### Ierīces pievienošana

Novietojiet bezvadu skaļruni 5 metru attālumā no televizora. Izlasiet ierīces lietošanas rokasgrāmatu, lai uzzinātu konkrētu informāciju par savienošanu pārī un bezvadu diapazonu. Pārliecinieties, vai Bluetooth® iestatījums televizorā ir ieslēgts.

Kad bezvadu skaļrunis ir pievienots, varat to izvēlēties, lai atskaņotu televizora skaņu. Kad ierīce ir pievienota, tā vairs nav jāsavieno pārī, ja vien neesat noņēmis ierīci.

Lai savienotu pārī Bluetooth® ierīci un televizoru:

<span id="page-16-1"></span>**1 -** Ieslēdziet Bluetooth® ierīci un novietojiet to televizora uztveršanas diapazonā.

**2 -** Atlasiet (Sākums) > Iestatījumi > Bezvadu un tīkli un nospiediet  $\rightarrow$  (pa labi), lai atvērtu izvēlni.

**3 -** Atlasiet Bluetooth > Meklēt Bluetooth ierīci un nospiediet OK (Labi).

**4 -** Atlasiet Meklēt un nospiediet OK (Labi). Izpildiet ekrānā redzamos norādījumus. Ierīce tiks savienota pārī ar televizoru, un televizors saglabās savienojumu. Ja maksimālais pārī savienoto ierīču skaits jau sasniegts, jums, iespējams, vispirms jāatvieno kāds šāds ierīču pāris.

**5 -** Atlasiet ierīces veidu un nospiediet OK (Labi). **6 -** Nospiediet (pa kreisi), ja nepieciešams, vairākkārt, lai aizvērtu izvēlni.

#### Ātrā savienošana pārī

 $\bigwedge$  (Sākums) > lestatījumi > Bezvadu un tīkli > Bluetooth > Ātrā savienošana pārī.

Ieslēdziet, lai iespējotu Philips Bluetooth® austiņu ātro savienošanu pārī.

### Ierīces izvēle

Lai atlasītu bezvadu ierīci:

**1 -** Atlasiet (Sākums) > Iestatījumi > Bezvadu un tīkli un nospiediet OK (Labi).

**2 -** Atlasiet Bluetooth > Bluetooth ierīces un nospiediet OK (Labi).

**3 -** Sarakstā atlasiet bezvadu ierīci un nospiediet OK (Labi).

**4 -** Nospiediet (pa kreisi), ja nepieciešams, vairākkārt, lai aizvērtu izvēlni.

### Ierīces noņemšana

Varat pievienot vai atvienot bezvadu Bluetooth® ierīci. Varat arī noņemt bezvadu Bluetooth® ierīci. Ja noņemat Bluetooth® ierīci, tā tiks atvienota.

Lai noņemtu vai atvienotu bezvadu ierīci:

**1 -** Atlasiet (Sākums) > Iestatījumi > Bezvadu un tīkli un nospiediet OK (Labi).

**2 -** Atlasiet Bluetooth > Noņemt Bluetooth ierīci un nospiediet OK (Labi).

**3 -** Sarakstā atlasiet bezvadu ierīci un nospiediet OK (Labi).

**4 -** Atlasiet Atvienot vai Pārtraukt pāra savienojumu un nospiediet OK (Labi).

**5 -** Atlasiet OK (Labi) un nospiediet OK (Labi), lai apstiprinātu.

**6 -** Nospiediet (pa kreisi), ja nepieciešams, vairākkārt, lai aizvērtu izvēlni.

## 5.9. Dators

Varat savienot datoru ar televizoru, izmantojot Ultra High Speed sertificētu HDMI kabeli un izmantot televizoru kā datora monitoru.

\* Piezīme Nvidia grafikas karšu lietotājiem: ja datoru savienojat ar televizoru, izmantojot HDMI, Nvidia karte var automātiski izvadīt televizorā mainīga atsvaidzināšanas ātruma (VRR) video, ja televizora HDMI Ultra HD iestatījums ir Optimāls (Auto spēle) vai Optimāls (Auto spēle 144Hz Pro). Vienmēr pārliecinieties, ka izslēdzat VRR funkciju grafiskajā kartē, pirms maināt televizora HDMI Ultra HD iestatījumu uz Optimāls vai Standarta, televizora UI

atlase Optimāls vai Standarta izslēdz televizorā VRR atbalstu.

\* Piezīme AMD grafikas karšu lietotājiem: ja pievienojat datoru televizoram, izmantojot HDMI, pārliecinieties, vai grafikas kartē tiek izmantoti šādi iestatījumi, lai darbība būtu pareiza.

 - Ja grafiskās kartes izvades video ir 4096 x 2160p vai 3840 x 2160p un tiek izmantots RGB pikseļu formāts, datora grafiskajā kartē tiek iestatīta RGB 4:4:4 pikseļu formāta studija (ierobežots RGB).

 - Ja grafiskās kartes izvades video ir 2560 x 1440p 120 Hz un tiek izmantots RGB pikseļu formāts, datora grafiskajā kartē tiek iestatīts RGB 4:4:4 pikseļu formāta datora standarts (pilns RGB).

# <span id="page-18-0"></span>6. Avota ieslēgšana

## <span id="page-18-1"></span>6.1. Avotu saraksts

· Lai atvērtu avotu izvēlni, nospiediet **3 SOURCES**. • Lai pārslēgtu uz pievienotu ierīci, atlasiet ierīci ar bultiņu / navigācijas taustiņiem un nospiediet OK

(Labi). • Lai skatītu pašreizējās ierīces tehnisko informāciju,

nospiediet **三 OPTIONS (Opcijas) un atlasiet lerīces** informācija.

• Lai aizvērtu avotu izvēlni, nepārslēdzoties uz ierīci, vēlreiz nospiediet **= SOURCES**.

## <span id="page-18-2"></span>6.2. Ierīces pārdēvēšana

(Sākums) > Iestatījumi > Vispārīgie

iestatījumi > Rediģēt ievades avotus > Avots

**1 -** Atlasiet vienu no ierīces ikonām; rakstīšanas laukā tiek parādīts iepriekš iestatītais nosaukums.

**2 -** Atlasiet Pārdēvēt, lai atvērtu ekrāna tastatūru.

**3 -** Izmantojiet navigācijas taustiņus, lai atlasītu rakstzīmes.

**4 -** Atlasiet Aizvērt, kad rediģēšana ir pabeigta.

## <span id="page-19-1"></span><span id="page-19-0"></span>7.1. Par kanāliem un kanālu pārslēgšanu

#### Lai skatītos televīzijas kanālus

 $\cdot$  Nospiediet  $\blacksquare$ . Televizorā tiek ieslēgts pēdējais skatītais TV kanāls.

 $\cdot$  Nospiediet  $\bigoplus$  (Sākums) > TV > Kanāli un nospiediet OK (Labi).

 $\cdot$  Nospiediet  $\equiv$  + vai  $\equiv$  -, lai pārslēgtu kanālus.

• Ja zināt kanāla numuru, ievadiet to ar ciparu taustiniem. Kad esat ievadījis numuru, nospiediet OK (Labi), lai uzreiz pārslēgtu kanālu.

• Lai pārslēgtu atpakaļ uz iepriekšējo kanālu, nospiediet  $\leftarrow$ Back (Atpakaļ).

#### Kanāla pārslēgšana no kanālu saraksta

• Skatoties TV kanālu, nospiediet OK (Labi), lai atvērtu kanālu sarakstus.

• Kanālu sarakstā var būt vairākas lapas ar kanāliem. Lai skatītu nākamo vai iepriekšējo lapu,

nospiediet  $\equiv$  + vai  $\equiv$  -.

• Lai aizvērtu kanālu sarakstus, nepārslēdzot kanālu, vēlreiz nospiediet < Back (Atpakal) vai **EXIT** (Iziet).

#### Kanālu ikonas

Pēc kanālu saraksta automātiskas atjaunināšanas jaunie kanāli tiks atzīmēti ar  $\bigstar$  (zvaigzne). Bloķējot kanālu, tas tiks atzīmēts ar  $\bigoplus$  (slēdzene).

#### Radio kanāli

Ja ir pieejama digitālā apraide, digitālās radiostacijas tiek iestatītas instalēšanas laikā. Lai televizoru pārslēgtu uz radio kanālu, rīkojieties tāpat, kā pārslēdzot uz televīzijas kanālu.

Šis televizors var uztvert digitālās televīzijas standarta DVB. Televizors, iespējams, nedarbosies pareizi, izmantojot atsevišķu digitālās televīzijas operatoru pakalpojumus, ja ir pilna neatbilstība standarta prasībām.

## <span id="page-19-2"></span>7.2. Kanālu instalēšana

### Antena un kabelis

Manuāli meklējiet kanālus un kanālu iestatījumus.

#### Meklēt kanālus

Atjaunināt kanālus

 $\bigwedge$  (Sākums) > lestatījumi > Kanāli > Antenas/kabeļa uzstādīšana > Meklēt kanālus

**1 -** Atlasiet Sākt tūlīt un nospiediet OK (Labi).

**2 -** Atlasiet Atjaunināt kanālus , lai pievienotu tikai digitālus kanālus.

**3 -** Atlasiet Sākt un nospiediet OK (Labi), lai atjauninātu kanālus. Tas var aizņemt dažas minūtes. Ātra pārinstalēšana

 (Sākums) > Iestatījumi > Kanāli > Antenas/kabeļa uzstādīšana > Meklēt kanālus

**1 -** Atlasiet Sākt tūlīt un nospiediet OK (Labi).

**2 -** Atlasiet Ātri pārinstalēt, lai vēlreiz instalētu visus kanālus ar noklusējuma iestatījumiem.

**3 -** Atlasiet Sākt un nospiediet OK (Labi), lai atjauninātu kanālus. Tas var aizņemt dažas minūtes. Uzlabota pārinstalēšana

 $\bigoplus$  (Sākums) > lestatījumi > Kanāli > Antenas/kabeļa uzstādīšana > Meklēt kanālus

**1 -** Atlasiet Sākt tūlīt un nospiediet OK (Labi).

**2 -** Atlasiet Uzlabota pārinstalēšana, lai veiktu pilnu pārinstalēšanu, veicot visas darbības.

**3 -** Atlasiet Sākt un nospiediet OK (Labi), lai atjauninātu kanālus. Tas var aizņemt dažas minūtes.

#### Kanālu iestatījumi

 $\bigwedge$  (Sākums) > lestatījumi > Kanāli > Antenas/kabeļa uzstādīšana > Meklēt kanālus > Uzlabota pārinstalēšana

**1 -** Atlasiet Sākt tūlīt un nospiediet OK (Labi).

**2 -** Atlasiet Uzlabota pārinstalēšana, lai veiktu pilnu pārinstalēšanu, veicot visas darbības.

**3 -** Atlasiet Sākt un nospiediet OK (Labi).

**4 -** Atlasiet valsti, kurā atrodaties, un nospiediet OK (Labi).

**5 -** Atlasiet Antena (DVB-T) vai Kabelis (DVB-C) un atlasiet vienumu, ko vēlaties pārinstalēt.

**6 -** Atlasiet Digitālie un analogie kanāli, Tikai digitālie kanāli vai Tikai analogie kanāli.

**7 -** Atlasiet Iestatījumi un nospiediet OK (Labi).

8 - Nospiediet **- Atiestatīt**, lai atiestatītu, vai

nospiediet Pabeigts, ja iestatīšana ir pabeigta.

#### Frekvenču skenēšana

Atlasiet kanālu meklēšanas metodi.

• Ātrs: atlasiet ātrāku metodi un izmantojiet iepriekš noteiktos iestatījumus, ko lieto lielākā daļa kabeltelevīzijas operatoru jūsu valstī.

• Pilns: ja šīs izvēles rezultātā netiek noskaņots neviens kanāls vai trūkst dažu kanālu, varat atlasīt izvērsto pilno metodi. Šī metode aizņems vairāk laika, lai meklētu un noskaņotu kanālus.

• Uzlabots: Ja jums norādīta konkrēta tīkla frekvences vērtība kanālu meklēšanai, atlasiet Detalizēti.

#### Frekvenču soļa lielums

Televizors meklē kanālus ar 8 MHz soli. Ja rezultātā netiek instalēts neviens kanāls vai dažu kanālu trūkst, varat meklēt ar mazākiem 1 MHz soļiem. 1 MHz soļu izmantošana aizņems vairāk laika, lai meklētu un noskaņotu kanālus.

#### Tīkla frekvenču režīms

Ja plānojat izmantot ātro metodi sadaļā Frekvenču skenēšana, lai meklētu kanālus, atlasiet Automātiski. Televizors izmantos 1 no iepriekš definētajām tīkla frekvencēm (vai HC - retranslatora kanālu), ko izmanto lielākā daļa kabeļtelevīzijas pakalpojumu sniedzēju jūsu valstī.

Ja saņēmāt konkrētu tīkla frekvences vērtību kanālu meklēšanai, atlasiet Manuāli.

#### Tīkla frekvence

Ja pārraides tīkla frekvences režīms ir iestatīts kā Manuāli, varat šeit ievadīt tīkla frekvences vērtību, ko norādījis kabeļtelevīzijas operators. Lai ievadītu šo vērtību, izmantojiet ciparu taustiņus.

#### Tīkla ID

Ievadiet kabeļpakalpojumu sniedzēja nodrošināto ID.

#### Simb. pārs. ātr. režīms

Ja jūsu kabeļpakalpojumu sniedzējs nav norādījis konkrētu simbolu pārsūtīšanas ātruma vērtību TV kanālu instalēšanai, atstājiet iestatījumu Simb. pārs. ātr. režīms kā Automātiski.

Ja esat saņēmis konkrētu simbolu pārsūtīšanas ātruma vērtību, atlasiet Manuāli.

#### Simbolu pārsūtīšanas ātrums

Ja Simb. pārs. ātr. režīms iestatīts kā Manuāli, varat ievadīt simbolu pārsūtīšanas ātrumu, izmantojot ciparu taustiņus.

#### Bezmaksas/kodēts

Ja jums ir abonements un CAM – nosacītās piekļuves modulis maksas televīzijas pakalpojumiem, atlasiet Bezmaksas + kodēts. Ja neesat abonējis maksas televīzijas kanālus vai pakalpojumus, varat atlasīt Tikai bezmaksas kanāli.

#### Automātiska kanālu meklēšana

 $\bigwedge$  (Sākums) > lestatījumi > Kanāli > Antenas/kabeļa uzstādīšana > Automātiska kanālu atiaun.

Ja uztverat digitālos kanālus, varat iestatīt televizoru, lai automātiski atjauninātu sarakstu ar jaunajiem

#### kanāliem.

Varat arī pats sākt kanālu atjaunināšanu.

#### Automātiska kanālu atjaunināšana

Reizi dienā pulksten 6.00 televizors atjaunina kanālus un saglabā jaunos kanālus. Jaunie kanāli atrodas sarakstā Visi kanāli, kā arī sarakstā Jaunie kanāli. Tukšie kanāli tiek noņemti.

Ja ir atrasti jauni kanāli vai arī kanāli ir atjaunināti vai noņemti, ieslēgšanas laikā televizorā tiek parādīts zinojums. Lai automātiski atjauninātu kanālus, televizoram jābūt gaidstāves režīmā.

#### Kanāla atjaunināšanas ziņojums

#### $\bigwedge$  (Sākums) > lestatījumi > Kanāli > Antenas/kabeļa uzstādīšana > Kanāla atjaunināšanas ziņojums

Ja ir atrasti jauni kanāli vai arī kanāli ir atjaunināti vai noņemti, ieslēgšanas laikā televizorā tiek parādīts ziņojums. Lai novērstu šī ziņojuma rādīšanu pēc katras kanāla atjaunināšanas, varat to izslēgt.

#### Digitāls: uztveršanas pārbaude

#### (Sākums) > Iestatījumi > Kanāli > Antenas/kabeļa uzstādīšana > Digitāls: uztveršanas pārbaude

Šim kanālam tiek parādīta digitālā frekvence. Ja uztveršana ir vāja, varat pārvietot antenu. Lai vēlreiz pārbaudītu šīs frekvences signāla kvalitāti, atlasiet Meklēt un nospiediet OK (Labi). Lai ievadītu konkrētu digitālo frekvenci, izmantojiet tālvadības ciparu taustiņus. Vai arī atlasiet frekvenci, novietojiet bultiņas uz numura ar  $\langle$  un  $\rangle$  un mainiet numuru ar  $\lambda$  un  $\lambda$ . Lai pārbaudītu frekvenci, atlasiet Meklēt un nospiediet OK (Labi).

Analogs: Manuāla instalēšana

 $\bigwedge$  (Sākums) > lestatījumi > Kanāli >

Antenas/kabeļa uzstādīšana > Analogais: manuālā uzstādīšana

Analogās televīzijas kanālus var manuāli noskaņot pa vienam.

#### • Sistēma

Lai iestatītu televizora sistēmu, atlasiet Sistēma. Izvēlieties savu valsti vai pasaules daļu, kurā pašlaik atrodaties un nospiediet OK (Labi).

#### • Meklēt kanālu

Lai atrastu kanālu, atlasiet Meklēt kanālu un nospiediet OK (Labi). Varat patstāvīgi ievadīt frekvenci, lai atrastu kanālu, vai ļaut televizoram meklēt kanālu. Nospiediet OK (Labi), atlasiet Meklēt un nospiediet OK (Labi), lai automātiski meklētu kanālu. Atrastais kanāls ir redzams ekrānā, un, ja uztveršana ir slikta, vēlreiz nospiediet Meklēt. Ja vēlaties saglabāt kanālu, atlasiet Pabeigts un nospiediet OK (Labi).

#### • Precīzi noskaņot

Lai precīzi noskaņotu kanālu, atlasiet Precīzi noskaņot un nospiediet OK (Labi). Varat precīzi noskanot kanālu, izmantojot  $\sim$  vai  $\sim$ . Ja vēlaties saglabāt atrasto kanālu, atlasiet Gatavs un nospiediet OK (Labi).

#### • Saglabāt

Kanālu var saglabāt ar pašreizējo kanāla numuru vai ar jaunu kanāla numuru.

Atlasiet Saglabāt un nospiediet OK (Labi). Īslaicīgi redzams jaunā kanāla numurs.

Šīs darbības varat atkārtot, līdz ir atrasti visi pieejamie analogās televīzijas kanāli.

#### Satelīts

Satelīta un satelīta iestatījumu meklēšana

 (Sākums) > Iestatījumi > Kanāli > Satelīta instalēšana > Meklēt satelītu

Pārinstalēt visus kanālus

 $\bigstar$  (Sākums) > lestatījumi > Kanāli > Satelīta instalēšana > Meklēt satelītu > Pārinstalēt kanālus

• Atlasiet instalējamo kanālu grupu.

• Satelīttelevīzijas operators var piedāvāt kanālu pakas, kurās apvienoti bezmaksas kanāli (Free-To-Air) un piedāvāts valstij atbilstošs kanālu izkārtojums. Dažiem satelītiem pieejamas abonēšanas pakas – maksas kanālu kolekcija.

#### Savienojuma tips

Atlasiet instalējamos satelītus. Televizors automātiski iestata piemēroto savienojuma veidu.

• Līdz 4 satelītiem - šajā televizorā varat instalēt maksimāli 4 satelītus (4 LNB). Atlasiet precīzu satelītu skaitu, ko vēlaties noskaņot uzstādīšanas sākumā. Tādējādi noskaņošana notiks ātrāk.

• Unicable - varat izmantot Unicable sistēmu, lai savienotu antenu ar televizoru. Varat atlasīt Unicable 1 vai 2 satelītiem instalēšanas sākumā.

#### LNB iestatījumi

Dažās valstīs varat pielāgot eksperta līmena iestatījumus retranslatora noregulēšanai un LNB. Izmantojiet vai mainiet šos iestatījumus tikai tad, ja neizdodas parastā instalēšana. Ja jums ir nestandarta satelīta aprīkojums, varat izmantot šos iestatījumus, lai apietu standarta iestatījumus. Daži pakalpojumu sniedzēji var nodrošināt jums dažas retranslatora vai LNB vērtības, ko varat ievadīt šeit.

• Universāls vai cirkulārs - Vispārīgais LNB tips; parasti LNB tipu var izvēlēties.

• Zema LO frekvence/Augsta LO frekvence - lokālā oscilatora frekvences ir iestatītas uz standarta vērtībām. Noregulējiet vērtības tikai papildu aprīkojuma gadījumā, kuram nepieciešamas citas vērtības.

• 22 kHz signāls - pēc noklusējuma signāls ir iestatīts kā automātisks.

• Strāvas padeve uz LNB - pēc noklusējuma LNB strāvas padeve iestatīta kā automātiska.

#### Automātiska kanālu meklēšana

 $\bigstar$  (Sākums) > lestatījumi > Kanāli > Satelīta instalēšana > Automātiska kanālu atjaun.

Ja uztverat digitālos kanālus, varat iestatīt televizoru, lai automātiski atjauninātu sarakstu ar jaunajiem kanāliem.

Varat arī pats sākt kanālu atjaunināšanu.

#### Automātiska kanālu atjaunināšana

Reizi dienā pulksten 6.00 televizors atjaunina kanālus un saglabā jaunos kanālus. Jaunie kanāli atrodas sarakstā Visi kanāli, kā arī sarakstā Jaunie kanāli. Tukšie kanāli tiek noņemti. Ja ir atrasti jauni kanāli vai arī kanāli ir atjaunināti vai

noņemti, ieslēgšanas laikā televizorā tiek parādīts ziņojums. Lai automātiski atjauninātu kanālus, televizoram jābūt gaidstāves režīmā.

\* Pieejams tikai, kad saraksts Satelīttel. kanāli iestatīts uz No kārtotas pakas

#### Kanāla atjaunināšanas ziņojums

 $\bigoplus$  (Sākums) > lestatījumi > Kanāli > Satelīta instalēšana > Kanāla atjaunināšanas ziņojums

Ja ir atrasti jauni kanāli vai arī kanāli ir atjaunināti vai noņemti, ieslēgšanas laikā televizorā tiek parādīts zinojums. Lai novērstu šī zinojuma rādīšanu pēc katras kanāla atjaunināšanas, varat to izslēgt.

#### Automātiskās atjaun. opcija

 (Sākums) > Iestatījumi > Kanāli > Satelīta instalēšana > Automātiskās atjaun. opcija

Noņemiet satelīta izvēli, ja nevēlaties automātisku atjaunināšanu.

\* Pieejams tikai, kad saraksts Satelīttel.

#### Manuāla instalēšana

#### (Sākums) > Iestatījumi > Kanāli > Satelīta instalēšana > Manuāla uzstādīšana

Manuāla satelīta instalēšana.

- LNB atlasiet LNB, kuram pievienot jaunus kanālus.
- Polarizācija atlasiet nepieciešamo polarizāciju.
- Simb. pārs. ātr. režīms atlasiet Manuāls, lai ievadītu simbolu pārsūtīšanas ātrumu.
- Frekvence ievadiet retranslatora frekvenci.
- Meklēt meklējiet retranslatoru.

#### Satelīta CAM moduļi

Ja izmantojat CAM - nosacītās piekļuves moduli ar viedkarti -, lai skatītos satelīttelevīzijas kanālus, ieteicams veikt satelītu instalēšanu ar televizorā ievietotu CAM moduli.

Lielākā daļa CAM moduļu tiek izmantota kanālu atkodēšanai.

CAM moduļi (CI+ 1.3 ar operatora profilu) var paši instalēt visus satelīttelevīzijas kanālus jūsu televizorā. CAM parādīs aicinājumu instalēt satelītus un kanālus. Šie CAM moduļi instalē un atkodē kanālus, kā arī veic regulāru kanālu atjaunināšanu.

#### Operatora lietotnes

#### HD+ OpApp

#### HD+ OpApp

HD+ OpApp\* ir lietotne, kas pieejama lietotājiem Vācijā un kas darbina virtuālu televizora pierīci. Lietotnei ir lietojumi un funkcijas, kam iepriekš bija nepieciešama fiziska televizora pierīce.

Lai instalētu HD+ OpApp, jums nepieciešams interneta savienojums un ir jāpiekrīt Philips Lietošanas nosacījumiem, Konfidencialitātes politikai un Smart TV Lietošanas nosacījumiem. Varat instalēt lietotni, izmantojot ekrānu Lietotnes vai opciju Meklēt satelītus izvēlne Iestatījumi.

Ja HD+ OpApp nevar lejupielādēt vai instalēt, varat mēģināt to lejupielādēt vēlāk. Ja problēma nepāriet, sazinieties ar HD+.

Kad HD+ OpApp ir sekmīgi instalēta, varat uzsākt bezmaksas periodu. Pēc instalēšanas pārslēdziet avotu uz Skatīties satelītu. Ja iepriekš izmantojāt CAM moduli HD+, tagad varat to noņemt. Ja TV ievietots CICAM, tas netiks izmantots signāla atkodēšanai satelītkanāla skatīšanās laikā.

Kad HD+ OpApp lietotne ir instalēta, tiks ietekmētas

dažas funkcijas.

- Funkciju ierakstīšana un atgādinājums nav pieejama satelīta kanāliem.
- Izlases saraksts ir pieejams tikai izvēlnē Antena/kabelis.
- Kanālu sadaļā TV ceļvedis kanāla informācija ir aizstāta ar OpApp lietotāja interfeisu
- Satelīta kanālu pārdēvēšana un klonēšana tiks atspējota.

\* Piezīme. HD+ OpApp ir pieejama tikai HD+ abonentiem ar valsts iestatījumu Vācijā.

### Kanālu saraksta kopēšana

#### Ievads

Kanālu saraksta kopēšana un Satelītu saraksta kopēšana ir paredzēti izplatītājiem un pieredzējušiem lietotājiem.

Izmantojot kanālu saraksta kopēšanu/satelītu saraksta kopēšanu, varat kopēt vienā televizorā noskaņotus kanālus citā atbilstošas klases Philips televizorā. Nav jāveic laikietilpīgā kanālu meklēšana, tās vietā augšupielādējot televizorā iepriekš noteiktu kanālu sarakstu.

#### **Nosacījumi**

- Abi televizori ir ražoti vienā gadā.
- Abiem televizoriem ir viena un tā paša tipa
- aparatūra. Aparatūras tipu skatiet televizora datu plāksnītē televizora aizmugurē.
- Abiem televizoriem ir saderīgas programmatūras versijas.
- Izmantojiet USB zibatmiņas disku ar vismaz 1 GB ietilpību.

Kanālu saraksta kopēšana, kanālu saraksta versijas pārbaude

#### Kanālu saraksta kopēšana USB zibatmiņas diskā

Lai kopētu kanālu sarakstu…

- **1** Ieslēdziet televizoru. Šajā televizorā jābūt instalētiem kanāliem.
- **2** Iespraudiet USB zibatmiņas disku USB 2\* portā.
- **3** Atlasiet (Sākums) > Iestatījumi
- > Kanāli > Kanālu saraksta kopēšana vai Satelītu saraksta kopēšana un nospiediet OK (Labi).
- **4** Atlasiet Kopēt USB atmiņas ierīcē un
- nospiediet OK (Labi).
- **5** Pēc kopēšanas izņemiet USB atmiņas ierīci.

Tagad nokopēto kanālu sarakstu varat augšupielādēt citā Philips televizorā.

\* Piezīme. Kanālu saraksta kopēšanas darbību atbalsta tikai USB ports, kas ir marķēts ar USB 2.

#### Kanālu saraksta versijas pārbaude

 $\bigoplus$  (Sākums) > lestatījumi > Kanāli > Kanālu saraksta kopēšana vai Satelītu saraksta kopēšana > Pašreizējā versija

#### Kanālu saraksta augšupielāde

#### Televizoros, kuros nav instalēti kanāli

Atkarībā no tā, vai televizorā jau ir vai vēl nav instalēti kanāli, jāizmanto atšķirīgs kanālu saraksta augšupielādes veids.

#### Kopēšana televizorā, kas vēl nav noskaņots

**1 -** Pievienojiet kontaktdakšu, lai sāktu instalēšanu, un atlasiet valodu un valsti. Varat izlaist opciju Meklēt kanālus. Pabeidziet instalēšanu.

**2 -** Pievienojiet USB zibatmiņas disku, kurā ir otra televizora kanālu saraksts.

**3 -** Lai sāktu kanālu saraksta augšupielādi, atlasiet **f** (Sākums) > Iestatījumi > Kanāli > Kanālu saraksta kopēšana vai Satelītu saraksta kopēšana > Kopēt televizorā un nospiediet OK (Labi). Ievadiet savu PIN kodu, ja nepieciešams. **4 -** Ja kanālu saraksta kopēšana televizorā ir pabeigta sekmīgi, televizors to paziņo. Atvienojiet USB zibatmiņas disku.

#### Televizoros, kuros instalēti kanāli

Atkarībā no tā, vai televizorā jau ir vai vēl nav instalēti kanāli, jāizmanto atšķirīgs kanālu saraksta augšupielādes veids.

#### Televizorā, kas jau ir noskaņots

**1 -** Pārbaudiet televizora valsts iestatījumu. (Lai pārbaudītu šo iestatījumu, skatiet nodaļu Kanālu pārinstalēšana. Sāciet šo procedūru, līdz esat nokļuvis līdz valsts iestatījumam. Nospiediet  $\leftarrow$  Atpakaļ, lai atceltu instalēšanu.

Ja valsts ir pareiza, turpiniet ar 2. darbību. Ja valsts nav pareiza, instalēšana jāsāk vēlreiz. Skatiet nodaļu Kanālu pārinstalēšana un sāciet instalēšanu. Atlasiet pareizo valsti un izlaidiet kanālu meklēšanu. Pabeidziet instalēšanu. Kad esat pabeidzis, turpiniet ar 2. darbību.

**2 -** Pievienojiet USB zibatmiņas disku, kurā ir otra televizora kanālu saraksts.

**3 -** Lai sāktu kanālu saraksta augšupielādi, atlasiet  $\triangle$  (Sākums) > lestatījumi > Kanāli > Kanālu saraksta kopēšana vai Satelītu saraksta kopēšana > Kopēt televizorā un nospiediet OK (Labi). Ievadiet savu PIN kodu, ja nepieciešams. **4 -** Ja kanālu saraksta kopēšana televizorā ir pabeigta sekmīgi, televizors to paziņo. Atvienojiet USB zibatmiņas disku.

## Kanāla opcijas

#### Opciju atvēršana

Kanāla skatīšanās laikā varat iestatīt vairākas opcijas.

Atkarībā no skatītā kanāla veida vai atkarībā no televizora iestatījumiem, pieejamas dažas opcijas.

Lai atvērtu opciju izvēlni…

1 - Kanāla skatīšanās laikā nospiediet **<a>>
GPTIONS** (Opcijas).

2 - Lai aizvērtu, vēlreiz nospiediet **三 OPTIONS**.

#### Raidījuma informācija

Atlasiet Raidījuma informācija, lai skatītu pašreizējā raidījuma informāciju.

Lai parādītu izvēlētā raidījuma informāciju…

- **1** Noskaņojiet uz kanālu.
- **2** Nospiediet INFO, lai atvērtu vai aizvērtu informāciju par programmu.

**3 - Vai arī nospiediet <b>三** OPTIONS,

atlasiet Programmas informācija un nospiediet OK, lai atvērtu informāciju par programmu.

**4 -** Nospiediet Atpakaļ , lai aizvērtu programmas informāciju.

#### **Subtitri**

Lai ieslēgtu subtitrus, nospiediet  $\equiv$  OPTIONS (Opcijas) un atlasiet Subtitri.

Varat pārslēgt subtitrus Iesl. subtitrus vai Izslēgt subtitrus. Vai arī varat atlasīt Automātiski.

#### Automātiski

Ja valodas informācija ir daļa no digitālās apraides un pārraide nav jūsu valodā (televizorā iestatītajā valodā), televizors var automātiski parādīt subtitrus vienā no jūsu izvēlētajām subtitru valodām. Vienai no šīm subtitru valodām jābūt daļai no apraides.

Varat atlasīt vēlamās subtitru valodas sadaļā Subtitru valoda.

#### Subtitru valoda

Ja nav pieejama neviena izvēlētā subtitru valoda, varat atlasīt citu subtitru valodu, kas ir pieejama. Ja nav pieejama neviena subtitru valoda, nevarat atlasīt šo opciju.

Lai iegūtu papildinformāciju, sadaļā Palīdzība nospiediet krāsaino taustiņu Atslēgvārdi un meklējiet Subtitru valoda.

#### Audio valoda

Ja nav pieejama neviena izvēlētā audio valoda, varat atlasīt citu audio valodu, kas ir pieejama. Ja nav pieejama neviena audio valoda, nevarat atlasīt šo opciju.

Lai iegūtu papildinformāciju, sadaļā Palīdzība nospiediet krāsaino taustiņu Atslēgvārdi un atrodiet Audio valoda.

#### Dual I-II

Šī opcija ir pieejama, ja audio signāls satur divas audio valodas, bet nav norādīta viena vai abas valodas.

#### Kopējs interfeiss

Ja CAM modulī ir pieejams priekšapmaksas saturs, ar šo opciju var iestatīt satura nodrošinātāja iestatījumus.

#### Mono / stereo

Varat pārslēgt analoga kanāla skaņu uz mono vai stereo.

Lai pārslēgtu uz mono vai stereo…

Noskaņojiet uz analogu kanālu.

1 - Nospiediet **三 OPTIONS** (Opcijas), atlasiet Mono/Stereo un nospiediet  $\sum$  (pa labi). **2 -** Atlasiet Mono vai Stereo un nospiediet OK

(Labi). **3 -** Nospiediet (pa kreisi), ja nepieciešams, vairākkārt, lai aizvērtu izvēlni.

#### Kanāla informācija

Atlasiet Informācija par kanālu, lai skatītu kanāla tehnisko informāciju.

Lai parādītu atlasītā kanāla informāciju…

**1 -** Noskaņojiet uz kanālu.

2 - Nospiediet **三 OPTIONS**, atlasiet Kanāla informāc. un nospiediet OK, lai atvērtu informāciju par kanālu.

**3 - Vēlreiz nospiediet <b>三** OPTIONS vai nospiediet Atpakaļ , lai aizvērtu informāciju par programmu.

### HbbTV šajā kanālā

Ja vēlaties novērst piekļuvi HbbTV lapām noteiktā kanālā, varat bloķēt HbbTV lapas tikai šim kanālam.

**1 -** Noskaņojiet uz kanālu, kurā vēlaties bloķēt HbbTV

lapas.

2 - Nospiediet **二 OPTIONS** (Opcijas) un atlasiet HbbTV šajā kanālā, un nospiediet  $\sum$  (pa labi).

**3 -** Atlasiet Izslēgts un nospiediet OK (Labi).

**4 -** Nospiediet (pa kreisi), lai pārietu vienu soli atpakaļ, vai nospiediet Atpakaļ, lai aizvērtu izvēlni.

Lai televizorā pilnībā bloķētu HbbTV:

 (Sākums) > Iestatījumi > Kanāli > HbbTV iestatījumi > HbbTV > Izslēgts

#### Universālā piekļuve

Pieejama tikai tad, ja Universāla piekļuve iestatīta kā Ieslēgts.

 $\bigstar$  (Sākums) > lestatījumi > Universāla piekļuve > Universāla piekļuve > Ieslēgts.

Lai iegūtu papildinformāciju, sadaļā Palīdzība nospiediet krāsaino taustiņu Atslēgvārdi un atrodiet Universālā piekļuve.

HbbTV iestatījumi - Hybrid Broadcast Broadband TV

#### (Sākums) > Iestatījumi > Kanāli > HbbTV iestatījumi > HbbTV

Ja TV kanāls nodrošina HbbTV pakalpojumus, jums vispirms TV iestatījumos jāieslēdz HbbTV, lai piekļūtu šiem papildu pakalpojumiem, piemēram, Video On-Demand un Catch-up TV.

#### (Sākums) > Iestatījumi > Kanāli > HbbTV iestatījumi > HbbTV izsekošana

Ieslēdziet vai izslēdziet HbbTV pārlūkošanas darbību izsekošanu. Pēc izsekošanas izslēgšanas HbbTV pakalpojumi neizsekos jūsu veiktās pārlūkošanas darbības.

#### (Sākums) > Iestatījumi > Kanāli > HbbTV iestatījumi > HbbTV sīkfaili

Ieslēdziet vai izslēdziet trešo personu sīkfailu un vietnu datu, kā arī HbbTV pakalpojumu kešatminas saglabāšanu.

#### $\bigwedge$  (Sākums) > lestatījumi > Kanāli > HbbTV iestatījumi > HbbTV > Ierīces ID atiestatīšana

Varat atiestatīt televizora unikālo ierīces identifikatoru. Tiks izveidots jauns identifikators.

#### (Sākums) > Iestatījumi > Kanāli > HbbTV iestatījumi > Notīrīt apstiprināto lietotņu sarakstu

Varat dzēst sarakstu ar HbbTV lietojumprogrammām, kuras atļāvāt palaist TV.

#### CAM iestatījumi

#### (Sākums) > Iestatījumi > Kanāli > CAM operatora profils

Kad CAM profila instalēšana ir pabeigta, atlasiet, lai iespējotu vai atspējotu CAM operatora profila UI uznirstošo ziņojumu.

 $\bigwedge$  (Sākums) > lestatījumi > Kanāli > CAM profila nosaukums

Kad iespējots CAM operatora profils, atlasiet, lai parādītu šobrīd pievienotās CAM kartes profila nosaukumu.

## <span id="page-25-0"></span>7.3. Kanālu saraksts

### Kanālu saraksta atvēršana

Lai atvērtu pašreizējo kanālu sarakstu…

1 - Nospiediet **W**, lai pārslēgtu uz televīziju.

**2 -** Nospiediet OK, lai atvērtu kanālu sarakstu, ja interaktīvais pakalpojums nav pieejams, vai nospiediet Kanālu saraksts, lai atvērtu kanālu sarakstu.

**3 - Nospiediet <b>三 OPTIONS** (Opcijas) > Atlasīt kanālu sarakstu.

**4 -** Atlasiet kanālu, kuru vēlaties skatīties.

5 - Nospiediet  $\leftarrow$  Back (Atpakaļ), lai aizvērtu kanālu sarakstu.

Sarakstā Visi kanāli parādītie kanāli ir sakārtoti pēc žanra\*. Piemēram: Premium, Premium jaunumi, Premium lokālie, bērniem, sports utt. Premium žanrs ir populārākie apraides kanāli, kuru tirgus daļa pārsniedz 3%.

\* Piezīme. Funkcija kārtošanai pēc žanra attiecas tikai uz Vāciju.

### Kanālu saraksta opcijas

#### Opciju izvēlnes atvēršana

Lai atvērtu kanālu sarakstu opciju izvēlni:

- $\cdot$  Nospiediet  $\Box$ , lai pārslēgtu uz televīziju.
- $\cdot$  Nospiediet  $\equiv$  Kanālu saraksts, lai atvērtu kanālu sarakstu.
- $\cdot$  Nospiediet  $\equiv$  OPTIONS (Opcijas) un atlasiet kādu opciju.

 $\cdot$  Nospiediet  $\leftarrow$  Back (Atpakaļ), lai aizvērtu kanālu sarakstu.

#### Pārdēvēt kanālu

1 - Nospiediet **W**, lai pārslēgtu uz televīziju.

2 - Nospiediet **= Kanālu saraksts**, lai atvērtu kanālu sarakstu.

**3 -** Atlasiet kanālu, kuru vēlaties pārdēvēt.

4 - Nospiediet **三 OPTIONS** > Pārsaukt kanālu un nospiediet OK, lai atvērtu ekrāntastatūru.

**5 -** Izmantojiet navigācijas taustiņus, lai atlasītu rakstzīmes.

**6 -** Atlasiet Enter (Ievadīt), kad rediģēšana ir pabeigta.

7 - Nospiediet  $\leftarrow$  Back (Atpakaļ), lai aizvērtu kanālu sarakstu.

\* Piezīme. Nav pieejams, kad ir aktivizēts UK Freeview Play.

#### Kanālu filtra atlase

1 - Nospiediet **W**, lai pārslēgtu uz televīziju.

2 - Nospiediet **= Kanālu saraksts**, lai atvērtu kanālu sarakstu.

**3 -** Nospiediet OPTIONS > Digitālais/analogais, Bezmaksas/kodētie

**4 -** Atlasiet kādu no kanālu sarakstā parādītajām kanālu kombinācijām.

Izlases kanālu saraksta izveidošana vai rediģēšana

 $\overline{\mathbf{w}}$  >  $\overline{\mathbf{O}}$  OK >  $\overline{\mathbf{C}}$  OPTIONS > Izveidot izlases sarakstu

Atlasiet kanālu un pēc tam nospiediet OK (Labi), lai to pievienotu izlases kanālu sarakstā; kad kanālu pievienošana ir pabeigta, nospiediet - Pabeigts.

 $\overline{\mathbf{w}}$  > OK >  $\overline{\mathbf{w}}$  OPTIONS > Rediget iecien.

Atlasiet kanālu un pēc tam nospiediet OK (Labi), lai to pievienotu vai noņemtu no izlases kanālu saraksta; kad šīs darbības ir pabeigtas,

nospiediet Pabeigts.

#### Atlasīt kanālu diapazonu

#### $\overline{\mathbf{w}}$  >  $\overline{\mathbf{O}}$  OK >  $\overline{\mathbf{E}}$  OPTIONS > Atlasīt kanālu diapazonu

Kanālu sarakstā atlasiet kanālu diapazonu. Nospiediet OK, lai atzīmētu diapazona sākumu, un pēc tam vēlreiz nospiediet OK, lai beigtu diapazona atlasi. Atlasītie kanāli tiks atzīmēti kā iecienītie.

#### Atlasīt kanālu sarakstu

#### $\mathbf{w}$  >  $\mathbf{O}$ K >  $\mathbf{\pm}$  OPTIONS > Atlasīt kanālu sarakstu

Atlasiet vienu no kanālu sarakstiem, kas sakārtoti pēc dažāda veida kanāliem.

#### Meklēt kanālus

#### $\overline{\mathbf{w}}$  >  $\overline{\mathbf{O}}$  OK >  $\overline{\mathbf{E}}$  OPTIONS > Meklēt kanālu

Varat meklēt kanālu, lai atrastu to garā kanālu sarakstā. Veicot meklēšanu, tiks atgriezts atbilstošā kanāla nosaukums ar alfabētiskā secībā sakārtotiem rezultātiem.

1 - Nospiediet **v**, lai pārslēgtu uz televīziju. 2 - Nospiediet **= Kanālu saraksts**, lai atvērtu

kanālu sarakstu.

**3 -** Nospiediet OPTIONS > Meklēt kanālu un nospiediet OK, lai atvērtu ekrāntastatūru. **4 -** Izmantojiet navigācijas taustiņus, lai atlasītu

rakstzīmi, pēc tam nospiediet OK (Labi).

**5 -** Atlasiet Enter (Ievadīt), kad ievade ir pabeigta. **6 -** Nospiediet Back (Atpakaļ), lai aizvērtu kanālu sarakstu.

Kanāla bloķēšana vai atbloķēšana

**III** > OK >  $\equiv$  OPTIONS > Blokēt kanālu, Atbloķēt kanālu

Lai neļautu bērniem skatīties kanālu, varat bloķēt kanālu. Lai skatītos bloķētu kanālu, jāievada 4 ciparu bērnu slēdzenes PIN kods. Nevarat bloķēt pārraides no pievienotām ierīcēm.

Blakus bloķētā kanāla logotipam būs redzams  $\mathbf{\hat{u}}$ .

Noņemt izlases sarakstu

 $\overline{\mathbf{w}}$  >  $\overline{\mathbf{O}}$  OK >  $\overline{\mathbf{C}}$  OPTIONS > Nonemt izlases sarakstu

<span id="page-26-0"></span>Lai noņemtu esošu izlases sarakstu, atlasiet Jā.

## 7.4. Izlases kanāli

### Par izlases kanāliem

Varat izveidot izlases kanālu sarakstu, kurā iekļauti tikai tie kanāli, kurus vēlaties skatīties. Kad ir atlasīts izlases kanālu saraksts, būs redzami tikai izlases kanāli, pārslēdzot kanālus.

### Izlases saraksta izveide

1 - Skatoties TV kanālu, nospiediet **= Kanālu** saraksts, lai atvērtu kanālu sarakstu.

2 - Atlasiet kanālu un nospiediet - Atzīmēt kā izlasi, lai atzīmētu kā izlasi.

**3 -** Atlasītie kanāli ir atzīmēti ar .

4 - Lai pabeigtu, nospiediet  $\leftarrow$  Back (Atpakaļ). Kanāli tiek pievienoti izlases sarakstam.

### Kanāla noņemšana no izlases saraksta

Lai noņemtu kanālu no izlases saraksta, atlasiet kanālu, izmantojot , pēc tam vēlreiz nospiediet Noņemt no izlases, lai noņemtu izlases atzīmi.

### Kanālu pārkārtošana

Izlases kanālu sarakstā varat mainīt kanālu secību (pozīciju) (pieejams tikai atsevišķās valstīs).

- **1** Skatoties TV kanālu, nospiediet OK
- $>$   $\equiv$  OPTIONS  $>$  Atlasīt kanālu sarakstu.

**2 -** Atlasiet Antenas izlase, Kabeļa izlase vai Satelīta  $izlase^*$  un nospiediet  $\equiv$  OPTIONS (Opcijas).

**3 -** Atlasiet Pārkārtot kanālus, atlasiet kanālu, kuru vēlaties pārkārtot, un nospiediet OK (Labi).

**4 -** Nospiediet navigācijas pogas, lai pārvietotu iezīmēto kanālu uz citu atrašanās vietu, un nospiediet OK (Labi).

5 - Kad pabeigts, nospiediet **- Pabeigts**.

\* Satelīttelevīzijas kanālus var meklēt tikai televizoru modelos xxPxSxxxx.

## Izlases saraksts TV ceļvedī

TV ceļvedi iespējams saistīt ar izlases sarakstu.

**1 -** Skatoties TV kanālu, nospiediet  $OK > \frac{1}{25}$  OPTIONS > Atlasīt kanālu sarakstu.

**2 -** Atlasiet Antenas izlase, Kabeļa izlase vai Satelīta izlase\* un nospiediet OK (Labi).

3 - Nospiediet **E TV GUIDE** (TV celv.), lai to atvērtu.

Izmantojot TV ceļvedi, varat skatīt TV izlases kanālu pašreizējo un turpmāko raidījumu sarakstu. Kopā ar jūsu izlases kanāliem priekšskatīšanai tiks pievienoti pirmie 3 visbiežāk skatītie kanāli no raidorganizācijas noklusējuma saraksta. Lai šos kanālus aktivizētu, tie jāpievieno izlases sarakstam (skatiet nodaļu "TV ceļvedis").

Katrā TV ceļveža lapā jūsu izlases sarakstā ievietots kanāls "Did you know" (Vai zinājāt?). Kanāls "Did you know" (Vai zinājāt?) sniedz noderīgus padomus, lai jūs varētu pilnvērtīgi izmantot TV.

\* Satelīttelevīzijas kanālus var meklēt tikai televizoru modeļos xxPxSxxxx.

## <span id="page-27-0"></span>7.5. Teksts / Teleteksts

## Subtitri no teleteksta

Ja noskaņojat uz analogu kanālu, jums būs manuāli jāpadara pieejami subtitri katram kanālam.

- **1** TV kanālu skatīšanās laikā nospiediet OPTIONS, atlasiet Teleteksts, lai sadaļu Teksts/Teleteksts.
- **2** Ievadiet subtitru lapas numuru, parasti 888.

**3 -** Nospiediet (pa kreisi), ja nepieciešams, vairākkārt, lai aizvērtu izvēlni.

Ja subtitru izvēlnē ir atlasīta opcija Ieslēgts, skatoties šo analogo kanālu, tiek rādīti subtitri (ja tie ir pieejami).

Lai uzzinātu, vai kanāls ir analogs vai digitāls, pārslēdziet uz kanālu un nospiediet INFO.

## Teleteksta lapas

Ja jūsu tālvadības pultij ir taustiņš TEXT, varat nospiest TEXT, lai atvērtu tekstu/teletekstu, kamēr skatāties TV kanālus. Lai aizvērtu teletekstu, vēlreiz nospiediet taustiņu TEXT.

Ja jūsu tālvadības pultij nav taustiņa TEXT TV kanālu skatīšanās laikā nospiediet taustiņu OPTIONS, atlasiet Teleteksts, lai atvērtu sadaļu Teksts/Teleteksts.

#### Teleteksta lapas atlasīšana

Lai atlasītu lapu . . .

**1 -** Izmantojot ciparu taustiņus, ievadiet lapas numuru.

**2 -** Izmantojiet bultiņu taustiņus, lai navigētu.

**3 -** Lai atlasītu lapas apakšā esošo vienumu ar krāsas kodējumu, nospiediet krāsu taustiņu.

### Teleteksta apakšlapas

Vienai teleteksta lapai var būt vairākas apakšlapas. Apakšlapu numuri ir norādīti joslā blakus galvenās lapas numuram.

Lai atlasītu apakšlapu, nospiediet  $\langle v \rangle$ ai  $\lambda$ .

### T.O.P. Teksta lapas

Dažas raidorganizācijas piedāvā T.O.P. Teksts. Lai atvērtu T.O.P. teksta lapas sadaļā Teksts, nospiediet OPTIONS un atlasiet T.O.P. pārskats.

\* Teletekstam iespējams piekļūt tikai tad, kad kanāli ir instalēti tieši televizora iekšējā uztvērējā un ierīce ir televizora režīmā. Ja tiek izmantota televizora pierīce, teleteksts televizorā nav pieejams. Šādā gadījumā var izmantot pierīces teletekstu.

## Teleteksta opcijas

Sadaļā Teksts/teleteksts nospiediet OPTIONS, lai atlasītu…

- Apturēt lapu/Atcelt lapas apturēšanu
- Lai sāktu vai apturētu automātisku apakšlapu rotāciju.
- Duāls ekrāns/Pilns ekrāns
- Lai attēlotu TV kanālu un teletekstu blakus vienu otram.
- T.O.P. pārskats
- Lai atvērtu T.O.P. teletekstu.
- Palielināt/Normāls skats
- Lai palielinātu teleteksta lapu ērtai lasīšanai.
- Atklāt
- Lai parādītu slēpto informāciju lapā.
- Rotēt apakšlapas
- Lai cikliski mainītu apakšlapas, ja tās ir pieejamas.
- Valoda

Lai pārslēgtu rakstzīmju grupu, ko izmanto teleteksta attēlošanai.

• Teleteksts 2.5

Lai aktivizētu teletekstu 2.5 ar lielāku skaitu krāsu un labāku grafiku.

## Teleteksta iestatīšana

#### Teleteksta valoda

Dažas digitālās televīzijas raidorganizācijas piedāvā teletekstu vairākās valodās.

#### Teleteksta preferences valodas iestatīšana

 $\bigoplus$  (Sākums) > lestatījumi > Reģions un

valoda > Valoda > Galvenais teleteksts, Papildu teleteksts

#### Teleteksts 2.5

Ja pieejams, Teleteksts 2.5 nodrošina vairāk krāsu un kvalitatīvāku grafiku. Teleteksts 2.5 tiek aktivizēts kā standarta rūpnīcas iestatījums. Lai izslēgtu teletekstu 2.5…

**1 -** Nospiediet TEXT vai nospiediet OPTIONS un pēc tam atlasiet Teleteksts.

**2 -** Kad sadaļa Teksts/teleteksts ir atvērta ekrānā, nospiediet **-OPTIONS** (Opcijas).

- **3** Atlasiet Teleteksts 2.5 > Izslēgts.
- **4** Nospiediet (pa kreisi), ja nepieciešams, vairākkārt, lai aizvērtu izvēlni.

# <span id="page-29-0"></span>8. TV ceļvedis

## <span id="page-29-1"></span>8.1. Nepiec. aprīkojums

Izmantojot TV ceļvedi, varat skatīt TV kanālu pašreizējo un turpmāko raidījumu sarakstu. Atkarībā no TV ceļveža informācijas (datu) avota tiek rādīti digitālie un analogie vai tikai digitālie kanāli. Ne visiem kanāliem ir pieejama TV ceļveža informācija.

Televizors var apkopot TV ceļveža informāciju no televizorā instalētajiem kanāliem (piemēra, kanāliem, kurus skatāties, izmantojot Skatīties TV). Televizors nevar apkopot TV ceļveža informāciju par kanāliem, kas tiek skatīti no digitālā uztvērēja.

## <span id="page-29-2"></span>8.2. TV ceļveža izmantošana

### TV ceļveža atvēršana

Lai atvērtu TV ceļvedi, nospiediet : TV GUIDE (TV ceļvedis).

Lai aizvērtu, vēlreiz nospiediet **II TV GUIDE** (TV celvedis).

Kad pirmoreiz atverat TV ceļvedi, televizors skenē visus TV kanālus, lai iegūtu programmas informāciju. Tas var ilgt dažas minūtes. TV ceļveža dati ir saglabāti televizorā.

### Pārslēgšana uz raidījumu

#### Pārslēgšana uz raidījumu

• TV ceļveža sadaļā varat pārslēgt uz pašreiz rādītu raidījumu.

• Lai atlasītu raidījumu, ar bultiņu taustiņiem iezīmējiet raidījuma nosaukumu.

• Nospiediet pārvietošanas taustiņu pa labi, lai skatītu turpmāk paredzētos raidījumus šajā dienā.

• Lai pārslēgtu raidījumu (kanālu), atlasiet raidījumu un nospiediet OK (Labi).

#### Raidījuma informācijas skatīšana

Lai skatītu atlasītā raidījuma informāciju, nospiediet **D** INFO (Informācija).

## Atjaunināt TV ceļvedi

Varat atjaunināt TV ceļvedi, lai iegūtu jaunāko informāciju par programmām.

Lai atjauninātu TV celvedi,

nospiediet **二 OPTIONS** un atlasiet Atjaunināt TV ceļvedi. Lai pabeigtu atjaunināšanu, var paiet dažas minūtes.

\* Piezīme. Nav pieejams, kad ir aktivizēts UK Freeview Play.

### Mainīt dienu

Ja TV ceļveža informāciju nodrošina raidorganizācija, varat nospiest Kanāli augšup, lai skatītu nākamo dienu programmu. Nospiediet Kanāli lejup, lai pārietu atpakaļ uz iepriekšējo dienu.

Varat arī nospiest  $\equiv$  OPTIONS (Opcijas) un atlasīt Mainīt dienu.

### Meklēšana pēc žanra

Ja ir pieejama šāda informācija, varat programmā meklēt noteikta žanra raidījumus, piemēram, filmas, sports u. tml.

Lai meklētu raidījumu pēc žanra,

nospiediet **I OPTIONS** un atlasiet Meklēt pēc žanra\*.

Atlasiet žanru un nospiediet OK (Labi). Tiek parādīts atrasto raidījumu saraksts.

\* Piezīme. Nav pieejams, kad ir aktivizēts UK Freeview Play.

# <span id="page-30-0"></span>9. Freeview Play (modeļiem Apvienotajā Karalistē)

## <span id="page-30-1"></span>9.1. Par Freeview Play

Lai izmantotu Freeview Play, vispirms televizors jāsavieno ar internetu.

Freeview Play nodrošina:

• Skatieties TV pārraides no iepriekšējām septiņām dienām.

• Skatieties televīzijas tiešraidi un pēc pieprasījuma, visu vienuviet bez lietotnes izmantošanas, varat meklēt Freeview Play pārraides TV ceļvedī.

• Skatieties vairāk nekā 70 standarta kanālus un līdz 15 HD kanālus.

• Izmantojiet pakalpojumus pēc pieprasījuma, piemēram, BBC iPlayer, ITV Hub, All 4, Demand 5, BBC NEWS un BBC SPORT.

• Bez līgumiem un ikmēneša maksas.

Detalizētu informāciju, lūdzu, skatiet vietnē: https://www.freeview.co.uk

\* Freeview Play ir tikai modeļiem Apvienotajā Karalistē.

## 9.3. TV ceļvedis pakalpojumā Freeview Play

Kad aktivizēts Freeview Play\*, nospiediet  $\equiv$  TV GUIDE , lai atvērtu TV ceļvedi, vēlreiz nospiediet **III** TV GUIDE, lai to aizvērtu.

#### Mainīt dienu

Ja TV ceļveža informāciju nodrošina raidorganizācija, varat nospiest Kanāli augšup, lai skatītu nākamo dienu programmu. Nospiediet Kanāli lejup, lai pārietu atpakaļ uz iepriekšējo dienu.

Varat arī nospiest  $\equiv$  OPTIONS (Opcijas) un atlasīt Mainīt dienu.

#### Pieejamības preferences

Nospiediet  $\equiv$  OPTIONS TV celvedī un atlasiet Pieejamības preferences, lai pielāgotu programmu kārtošanas preferenci:

- Rādīt tikai programmas ar audio aprakstu
- Rādīt tikai programmas ar subtitriem
- Rādīt tikai programmas ar zīmju valodu

\* Freeview Play ir tikai modeļiem Apvienotajā Karalistē.

## <span id="page-30-2"></span>9.2. Freeview Play izmantošana

Lai atvērtu Freeview Play\*…

**1 -** Nospiediet (Sākums), lai atvērtu sākuma izvēlni.

**2 -** Nospiediet (pa labi), lai pārskatītu pieejamos Freeview players (lietotnes) vai atlasītu Explore Freeview Play, lai atvērtu lapu Freeview Play.

3 - Lai meklētu kanālus, varat nospiest - Meklēt un ievadīt atslēgvārdu.

4 - Varat nospiest - leteikums TV ceļvedī, lai kārtotu dažādu veidu programmas pēc noteiktiem žanriem.

5 - Atlasiet programmu un nospiediet **- Informācija** par epizodēm, lai skatītu atlasītās programmas informāciju.

**6 -** Atlasiet pārraidi un nospiediet OK (Labi), lai sāktu skatīties.

**7 -** Nospiediet Atpakaļ, lai aizvērtu.

<span id="page-30-3"></span>\* Freeview Play ir tikai modeļiem Apvienotajā Karalistē.

# <span id="page-31-0"></span>10. Video, fotoattēli un mūzika

## <span id="page-31-1"></span>10.1. No USB savienojuma

Televizorā varat skatīt fotoattēlus vai atskaņot mūziku un video no pievienota USB zibatmiņas diska vai USB cietā diska.

Kad televizors ir ieslēgts, pievienojiet USB zibatmiņas disku vai USB cieto disku vienam no USB portiem.

Nospiediet **SINGURCES**, pēc tam atlasiet **N** USB; varat pārlūkot failus savā USB cietajā diskā kārtotajā mapju struktūrā.

## <span id="page-31-2"></span>10.2. No datora vai NAS

Varat skatīt fotoattēlus vai atskaņot mūziku un video no datora vai NAS (Network Attached Storage - Tīklam pievienota krātuve) savā mājas tīklā.

Televizoram un datoram vai NAS jāatrodas vienā mājas tīklā. Datorā vai NAS jāinstalē multivides servera programmatūra. Jūsu multivides serverim jābūt iestatītam koplietot failus ar televizoru. Televizors attēlo jūsu failus un mapes tādā veidā, kā tās ir organizētas multivides serverī vai strukturētas datorā vai NAS.

Televizors neatbalsta subtitrus video straumēs no datora vai NAS.

Ja multivides serveris atbalsta failu meklēšanu, pieejams meklēšanas lauks.

Lai pārlūkotu un atskaņotu failus datorā…

1 - Nospiediet **Ext** SOURCES, atlasiet Tikls un nospiediet OK (Labi).

**2 -** Kad ierīce ir pievienota, elements Tīkla ierīce tiks aizstāts ar pievienotās ierīces nosaukumu.

**3 -** Varat pārlūkot un atskaņot savus failus.

**4 -** Lai apturētu video, fotoattēlu un mūzikas atskaņošanu, nospiediet **W** EXIT (Iziet).

## <span id="page-31-3"></span>10.3. Fotoattēli

### Fotoattēlu skatīšana

1 - Nospiediet **3 SOURCES**, atlasiet USB un nospiediet OK (Labi).

**2 -** Atlasiet USB zibatmiņas disks un pēc tam atlasiet nepieciešamo USB ierīci.

**3 -** Atlasiet Photo (Fotoattēls), varat nospiest - Sort (Kārtot), pārlūkotu savus fotoattēlus pēc dienas, mēneša vai gada.

**4 -** Atlasiet kādu fotoattēlu un nospiediet OK (Labi), lai skatītu atlasīto fotoattēlu.

• Lai skatītu fotoattēlus, izvēļņu joslā atlasiet Foto, pēc tam atlasiet fotoattēla sīktēlu un nospiediet OK (Labi).

• Ja tajā pašā mapē ir vairāki fotoattēli, atlasiet fotoattēlu un nospiediet - Slīdrāde, lai sāktu visu mapē esošo fotoattēlu slīdrādi.

 $\cdot$  Skatieties fotoattēlu un nospiediet  $\bigcirc$  INFO (Informācija), lai parādītu apakšā:

Norises josla, atskaņošanas vadības josla,  $\blacktriangleleft$  (Pāriet uz iepriekšējo fotoattēlu mapē), n (Pāriet uz nākamo fotoattēlu mapē), (Sākt slaidrādes atskaņošanu), **II** (Pauzēt atskaņošanu), - (Sākt slaidrādi), <a>
(Pagriezt fotoattēlu)

Skatot fotoattēla failu, nospiediet **三 OPTIONS**, lai iegūtu šādu rezultātu:

Izslēgt jaukšanu, Ieslēgt jaukšanu Skatiet attēlus secībā pēc kārtas vai nejaušā secībā.

Atkārtot, Atskaņot vienreiz Skatieties attēlus atkārtoti vai tikai vienreiz.

#### Apturēt mūziku

Ja notiek mūzikas atskaņošana, aptur mūziku.

Slaidrādes ātrums Iestata slaidrādes ātrumu.

#### Slaidrādes pārejas

Iestatiet pāreju no viena attēla uz nākamo.

### Fotoattēlu opcijas

Pārlūkojot fotoattēlu failus, nospiediet  $\equiv$  OPTIONS, lai iegūtu šādu rezultātu:

Saraksts/sīktēli Skatiet fotoattēlus saraksta skatā vai sīktēlu skatā.

Izslēgt jaukšanu, Ieslēgt jaukšanu Skatiet attēlus secībā pēc kārtas vai nejaušā secībā.

Atkārtot, Atskanot vienreiz Skatieties attēlus atkārtoti vai tikai vienreiz.

### Apturēt mūziku

Ja notiek mūzikas atskaņošana, aptur mūziku.

#### Slaidrādes ātrums Iestata slaidrādes ātrumu.

## <span id="page-32-0"></span>10.4. Videoklipi

## Videoklipu atskaņošana

Lai atskaņotu video televizorā:

Atlasiet Videoklipi , atlasiet faila nosaukumu un nospiediet OK (Labi).

• Lai pauzētu video, nospiediet OK (Labi). Lai turpinātu, vēlreiz nospiediet OK (Labi).

· Lai attītu vai tītu uz priekšu, nospiediet > vai < Nospiediet taustiņus vairākas reizes, lai palielinātu ātrumu: 2x, 4x, 8x, 16x, 32x.

• Lai pārietu uz nākamo video mapē, nospiediet OK  $(Labi)$ , lai pauzētu, un ekrānā atlasiet  $\blacktriangleright$  un nospiediet OK (Labi).

 $\cdot$  Lai pārietu atpakaļ uz mapi, nospiediet  $\blacktriangleleft$ .

#### Videoklipu mapes atvēršana

1 - Nospiediet **3 SOURCES**, atlasiet USB un nospiediet OK (Labi).

**2 -** Atlasiet USB zibatmiņas disks un pēc tam atlasiet nepieciešamo USB ierīci.

<span id="page-32-1"></span>**3 -** Atlasiet Videoklipi un atlasiet kādu videoklipu; nospiediet OK (Labi), lai atskaņotu atlasīto videoklipu.

• Atlasiet videoklipu un nospiediet INFO (Informācija), lai skatītu informāciju par failu.

• Atskaņojiet video un

nospiediet INFO (Informācija), lai parādītu apakšā:

Norises josla, atskaņošanas vadības josla, k (Pāriet uz iepriekšējo videoklipu mapē), n (Pāriet uz nākamo videoklipu

mapē),  $\blacktriangleright$  (Atskanot),  $\blacktriangleleft$  (Attīt),  $\blacktriangleright$  (Atri tīt uz priekšu), **II** (Pauzēt atskanošanu), **•** (Atskanot  $visu/dt$ skaņot vienu),  $\blacktriangleleft$  (Jaukta secība ieslēgta/jaukta secība izslēgta)

Video atskaņošanas laikā nospiediet **三** OPTIONS (Opcijas), lai...

#### **Subtitri**

Parādiet subtitrus, ja tie ir pieejami, atlasiet Ieslēgts, Izslēgts vai Iesl. ja skaņa izsl..

#### Subtitru valoda

Atlasiet subtitru valodu, ja opcija ir pieejama.

Rakstzīmju kopa Atlasiet rakstzīmju kopu, ja ir pieejami ārējie subtitri.

Audio valoda Atlasiet audio valodu, ja opcija ir pieejama. Statuss

Parādiet videofaila informāciju.

Atkārtot, Atskaņot vienreiz Demonstrējiet videoklipus atkārtoti vai vienreiz.

#### Subtitru iestatījumi

Iestatiet fonta lielumu, subtitru krāsu, subtitru pozīciju un laika sinhronizācijas nobīdi, ja šīs opcijas ir pieejamas.

### Video opcijas

Pārlūkojot videofailus, nospiediet **三 OPTIONS**, lai iegūtu šādu rezultātu:

Saraksts/sīktēli Skatiet video failus saraksta skatā vai sīktēlu skatā.

#### **Subtitri**

Parādiet subtitrus, ja tie ir pieejami, atlasiet Ieslēgts, Izslēgts vai Iesl. ja skaņa izsl..

Izslēgt jaukšanu, Ieslēgt jaukšanu Atskaņojiet video secībā pēc kārtas vai nejaušā secībā.

### Atkārtot, Atskanot vienreiz

Demonstrējiet videoklipus atkārtoti vai vienreiz.

## 10.5. Mūzika

### Mūzikas atskaņošana

Mūzikas mapes atvēršana

1 - Nospiediet **EX** SOURCES, atlasiet USB un nospiediet OK (Labi).

**2 -** Atlasiet USB zibatmiņas disks un

nospiediet > (pa labi), lai atlasītu nepieciešamo USB ierīci.

**3 -** Atlasiet Mūzika un atlasiet kādu mūzikas failu; nospiediet OK (Labi), lai atskaņotu atlasīto mūzikas failu.

 $\cdot$  Atlasiet mūzikas failu un nospiediet  $\bigcirc$  INFO, lai skatītu informāciju par failu.

• Atskaņojiet mūziku un

nospiediet INFO (Informācija), lai parādītu apakšā:

Norises josla, atskanošanas vadības josla, k (Pāriet uz iepriekšējo mūziku mapē), n (Pāriet uz nākamo mūziku mapē),  $\blacktriangleright$  (Atskanot),  $\blacktriangleleft$  (Attīt),  $\blacktriangleright$  (Ātri tīt uz priekšu), **II** (Pauzēt atskanošanu), <a>(Atskanot visu/atskaņot vienu)

Mūzikas atskaņošanas laikā nospiediet **二 OPTIONS** (Opcijas), lai...

#### Atkārtot, Atskaņot vienreiz

Atskaņojiet dziesmas atkārtoti vai vienreiz.

## Mūzikas opcijas

Pārlūkojot mūzikas failus, nospiediet = OPTIONS, lai iegūtu šādu rezultātu:

Izslēgt jaukšanu, Ieslēgt jaukšanu Atskaņojiet dziesmas secībā pēc kārtas vai nejaušā secībā.

Atkārtot, Atskaņot vienreiz Atskaņojiet dziesmas atkārtoti vai vienreiz.

# <span id="page-34-0"></span>11. TV iestatījumu izvēļņu atvēršana

## <span id="page-34-1"></span>11.1. Ātrā izvēlne un bieži lietotie iestatījumi

Nospiediet tālvadības pults taustinu **E** Ātrā izvēlne/MENU, lai atrastu ātro izvēlni, pēc tam spiediet bultinas < (pa kreisi), lai atrastu bieži lietotos iestatījumus.

\* Piezīme. Opcijas sadaļā Ātrā izvēlne un Bieži lietotie iestatījumi var atšķirties atkarībā no dažādām ierīces funkcijām vai dažādiem lietošanas gadījumiem.

#### Ātrā izvēlne:

<span id="page-34-2"></span>• Palīdzība - nosakiet problēmu un uzziniet vairāk par savu televizoru.

- Visi iestatījumi skatiet visu iestatījumu izvēlni.
- Avoti lai atvērtu avotu izvēlni.
- Aurora\* lai palaistu lietotni Aurora

• Sunrise modinātājs\* - lai palaistu Sunrise modinātāju.

• Skatīties TV - lai pārslēgtu atpakaļ uz televīzijas skatīšanos.

- TV ceļvedis lai atvērtu TV ceļvedi.
- Kanāli lai atvērtu kanālu sarakstu.
- Eko iestatījumi lai atvērtu izvēlni Eko iestatījumi.

• Multivide - lai palaistu multivides failu atskaņotāju, lai atskaņotu failus no USB vai tīkla.

• Demo Me - lai pārvaldītu demonstrācijas failus.

#### Bieži lietotie iestatījumi:

• Attēla stils - atlasiet kādu no iepriekš iestatītiem attēla stiliem, lai skatītu attēlus.

• Attēla formāts - atlasiet kādu no iepriekš iestatītiem attēla formātiem, kas piemērots ekrānam. • Skaņas stils - atlasiet kādu no iepriekš iestatītiem skaņas stiliem, lai skaņas iestatījumi būtu ideāli.

• EasyLink 2.0 - kontrolējiet un pielāgojiet ar EasyLink 2.0 saderīgās HDMI skaņas sistēmas iestatījumus.

• Audio izvade - iestatiet televizoru atskaņot skaņu no televizora vai pievienotās audio sistēmas.

- Bluetooth® ierīces iestatījums Bluetooth® ierīcēm.
- DTS Play-Fi palaidiet DTS Play-Fi lietotni.

• Personalizēta skaņa - personalizējiet TV skaļruņu skanu.

• Ambilight stils\* - atlasiet kādu no iepriekš iestatītiem Ambilight stiliem.

• Ambisleep\* - ieslēdziet vai pielāgojiet Ambisleep iestatījumus, kas simulē saulrietu, lai palīdzētu jums atpūsties pirms aizmigšanas.

• Bezvadu un tīkli - Pievienojieties savam mājas tīklam vai regulējiet tīkla iestatījumus.

• Ekrāns izslēgts - ja vēlaties tikai klausīties mūziku, varat izslēgt televizora ekrānu.

• Izslēgšanās taimeris - iestatiet televizoru pāriet gaidstāves režīmā automātiski pēc iestatītā laika. • Atjaunināt programmatūru - pārbaudiet TV programmatūras atjauninājumus.

Varat nospiest - Pielāgots, lai iespējotu vai atspējotu vienumus sarakstā Bieži lietotie iestatījumi.

#### Visu iestatījumu izvēlne:

Nospiediet tālvadības pults taustiņu **fr** (Sākums), lai pārietu atpakaļ uz sākuma ekrānu. Izvēlnei Iestatījumi varat piekļūt, izmantojot iestatījumu ikonu sākuma ekrāna augšējā labajā stūrī.

\* Ambilight iestatījums ir tikai modeļiem, kuri atbalsta Ambilight funkciju.

## 11.2. Visi iestatījumi

### Attēla iestatījumi

#### Par attēla iestatījumu izvēlni

Attēla iestatījumu izvēlne nodrošina ērtu plūsmu, lai piekļūtu daudzlīmeņu attēla iestatījumiem no vispārīgiem uz uzlabotiem. Dažiem attēla iestatījumiem vērtības var mainīt, izmantojot papildu izvēlni, lai jūs varētu skatīt visas iestatījumu vērtības un priekšskatīt lietojamos efektus.

Izvēlnes Attēla iestatījumi pirmajā līmenī vienmēr var izvēlēties vienumu un nospiest taustiņu OK, lai pārietu uz nākamā līmeņa opcijām. Ja tiek parādīta papildu izvēlne, varat slidināt vai atzīmēt, lai atlasītu iestatījumu vērtības un priekšskatītu efektu, un pēc tam nospiediet OK, lai apstiprinātu izmaiņas. Ja tajā pašā līmenī ir citas iestatījumu opcijas, varat nospiest taustiņu  $\lambda$  (uz augšu) vai  $\nu$  (uz leju), lai ritinātu uz citām iestatījumu opcijām un turpinātu iestatījumu, neizejot no papildu izvēlnes. Kad visas iestatījumu izmaiņas ir paveiktas, varat turpināt spiest

taustiņu  $\leftarrow$  Atpakaļ, lai izietu vai aizvērtu iestatījumu izvēlnes.

#### Attēla stils

#### Stila izvēle

Lai ērti pielāgotu attēlu, varat atlasīt iepriekš iestatītu attēla stilu.

#### $\bigoplus$  (Sākums) > lestatījumi > Attēls > Attēla stils,

nospiediet OK (Labi), lai mainītu uz nākamo pieejamo opciju.

Pieejami šādi attēla stili:

• Personīgi - attēla iestatījumi, ko veicāt pirmās iestatīšanas laikā.

• Kristāldzidrs – ideāli piemērots skatīšanai dienas gaismā.

• Mājas kinoteātris – ideāli piemērots ikdienas filmu izklaides pieredzei mājās.

• ECO - labākais iestatījums enerģijas taupīšanai • Filmmaker Mode - ideāli iestatījumi, lai skatītos filmas ar oriģinālo kinostudijas efektu

• Spēle\* – ideāli iestatījumi spēlēm.

• Monitors\*\* - ideāli piemērots datora programmu attēlošanai. Sākotnēji video tiek attēlots ar minimālu apstrādi.

• Calman - Calman krāsu kalibrēšanai

\* Attēla stils – Spēle ir pieejams HDMI video un straumēšanas video lietotnes izmantošanas laikā. \*\* Attēla stils - Monitors ir pieejams tikai, kad datora lietojumprogrammai pieejams HDMI avota video.

• Televizors var atskaņot HDR pārraides no jebkura HDMI savienojuma, raidorganizācijas, no interneta avota (piem., Netflix) vai pievienotas USB atmiņas ierīces.

• Televizors automātiski tiks pārslēgts HDR režīmā ar indikāciju. Televizors atbalsta šādus HDR formātus: Hybrid Log Gamma, HDR10, HDR10+ un Dolby Vision, bet uz to attiecas šāda HDR formāta pieejamība satura nodrošinātājiem.

#### HDR saturam (Hybrid Log Gamma, HDR10 un HDR10+)

HDR (Hybrid Log Gamma, HDR10 un HDR10+) stilu saturs ir:

- HDR Personisks
- HDR Kristāldzidrs
- HDR mājas kinoteātris
- HDR ECO
- HDR Filmmaker Mode
- HDR Spēle
- HDR monitors
- HDR Calman

#### Dolby Vision HDR saturam

Dolby Vision HDR satura stili ir šādi:

- HDR Personisks
- HDR Kristāldzidrs
- Dolby Vision Spilgts
- Dolby Vision Tumšs
- Dolby Vision Game

#### Stila atjaunošana

Lai atjaunotu stila sākotnējos iestatījumus, atveriet (Sākums) > Iestatījumi > Attēls > Attēla stils, pēc tam nospiediet - Atjaunot stilu.

Autom. filmas attēla stils

Vēlamais filmas attēla stils

 (Sākums) > Iestatījumi > Attēls > Autom. filmas attēla stils > Vēlamais filmas attēla stils.

Varat atlasīt, kurš Attēla stils tiks automātiski iestatīts pēc filmas satura noteikšanas. Vēlamā filmas attēla stila opcija ir atkarīga no tā, vai ir

pieejams (Sākums) > Iestatījumi > Attēls > Attēla stils.

\*Piezīme. Lai automātiski noteiktu filmas saturu un iestatītu vēlamo attēla stilu, ir jāieslēdz Autom. filmas attēla stils

sadaļā (Sākums) > Iestatījumi > Attēls > Autom. filmas attēla stils > Autom. filmas attēla stils.

Autom. filmas attēla stila ieslēgšana/izslēgšana

 $\bigoplus$  (Sākums) > lestatījumi > Attēls > Autom. filmas attēla stils > Autom. filmas attēla stils.

Ieslēdziet vai izslēdziet, lai automātiski noteiktu filmas saturu, un iestatiet vēlamo iestatījumu

sadaļā (Sākums) > Iestatījumi > Attēls > Autom. filmas attēla stils > Vēlamais filmas attēla stils.

#### Kontrasta iestatījumi

#### Spilgtums

Apkārtējās gaismas līmeņa optimizācija

 $\bigoplus$  (Sākums) > lestatījumi > Attēls > Kontrasts > Spilgtums > Apkārtējās gaismas līmeņa optimizācija.

Ieslēdziet, lai automātiski samazinātu acu nogurumu atšķirīgos apgaismojuma apstākļos.

#### Backlight kontrasts

 $\bigwedge$  (Sākums) > lestatījumi > Attēls > Kontrasts > Spilgtums > Fona gaismas kontrasts.

Pielāgojiet attēla kontrasta vērtību. Varat samazināt kontrasta vērtību, lai samazinātu elektrības patēriņu.
### Lokāls kontrasts

## $\bigwedge$  (Sākums) > lestatījumi > Attēls > Kontrasts > Spilgtums > Lokāls kontrasts

Atlasiet Minimāls, Vidējs vai Maksimāls, lai televizors automātiski samazinātu kontrastu labākajam enerģijas patēriņam vai attēla efektam, vai atlasiet Izslēgts, lai to izslēgtu.

## Video līmenis

 $\bigwedge$  (Sākums) > lestatījumi > Attēls > Kontrasts > Spilgtums > Video līmenis.

Pielāgojiet video kontrasta līmeni.

## Tumšās detaļas

## Kontrasts, gamma

 $\bigoplus$  (Sākums) > lestatījumi > Attēls > Kontrasts > Tumšās detaļas > Gamma.

Lai iestatītu nelineāru attēla spilgtuma un kontrasta iestatījumu.

Piezīme. Nav pieejams atsevišķos modeļos, kad Apkārtējo tumšo detaļu optimizācija vai Tumšo detaļu optimizācija ir iestatīts kā Ieslēgts.

## Melnās krāsas līmenis

 $\bigwedge$  (Sākums) > lestatījumi > Attēls > Kontrasts > Tumšās detaļas > Melnās krāsas līmenis.

Lai iestatītu attēla melnās krāsas līmeni.

Piezīme. Melnās krāsas līmeņa iestatīšana tālu no references vērtības (50) var radīt zemāku kontrastu (tumšās detaļas pazūd vai melns attēls kļūst pelēks).

## Kontrasta uzlabošana

Dinamiskās uzlabošanas līmenis

 $\bigoplus$  (Sākums) > lestatījumi > Attēls > Kontrasts > Kontrasta uzlabošana > Dinamiskā uzlabojuma līmenis.

Atlasiet Izslēgts, Maksimums, Vidējs vai Minimums, lai iestatītu līmeni, kurā TV automātiski uzlabo detaļas attēla tumšajās, vidēji apgaismotajās un gaišajās daļās.

Piezīme. Nav pieejams, ja ir konstatēts HDR signāls. Nav pieejams monitora režīmā.

## HDR kontrole

## HDR tona kartēšana

 $\bigoplus$  (Sākums) > lestatījumi > Attēls > Kontrasts > HDR kontrole > HDR toņu kartēšana.

Iestatiet HDR toņu kartēšanas apstrādei izmantoto metodi. Izslēgts, Izslēgts/HGiG ir paredzēts, lai atspējotu TV iekšējo toņu kartēšanu vai ievērotu HGiG (HDR Gaming Interest Group) spēļu HDR standartu atbilstīgi spēļu ierīcei. Varat pielāgot metodi kā Statisks vai Dinamisks.

Piezīme. Pieejams, ja ir noteikts HDR10 vai HDR10+ signāls.

## HDR efekta iestatījumi

 $\bigwedge$  (Sākums) > lestatījumi > Attēls > Kontrasts > HDR kontrole > HDR10 efekts / HDR10+ efekts / HLG efekts.

Kad noteikts HDR10 / HDR10+ / HLG signāls un HDR toņu kartēšana nav iestatīta kā Izslēgts vai Izslēgts/HGiG, varat pielāgot HDR efekta līmeni uz Vairāk detaļu, Balansēts vai Lielāks spilgtumskatram HDR satura tipam.

## Krāsu iestatījumi

(Sākums) > Iestatījumi > Attēls > Krāsa

## Piesātinājums

 $\bigoplus$  (Sākums) > lestatījumi > Attēls > Krāsa > Piesātinājums.

Lai pielāgotu krāsu piesātinājuma vērtību.

Piezīme. Nav pieejams, kad attēla stils ir Monitors vai HDR monitors.

## Krāsas pastiprināšanas regulēšana

 (Sākums) > Iestatījumi > Attēls > Krāsa > Krāsas pastiprināšana.

Atlasiet Maksimums, Vidējs , Minimums vai Izslēgts, lai iestatītu krāsas intensitātes līmeni un detaļas spilgtās krāsās.

Piezīme. Nav pieejams, kad noteikts Dolby Vision signāls un attēla stils ir Monitors / HDR monitors

## Platekrāna krāsu spektra regulēšana

 $\bigoplus$  (Sākums) > lestatījumi > Attēls > Krāsa > Plaša krāsu gamma.

Lai ieslēgtu/izslēgtu platekrāna krāsu spektru.

Piemērojams tikai dažiem TV modeliem.

Krāsu temperatūras pielāgošana

 (Sākums) > Iestatījumi > Attēls > Krāsa > Krāsu temperatūra > Baltais punkts.

Atlasiet Silts, Normāls, Vēss vai Pielāgots, lai iestatītu vēlamo krāsu temperatūru.

 (Sākums) > Iestatījumi > Attēls > Krāsa > Krāsu temperatūra > 2 balto punktu salāgošana vai 20 balto punktu salāgošana.

Pielāgojiet baltā punkta salāgošanu attēla atlasītajai krāsu temperatūrai.

## Krāsu kontrole

- (Sākums) > Iestatījumi > Attēls > Krāsa
- > Krāsu temperatūra > Krāsu kontrole

Iestatījums Krāsu kontrole ir pieejams tikai tad, kad Krāsas pastiprināšana ir iestatīts kā Izslēgts. Lai pielāgotu vai atiestatītu noklusējuma vērtības Nokrāsa, Piesātinājums un Intensitāte attiecīgi sarkanajai, dzeltenajai, zaļajai, ciāna, zilajai un fuksīna krāsai. Ja vēlaties atiestatīt visas vērtības uz noklusējuma vērtībām, atlasiet Atiestatīt visu uz noklusējumu.

Asums

Pastiprināšana

 $\bigoplus$  (Sākums) > lestatījumi > Attēls > Asums > Pastiprināšana.

Lai pielāgotu attēla asuma vērtību.

## Tekstūras pastiprināšana

 (Sākums) > Iestatījumi > Attēls > Asums > Tekstūras pastiprināšana.

Ieslēdziet, lai iegūtu izcilu asumu līniju malās un detaļās.

## Tīrs attēls

Trokšņu mazināšana

 $\bigoplus$  (Sākums) > lestatījumi > Attēls > Tīrs attēls > Trokšņu mazināšana

Atlasiet Izslēgts, Maksimums, Vidējs vai Minimums, lai iestatītu trokšņa noņemšanas līmeni video saturā. Troksnis ekrāna attēlā lielākoties ir redzams kā mazi kustīgi punkti.

#### Artefaktu mazināšana

 (Sākums) > Iestatījumi > Attēls > Tīrs attēls > Artefaktu mazināšana

Atlasiet Izslēgts, Maksimums, Vidējs vai Minimums, lai izvēlētos dažādas artefaktu mazināšanas pakāpes digitālā video saturā.

Artefakti ekrāna attēlos lielākoties redzami kā mazi bloki vai robainas malas.

### Kustības iestatījumi

Kustību stili

 (Sākums) > Iestatījumi > Attēls > Kustība > Kustību stili

Kustību stili nodrošina optimālu kustības iestatījuma režīmu atšķirīgam video saturam.

Atlasiet vienu no kustību stiliem, lai iegūtu atšķirīgu skatīšanās pieredzi kustīgam video. (Off (Izslēgts), Pure Cinema (Tīrs kino), Movie (Filma), Standard (Standarta), Smooth (Plūdens), Personal (Lietotāja))

Nav pieejams šādos gadījumos:

- $\cdot \bigstar$  (Sākums) > lestatījumi > Attēls > Attēla stils > Monitors
- $\cdot \bigstar$  (Sākums) > lestatījumi > Attēls > Attēla stils > Spēle.

## Vienmērīgums

 $\bigwedge$  (Sākums) > lestatījumi > Attēls > Kustība > Vienmērīgums

Lai padarītu attēla kustību vienmērīgu, samazinot traucējumus.

Atlasiet no 0 līdz 10, lai iegūtu dažādus filmās televizorā redzamo kustību traucējumu samazināšanas līmeņus. Atlasiet 0, ja, demonstrējot filmu ekrānā, rodas troksnis.

Piezīme. Pieejams tikai tad, ja Kustību stili iestatīts kā Lietotāja.

## Dolby Vision paziņojums

## $\bigtriangleup$  (Sākums) > lestatījumi > Attēls > Dolby Vision pazinojums

Ieslēdziet vai izslēdziet Dolby Vision paziņojumu, kad jūsu TV sāk atskaņot Dolby Vision saturu.

#### Ātrie attēla iestatījumi

 (Home)> Iestatījumi > Attēls > Ātrais attēla iestatījums

• Sākotnējās iestatīšanas laikā dažus attēla

iestatījumus veicāt ar vienkāršām darbībām. Varat atkārtot šīs darbības ar izvēlni Ātrie attēla iestatījumi. • Noklikšķiniet uz vēlamā attēla iestatījuma un pārejiet uz nākamo iestatījumu.

• Lai veiktu šīs darbības, pārbaudiet, vai televizoru var noskaņot uz TV kanālu vai skatīties tajā pārraidi no pievienotas ierīces.

## Ekrāna iestatījumi

## Attēla formāts

## $\bigoplus$  (Sākums) > lestatījumi > Ekrāns > Attēla formāts

Ja attēls neaizpilda visu ekrānu un attēla augšpusē, apakšā vai sānos redzamas melnas malas, varat pielāgot attēlu, lai tas pilnībā ietilptu ekrānā.

Lai atlasītu vienu no pamata iestatījumiem ekrāna aizpildīšanai…

• Platekrāns – automātiski tālummaina attēlu uz 16:9 pilnekrānu. Attēla satura proporcijas var mainīties. • Aizpildīt ekrānu – automātiski palielina attēlu, lai aizpildītu ekrānu. Attēla kropļojums ir minimāls, subtitri ir redzami. Nav piemērots, ja ievades signāla avots ir dators. Dažu īpašo attēla formātu gadījumā joprojām var būt redzamas melnas malas. Attēla satura proporcijas var mainīties.

• Ietilpināt ekrānā – automātiski palielina attēlu, lai bez attēla kropļojuma maksimāli aizpildītu ekrānu. Var būt redzamas melnas malas. Nav atbalstīts, ja ievades signāla avots ir dators.

• Oriģināls – automātiski palielina attēlu, lai atbilstu ekrānam ar sākotnējām proporcijām. Nav redzams satura zudums.

 (Sākums) > Iestatījumi > Ekrāns > Attēla formāts > Uzlabots

Lai manuāli formatētu attēlu…

• Mainīt – noklikšķiniet uz bultiņām, lai pārbīdītu attēlu. Varat pārbīdīt attēlu tikai tad, ja tas ir pietuvināts.

• Tālumm. – noklikšķiniet uz bultiņām, lai tuvinātu. • Izstiept – noklikšķiniet uz bultiņām, lai izstieptu attēlu vertikāli vai horizontāli.

• Atsaukt – noklikšķiniet, lai atgrieztu sākotnējo attēla formātu.

Dažos apstākļos dažas Attēla formāta iestatījuma izvēles var nebūt pieejamas. Piemēram, video straumēšanas, Android lietotņu izmantošanas, spēlēšanas režīma laikā u.c.

## Skaņas iestatījumi

Skanas stils

## Stila izvēle

Lai ērti pielāgotu skaņu, varat atlasīt iepriekš iestatītu skanas stilu.

## $\bigwedge$  (Sākums) > Iestatījumi > Skaņa > Skaņas stils

Pieejami šādi skaņas stili:

- AI režīms atlasiet AI režīmu, lai ērti pārslēgtu skaņas stilu atkarībā no audio satura.
- Oriģināls visneitrālākais skaņas iestatījums
- Izklaide ideāli iestatījumi, lai skatītos filmas
- Mūzika lieliski piemērots, lai klausītos mūziku
- Spatial Music ideāli spēļu spēlēšanai
- Dialogs ideāli cilvēka balsij piemēroti iestatījumi
- Personīgi atlasiet, lai pielāgotu vēlamos skaņas iestatījumus

## Personīgo iestatījumu atjaunošana

**1 -** Iestatiet personīgā režīma skaņas stilu. **2 -** Nospiediet krāsaino taustiņu Atjaunot stilu un nospiediet OK (Labi). Stils ir atjaunots.

## Personiskie skaņas iestatījumi

## Skaļruņa virtualizētājs

 (Sākums) > Iestatījumi > Skaņa > Personiskie iestatījumi > Skaļruņa virtualizētājs

Atlasiet Iesl. vai Auto (Dolby Atmos), lai iespējotu Dolby Atmos, kas piešķir skaņai augstuma dimensiju. Izmantojot augstuma dimensiju, skaņa tiek precīzi novietota un pārvietota trīsdimensiju telpā.

## Clear dialogue

 (Sākums) > Iestatījumi > Skaņa > Personiskie iestatījumi > Clear Dialogue

Atlasiet Ieslēgts, lai uzlabotu runas skaņu. Ideāli piemērota ziņu programmām.

## AI ekvalaizers

 $\hat{\mathbf{f}}$  (Sākums) > lestatījumi > Skana > Personiskie iestatījumi > AI ekvalaizers

Atlasiet Iesl., lai, izmantojot audio saturu un pielāgotus iestatījumus, iespējotu inteliģento ekvalaizera regulēšanu.

## Pielāgots AI ekvalaizers

(Sākums) > Iestatījumi > Skaņa > Personiskie

### iestatījumi > Pielāgots AI ekvalaizers

Spiediet bultiņu / navigācijas taustiņus, lai pielāgotu ekvalaizera iestatījumus.

\* Piezīme. Lai atjaunotu personīgā režīma sākotnējos iestatījumus, atkārtoti atlasiet Skaņas stils, pēc tam nospiediet Atjaunot stilu.

Televizora novietojums

 (Sākums) > Iestatījumi > Skaņa > Televizora novietojums

Atlasiet Uz TV statīva vai Uz sienas, lai iegūtu vislabāko skaņas reprodukciju atbilstoši iestatījumam.

## EasyLink 2.0

HDMI skaņas sistēmas skaņas iestatījumu kontrole, izmantojot EasyLink 2.0

 $\bigwedge$  (Sākums) > lestatījumi > Skaņa > EasyLink 2.0.

Varat pielāgot HDMI skaņas sistēmas atsevišķos skanas iestatījumus sadaļā Bieži lietotie iestatījumi vai Iestatījumi > Skaņa > EasyLink 2.0. Tas ir spēkā tikai ar EasyLink 2.0 saderīgu HDMI skaņas sistēmu. Lai ieslēgtu kontroli, pārliecinieties, ka izvēlnes elements EasyLink 2.0 skaņas kontrole ir iestatīts kā Ieslēgts sadaļā Vispārīgie iestatījumi > EasyLink > EasyLink 2.0 skanas kontrole.

## Skaņas stila atlasīšana

 $\bigwedge$  (Sākums) > lestatījumi > Skaņa > EasyLink 2.0. > Skaņas stils.

Pārslēdzieties starp iepriekš iestatītajiem skaņas stiliem. Šeit pieejami piemēroti stili, lai skatītos filmas, klausītos mūziku vai citu skaņas saturu.

• Filma - perfekts skaņas stils filmu skatīšanai.

- Mūzika optimizēts mūzikas klausīšanai.
- Balss uzlabota dialogu kvalitāte.
- Stadions nodrošina liela, atvērta stadiona sajūtu.

• Pielāgots - personalizēts skaņas režīms. Iestatījums ir pieejams tikai tad, ja savienotā ierīce ir saderīga ar televizoru.

Zemfrekvenču skanas līmena regulēšana

 $\bigwedge$  (Sākums) > lestatījumi > Skaņa > EasyLink  $2.0.$  > Zemfr. skana.

Spiediet bultiņu / navigācijas taustiņus, lai pielāgotu zemfrekvenču skaņas līmeni.

Augstfrekvenču skaņas līmeņa regulēšana

 $\bigwedge$  (Sākums) > lestatījumi > Skana > EasyLink 2.0. > Augstfr. skaņa.

Spiediet bultiņu / navigācijas taustiņus, lai pielāgotu augstfrekvenču skaņas līmeni.

### Pielāgots ekvalaizers

 $\bigtriangleup$  (Sākums) > lestatījumi > Skana > EasyLink 2.0. > Pielāgots ekvalaizers.

Pielāgojamas frekvenču joslas, kad Skaņas stils ir iestatīts kā Pielāgots. Spiediet bultiņu / navigācijas taustiņus, lai pielāgotu AI ekvalaizera līmeni. Iestatījums ir pieejams tikai tad, ja savienotā ierīce ir saderīga ar televizoru.

### Telpiski

 $\bigwedge$  (Sākums) > lestatījumi > Skaņa > EasyLink 2.0. > Telpiska skaņa.

Atlasiet telpiskās skaņas efektu no iepriekšējiem iestatījumiem.

• Upmix - visu skaļruņu pilnvērtīga izmantošana.

• Standarts - skaļruņu izvade atbilst sākotnējiem kanāliem.

• Surround AI - optimāls telpiskās skaņas efekts, izmantojot AI analīzi.

## DRC

 $\bigoplus$  (Sākums) > lestatījumi > Skana > EasyLink  $2.0. >$  DRC.

Atlasiet vēlamo dinamiskā diapazona kontroli (DRC).

• Auto - dinamiskais diapazons tiek pielāgots automātiski.

- Iesl. optimizējiet dinamisko diapazonu.
- Izsl. izslēgt dinamiskā diapazona pielāgošanu.

## Augstie skaļruņi

 $\bigwedge$  (Sākums) > lestatījumi > Skaņa > EasyLink 2.0. > Augstie skaļruņi.

Atlasiet vēlamo augsto skaļruņu kustību. Iestatījums ir pieejams tikai tad, ja savienotā ierīce ir saderīga ar televizoru.

- Auto dinamiskā kustība atbilst saturam.
- Iesl. vienmēr pacelti.
- Izsl. nolaista pozīcija.

## Atlasiet skaņas platformu

### $\bigwedge$  (Sākums) > lestatījumi > Skaņa > EasyLink 2.0. > Skaņas platforma.

Atlasiet klausīšanās pieredzi. Iestatījums ir pieejams

tikai tad, ja savienotā ierīce ir saderīga ar televizoru.

• Auto - dinamiskais iestatījums pielāgojas saturam. • Ieslēgts - visaptveroša skaņas platforma, kas piemērota, lai skatītos filmas.

• Izslēgts - kristāldzidras skaņas platforma, kas piemērota, lai klausītos mūziku un dialogus.

## Atiestatīt visu uz noklusējumu

 $\bigwedge$  lestatījumi > Skaņa > EasyLink 2.0 > Atiestatīt visu uz noklusējumu.

Atiestatiet visus EasyLink 2.0 skaņas iestatījumus atpakaļ uz sākotnējiem rūpnīcas iestatījumiem.

## DTS Play-Fi

## DTS Play-Fi

 $\bigoplus$  (Sākums) > lestatījumi > Skana > DTS Play-Fi

Izmantojot DTS Play-Fi savā Philips televizorā, varat izveidot savienojumu ar saderīgiem skaļruņiem, lai bezvadu režīmā straumētu audio citās jūsu mājas telpās vai atskaņotu mūziku no mobilās ierīces televizorā, izmantojot lietotni Philips Sound savā mobilajā ierīcē.

Piezīme. Multiroom TV Audio iestatījumi nav pieejami, ja ir izveidots savienojums ar DTS Play-Fi austiņu lietotni vai ja tiek atskaņota mūzika no lietotnes DTS Play-Fi.

Lai straumētu audio bezvadu režīmā, jums nepieciešams šāds aprīkojums:

• Philips Smart TV, kas atbalsta DTS Play-Fi

• Ar DTS Play-Fi saderīgi skaļruņi

• Jūsu tālrunī vai planšetdatorā instalēta lietotne Philips Sound

## Uzstādīšana, lai pievienotu ar DTS Play-Fi saderīgu ierīci

**1 -** Pārliecinieties, ka Philips televizors, ar Play-Fi saderīgie skaļruņi, mobilā ierīce ir savienota ar vienu un to pašu mājas tīklu.

**2 -** Ja ar Play-Fi saderīgais skaļrunis vēl nav savienots ar tīklu:

a. Mobilajās ierīcēs lejupielādējiet lietotni Philips Sound.

b. Atveriet Iestatījumi > Play-Fi ierīces iestatīšana. c. Izpildiet lietotnē sniegtos norādījumus, lai savienotu skaļruni ar to pašu tīklu, ar kuru ir savienots televizors. **3 -** Jūsu Philips televizorā jau ir instalēta lietotne Play-Fi, tāpēc jums tikai jāsavieno televizors ar mājas tīklu.

Darbības, lai atskaņotu mūziku no mobilās ierīces

#### televizorā, izmantojot DTS Play-Fi

**1 -** Lejupielādējiet tālrunī vai planšetdatorā lietotni Philips Sound.

- **2** Palaidiet lietotni Philips Sound.
- **3** Pieskarieties pie "+", lai meklētu Philips televizoru.
- **4** Atlasiet savu Philips televizoru un atlasiet

"Atskaņot uz".

**5 -** Izvēlieties mūzikas avotu, lai atskaņotu televizorā.

## Telpas kalibrēšana

### Telpas kalibrēšana

### (Sākums) > Iestatījumi > Skaņa > Telpas kalibrēšana

Šāda kalibrēšana ļauj televizoram noteikt akustiku telpā un nodrošināt optimizētu skaņas kvalitāti TV skaļruņos, kas visvairāk atbilst akustikai.

Pirms iestatīšanas uzsākšanas tālvadības pults ir jāsavieno pārī ar televizoru un jāpārliecinās, ka televizora Audio izejas iestatījums ir TV skaļruņi. Lai iegūtu precīzāku rezultātu, saglabājiet klusumu telpā.

Lai uzsāktu telpas kalibrēšanu:

**1 -** Pielāgošanas procesa laikā turiet tālvadības pulti klausīšanās pozīcijā un pavērsiet to pret televizoru. **2 -** Lai uzsāktu kalibrēšanu, atlasiet Kalibrēt tūlīt vai Kalibrēt vēlreiz.

**3 -** Testa skaņa tiks atskaņota un izmērīta, izmantojot tālvadības pulti. Turiet tālvadības pulti un pavērsiet to pret televizoru; tas var ilgt vairākas sekundes.

**4 -** Kad TV skaļruņi ir sekmīgi kalibrēti, atlasiet Pārbaude, lai noklausītos skaņu pirms un pēc TV skaļruņu kalibrēšanas. Atlasiet Pielietot,lai pieņemtu iestatījumu, vai Mēģināt vēlreiz, lai atkārtotu kalibrēšanu.

**5 -** Kad telpas kalibrēšanas iestatījums ir sekmīgs un pielietots, televizors atgriežas Iestatījumu izvēlnē. Pēc  $t$ am atveriet  $\hat{\mathbf{H}}$  (Sākums) > lestatījumi > Skaņa > Telpas kalibrēšana un atlasiet Lietot kalibrēšanu, lai pielāgotu audio izvadi no TV skaļruņiem.

## Uzlaboti skaņas iestatījumi

Skaļuma vadība

Automātisks skaļums

 (Sākums) > Iestatījumi > Skaņa > Uzlabots > Autom. skaļums

Atlasiet Ieslēgts, lai automātiski izlīdzinātu pēkšņas skaļuma atšķirības. Parasti, kad pārslēdzat kanālus. Atlasiet Nakts režīms, lai klausītos klusu skanu.

Delta skaļums

## $\bigwedge$  (Sākums) > lestatījumi

### > Skaņa > Papildu > Delta skaļums

Delta skaļuma iestatījumu var izmantot pielāgošanai, lai līdzsvarotu skaņas līmeņa starpību starp TV kanālu un HDMI avota ieeju. Spiediet bultinu / navigācijas taustiņus, lai noregulētu TV skaļruņu skaļuma delta vērtību.

\* Piezīme. Delta skaļums ir pieejams, ja ieejas avots ir iestatīts uz HDMI vai Analogs, bet audio izeja iestatīta uz TV skalruni vai HDMI skanas sistēma.

#### Audiosignāla izvades iestatījumi

 $\bigwedge$  (Sākums) > lestatījumi > Skaņa > Papildu > Audio izeja

Iestatiet televizoru atskaņot skaņu no televizora vai pievienotās audio sistēmas.

Varat atlasīt, kur vēlaties atskaņot televizora skaņu un kā to kontrolēt.

• Atlasot TV skaļruņi, televizora skaļruņi vienmēr ir ieslēgti. Šajā režīmā ir pieejami visi ar skaņu saistītie iestatījumi.

• Atlasot Vadu austiņas, skaņa tiks atskaņota austiņās. • Atlasot Optiskā, TV skaļruņi tiek izslēgti un skaņa tiks atskaņota, izmantojot ierīci, kas pievienota optiskajai digitālajai audio izejai.

• Atlasot TV skaļruņi + vadu austiņas, skaņa tiks atskaņota TV skaļruņos un austiņās.

Ja audio ierīce ir pievienota, izmantojot HDMI CEC, atlasiet HDMI skaņas sistēma. Kad ierīce atskaņos skanu, televizora skalruni tiks izslēgti.

Lai regulētu televizora skaļruņu vai austiņu skaļumu, nospiediet Skalums un nospiediet bultinas > (pa labi) vai < (pa kreisi), lai atlasītu izvades avotu, kuru vēlaties regulēt. Nospiediet Skaļums + vai -, lai regulētu atlasītā izvades avota skaļuma līmeni.

eARC

#### eARC iestatījums

 (Sākums) > Iestatījumi > Skaņa > Papildu > eARC

Iestatiet eARC režīmu uz Automātisks vai Izslēgts. HDMI eARC (Enhanced Audio Return Channel – uzlabots audio atgriezes kanāls) ir uzlabojums salīdzinājumā ar iepriekšējo ARC. Tas atbalsta jaunākos augstas bitu pārraides ātruma audio formātus līdz 192 kHz, 24 biti un nesaspiestu 5.1 un 7.1, kā arī 32 kanālu nesaspiestu audio.

HDMI eARC ir pieejams tikai HDMI 2.

#### Digitālās izvades iestatījumi

Digitālās izvades iestatījumi ir pieejami SPDIF izvadei (optiska) un HDMI ARC skaņas signāliem.

Digitālās izvades formāts

 $\bigwedge$  (Sākums) > lestatījumi > Skana > Papildu > Digitālās iz. formāts

Iestatiet televizora audio izvades signālu, lai atbilstu mājas kinozāles sistēmas skaņas apstrādei.

• Stereo (nesaspiests): Ja jūsu audio atskaņošanas ierīcēm nav vairāku kanālu skaņas apstrāde, atlasiet audio atskaņošanas ierīcēs atskaņot tikai stereo saturu.

• Vairāki kanāli: Atlasiet audio atskaņošanas ierīcēs atskaņot vairāku kanālu audio saturu (saspiests vairāku kanālu skaņas signāls) vai stereo audio saturu. • Vairāki kanāli (caurplūsma): Atlasiet, lai sūtītu sākotnējo bitu straumi no HDMI ARC uz pievienoto HDMI skaņas sistēmu.

- Pārliecinieties vai audio atskaņošanas ierīces atbalsta Dolby Atmos funkciju.

- Straumējot Dolby Digital Plus saturu, SPDIF izvade (DIGITĀLĀ AUDIO IZEJA) tiks atspējota.

## Digitālās izejas līmeņošana

 (Sākums) > Iestatījumi > Skaņa > Papildu > Digitālās iz. līmenošana

Regulējiet skaļuma līmeni ierīcē, kura ir savienota ar digitālo audio izeju (SPDIF) vai HDMI.

• Atlasiet Vairāk, lai iegūtu lielāku skaļumu.

• Atlasiet Mazāk, lai iegūtu mazāku skaļumu.

Digitālās izejas aizkave

 $\bigwedge$  (Sākums) > lestatījumi > Skaņa > Papildu > Digitālās iz. aizkave

Dažām mājas kinozāles sistēmām, iespējams, ir jāpielāgo audio sinhronizēšanas aizkave, lai sinhronizētu audio un video signālu. Atlasiet Izslēgts, ja skaņas aizkave ir iestatīta mājas kinozāles sistēmā.

Digitālās iz. nobīde (pieejama tikai, ja Digitālās iz. aizkave ir ieslēgta)

 $\bigwedge$  (Sākums) > lestatījumi > Skaņa > Papildu > Digitālās iz. nobīde

• Ja nevarat iestatīt aizkavi mājas kinozāles sistēmā, skaņas sinhronizēšanu varat iestatīt televizorā.

• Varat iestatīt nobīdi, kas kompensē laiku, kas mājas kinozāles sistēmai nepieciešams televizora attēla skaņas apstrādei.

• Varat iestatīt vērtību no 0 līdz 60 ms.

## Dolby Atmos paziņojums

 $\bigstar$  (Sākums) > lestatījumi > Skaņa > Dolby Atmos pazinojums

Ieslēdziet vai izslēdziet Dolby Atmos paziņojumu, kad jūsu TV sāk atskaņot Dolby Atmos saturu.

## Ambilight

## Ambilight stils

 $\bigwedge$  (Sākums) > lestatījumi > Ambilight > Ambilight stils

Varat atlasīt Ambilight sekošanas stilu vai atlasīt Izsl., lai izslēgtu Ambilight.

## Sekošana video

 $\bigwedge$  (Sākums) > lestatījumi > Ambilight > Ambilight stils > Sekot video

Atlasiet vienu no stiliem, kas piemērojas TV ekrānā redzamā attēla dinamikai.

• Standarta - perfekti piemērots, skatoties televizoru ikdienā

• Dabīgs - maksimāli reālistisks attēls vai skaņa

• Sports — lieliski piemērots, lai skatītos sporta raidījumus

• Dzīvīgs - ideāli piemērots izmantošanai dienas apgaismojumā

• Spēlēšana - ideāli iestatījumi spēlēšanai

#### Sekošana audio

 $\bigoplus$  (Sākums) > lestatījumi > Ambilight > Ambilight stils > Sekot audio

Atlasiet vienu no stiliem, kas piemērojas skaņas dinamikai.

• Lumina – ideāli piemērots, lai skatītos mūzikas video

• Disko – ideāli piemērots, lai klausītos skaļu retro stila mūziku

• Ritms – ideāli piemērots, lai klausītos ritmisku mūziku

### Sekošana krāsai

 $\bigoplus$  (Sākums) > lestatījumi > Ambilight > Ambilight stils > Sekot krāsai

Atlasiet vienu no krāsu stiliem.

- Sarkana lava sarkanās krāsas variācijas
- Zils okeāns- zilās krāsas variācijas
- Zaļa daba zaļās krāsas variācijas
- Silti balta silti baltas krāsas variācijas

• Personīga krāsa - statiska krāsa pēc jūsu izvēles. Lai iestatītu Ambilight statiskās gaismas krāsu, atveriet  $\bigoplus$  (Sākums) > lestatījumi > Ambilight > Personīga krāsa un atlasiet vēlamo krāsu.

### Sekot lietotnei

 $\bigoplus$  (Sākums) > lestatījumi > Ambilight > Ambilight stils > Sekot lietotnei

Šī funkcija ir pieejama, ja Ambilight vadībai tiek izmantota lietotne Philips Smart TV.

### Personīgā krāsa

Personīgā krāsa

 $\bigwedge$  (Sākums) > lestatījumi > Ambilight > Personīga krāsa

Lai iestatītu Ambilight statiskās gaismas krāsu pēc savas izvēles. Jūs varat izvēlēties sev tīkamu krāsu no krāsu paletes. Šis iestatījums ir pieejams tikai tad, ja Ambilight stils ir iestatīts uz Sekot krāsai un pēc tam atlasīts Personīgā krāsa.

### Ambisleep

Ambisleep imitē saulrietu, lai palīdzētu jums atslābināties pirms aizmigšanas. Simulācijas beigās TV automātiski pārslēdzas gaidstāves režīmā.

## Sākt Ambisleep

 $\bigoplus$  (Sākums) > lestatījumi > Ambilight > Ambisleep > Sākt Ambisleep.

Atlasiet, lai ieslēgtu Ambisleep.

### Ilgums

 $\bigoplus$  (Sākums) > lestatījumi > Ambilight > Ambisleep > Ilgums.

Iestatiet Ambisleep ilgumu (minūtēs).

#### Spilgtums

 $\bigoplus$  (Sākums) > lestatījumi > Ambilight > Spilgtums

Iestatiet Ambisleep ieslēgšanas spilgtumu.

### Krāsa

 $\bigwedge$  (Sākums) > lestatījumi > Ambilight > Ambisleep > Krāsa.

Atlasiet vēlamo gaismas krāsu.

### Skaņa

 $\bigwedge$  (Sākums) > lestatījumi > Ambilight > Ambisleep > Skaņa.

Atlasiet dabas skaņu, kuru vēlaties izmantot Ambisleep laikā.

Pieejamās dabas skanas ir:

- Ugunskurs
- Lietus
- Lietus mežs
- Tropiskā pludmale
- Ūdenskritums
- Kluss

## Režīms Lounge Light

Izmantojot TV režīmu Lounge Light, varat pārslēgt Ambilight, kad TV ir gaidstāvē. Varat apgaismot savu istabu ar Ambilight.

## Iespējot Lounge Light režīmu

 $\bigtriangleup$  (Sākums) > lestatījumi > Ambilight > Lounge Light > Iespējot gaidstāvē.

Ieslēdziet, lai Lounge Light režīms tiktu aktivizēts, kad televizors ir gaidstāvē.

Ja pēc TV pārslēgšanas gaidstāves režīmā vēlaties ieslēgt Ambilight Lounge Light, izpildiet šādas darbības.

**1 -** Nospiediet tālvadības pults taustiņu AMBILIGHT, lai aktivizētu Ambilight Lounge Light.

2 - Nospiediet navigācijas taustiņus  $\triangle$  (pa kreisi) vai

(pa labi), lai mainītu dažādus gaismas efektus.

3 - Spiediet navigācijas taustiņus **^** (uz augšu)

vai v (uz leju), lai noregulētu spilgtumu.

**4 -** Lai izslēgtu Ambilight Lounge Light, vēlreiz nospiediet taustiņu AMBILIGHT.

## Ilgums

 $\bigtriangleup$  (Sākums) > lestatījumi > Ambilight > Lounge Light > Ilgums.

Iestatiet ilgumu (minūtēs) režīmam Lounge Light.

Detalizēti Ambilight iestatījumi

## Spilgtums

 $\bigwedge$  (Sākums) > lestatījumi > Ambilight > Papildu > Spilgtums

Spiediet bultinas  $\sum$  (pa labi) vai  $\sum$  (pa kreisi), lai iestatītu Ambilight spilgtuma līmeni.

## Piesātinājums

 $\bigwedge$  (Sākums) > lestatījumi > Ambilight > Papildu > Piesātinājums

Spiediet bultinas  $\sum$  (pa labi) vai  $\langle$  (pa kreisi), lai iestatītu Ambilight piesātinājuma līmeni.

## Sienas krāsa

 $\bigoplus$  (Sākums) > lestatījumi > Ambilight > Papildu > Sienas krāsa

• Krāsainas sienas ietekmes neitralizēšana uz Ambilight krāsām

• Atlasiet aiz televizora esošās sienas krāsu, un televizors pielāgos Ambilight krāsas atbilstoši apstākļiem.

## Pakāpeniska nodzišana

 $\bigwedge$  (Sākums) > lestatījumi > Ambilight > Papildu > Pakāpeniska nodzišana

Iestatiet, lai funkcija Ambilight tiktu izslēgta uzreiz vai nodzistu pakāpeniski pēc televizora izslēgšanas. Pakāpeniska nodzišana dod jums laiku ieslēgt telpas apgaismojumu.

## Ambilight animācija

## (Sākums) > Iestatījumi > Ambilight > Papildu > Ambilight animācija

Iespējot vai atspējot Ambilight animāciju laikā, kad TV pāriet aktīvā stāvoklī pēc barošanas ieslēgšanas.

## Aurora

Aurora App ir lietotne, kas padara televizora apkārtējo vidi pievilcīgāku ar demonstrācijām un krāsainu Ambilight efektu. Aurora izmanto attēlus, animāciju, audio un Philips raksturīgo Ambilight, lai papildinātu savu dzīvojamo telpu atbilstoši savam jaunajam dzīvesstilam.

Lai palaistu Aurora lietotni:

1 - Nospiediet taustiņu **E<sup>s</sup> Ātrā izvēlne/MENU**, lai atvērtu ātro izvēlni. **2 -** Atlasiet Aurora lietotni un nospiediet OK (Labi), lai to atvērtu. Kategorijas

Pieejamas četras dizaina kategorijas: Ambience, Ainas, Galerija un Pulksteņi. Varat lejupielādēt vairāk dizainu, kad televizors ir savienots ar internetu. Izmantojiet navigācijas taustiņus, lai izvēlnē pārlūkotu horizontāli/vertikāli. Nospiediet OK (Labi) uz dizaina, lai sāktu atskaņošanu. Nospiediet OK (Labi) uz Atskaņot visu, lai atskaņotu šos elementus kategoriju sarakstā, sākot ar pirmo elementu.

Nospiediet Atpakaļ, lai aizvērtu Aurora lietotni.

### Televizora gaidstāves aktivizēšana

Varat iestatīt Aurora dizainu atskaņošanas ilgumu, televizors pāries gaidstāvē, kad tiks sasniegts iestatītais laika ierobežojums.

Lai aktivizētu televizora gaidstāvi:

**1 -** Kad Aurora lietotne ir aktivizēta, nospiediet OPTIONS.

**2 -** Atlasiet 1 stunda, 2 stundas vai 4 stundas, lai televizors pārietu gaidstāvē.

**3 -** Divas minūtes pirms taimera atskaites beigām televizorā parādīsies dialogs, lai parādītu opcijas pāriešanai gaidstāvē vai to atliktu 1 vai 2 stundas vēlāk. Taimeris, kas iestatīts veikt laika atskaiti vai atlikts, nevar pārsniegt maksimāli atļautās 4 stundas.

## Sunrise modinātājs

Lietotne Sunrise modinātājam izmanto Ambilight, mūziku un laika ziņu informāciju.

• TV tiek ieslēgts jūsu izvēlētajā laikā un iestatītajā dienā.

• Ieslēdz Ambilight apgaismojumu ar pakāpeniskas pārejas krāsainu ekrānu un mūziku.

• Lēni pāriet uz laika prognozi, rādot atbilstošu fonu.

Lai atvērtu Sunrise modinātāja iestatīšanas izvēlni:

1 - Nospiediet taustiņu **E**<sup>t</sup> Ātrā izvēlne/MENU, lai atvērtu ātro izvēlni.

**2 -** Atlasiet Sunrise modinātājs un nospiediet OK (Labi), lai to atvērtu.

- Modinātājs: iestatiet vairākus modinātājus (līdz 5) atkārtotām/atsevišķām dienām, Iesl./izsl. iestatījumi.

- Fons: sekojiet laika prognozei vai atlasiet no fotoattēlu kategorijām.

- Mūzika: modināšanas laikā atskaņojamais mūzikas ieraksts.

- Ieslēgšanas skaļums: modināšanas laikā iestatāmais mūzikas skaļums.

- Laika ziņas: vietējo laika ziņu prognozes iestatījumi.

- Priekšskatīt: priekšskatīt iestatītās modinātāja funkcijas.

Ja televizors ir gaidstāvē un ir pienācis trauksmes laiks, televizors "pamodīsies" no

gaidstāves. Modināšanas ekrāns pakāpeniski parādās, Ambilight ir ieslēgts, mūzika pakāpeniski sāk skanēt un tad tiek parādītas laika ziņas ar fonu.

Lai izslēgtu Sunrise modinātāju, nospiediet tālvadības pultī taustiņu  $\bullet$  Gaidstāve / Iesl.,  $\leftarrow$  Atpakaļ vai  $\hat{\mathsf{m}}$  (Sākums).

- **O** Gaidstāve / Iesl.: aizver aplikāciju Sunrise un pārslēdz televizoru gaidstāvē.

-  $\leftarrow$  Atpakaļ : aizver aplikāciju Sunrise un pārslēdzas uz pēdējo skatīto TV avotu.

- **A** (Sākums) : aizver aplikāciju Sunrise un pārslēdzas uz palaidēju.

- Ja Sunrise modinātāju neaizver, pārejot uz citu lietotni 30 minūšu laikā pēc Sunrise modinātāja ieslēgšanās, televizors automātiski pārslēdzas gaidstāvē.

### Piezīme.

Lai Sunrise modinātājs pareizi darbotos, jābūt aktīvam tīkla savienojumam. Lietotnes Sunrise modinātājs nevar darboties, ja TV pulksteņa režīms iestatīts uz manuālu. Atveriet iestatījumu izvēlni un mainiet pulksteņa režīmu uz automātisku. Modinātājs nedarbosies, ja kā TV atrašanās vieta ir iestatīts veikals.

## Bezvadu un tīkli

## Mājas tīkls

Lai izmantotu visas Philips Smart TV iespējas, televizoram jābūt savienotam ar internetu.

Savienojiet televizoru ar mājas tīklu, izmantojot ātrdarbīgu interneta pieslēgumu. Varat savienot savu televizoru bezvadu vai vadu tīklā ar tīkla maršrutētāju.

## Izv.savienojumu ar tīklu

#### Bezvadu savienojums

#### Nepiec. aprīkojums

Lai bezvadu tīklā savienotu televizoru ar internetu, nepieciešams Wi-Fi maršrutētājs ar interneta savienojumu. Izmantojiet liela ātruma (platjoslas) interneta savienojumu.

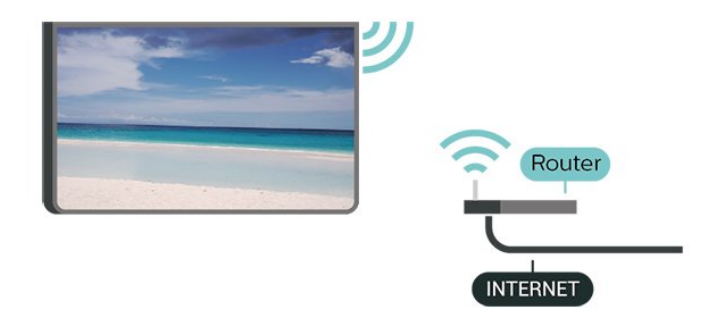

Savienojuma izveide - bezvadu

 $\bigstar$  (Sākums) > lestatījumi > Bezvadu un tīkli > Vadu vai Wi-Fi > Izv. savienojumu ar

**1 -** Atrasto tīklu sarakstā atlasiet savu bezvadu tīklu. Ja jūsu tīkla nav sarakstā, jo tīkla nosaukums ir paslēpts (ir izslēgta maršrutētāja SSID apraide), atlasiet Pievienot jaunu tīklu, lai pats ievadītu tīkla nosaukumu.

**2 -** Ievadiet šifrēšanas atslēgu. Ja šī tīkla šifrēšanas atslēgu jau esat ievadījis, atlasiet Labi, lai nekavējoties izveidotu savienojumu.

**3 -** Ja savienojums izveidots veiksmīgi, tiks parādīts zinojums.

## Wi-Fi ieslēgšana vai izslēgšana

 $\bigstar$  (Sākums) > lestatījumi > Bezvadu un tīkli > Vadu vai Wi-Fi > Wi-Fi iesl./izsl.

### Vadu savienojums

### Nepiec. aprīkojums

Lai televizoru savienotu ar internetu, nepieciešams tīkla maršrutētājs ar interneta savienojumu. Izmantojiet liela ātruma (platjoslas) interneta savienojumu.

#### **NETWORK**

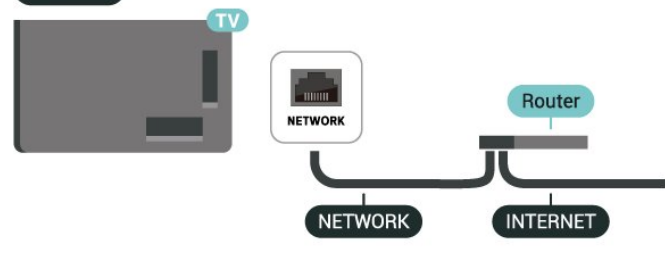

## Savienojuma izveide

 $\bigstar$  (Sākums) > lestatījumi > Bezvadu un tīkli > Vadu vai Wi-Fi > Izv. savienojumu ar tīklu > Vadu

**1 -** Savienojiet maršrutētāju ar televizoru, izmantojot tīkla vadu (Ethernet vadu\*\*).

**2 -** Pārliecinieties, ka maršrutētājs ir ieslēgts.

**3 -** Televizors nepārtraukti meklē tīkla savienojumu.

**4 -** Ja savienojums izveidots veiksmīgi, tiks parādīts zinojums.

Ja neizdodas izveidot savienojumu, varat pārbaudīt maršrutētāja DHCP iestatījumu. DHCP jābūt ieslēgtam.

\*\*Lai izpildītu noteikumus par elektromagnētisko saderību, izmantojiet ekranētu 5E kategorijas FTP tīkla Ethernet vadu.

## Bezvadu un tīkla iestatījumi

### Skatīt tīkla iestatījumus

## $\bigstar$  (Sākums) > lestatījumi > Bezvadu un tīkli > Vadu vai Wi-Fi > Skatīt tīkla iestatījumus

Šeit redzami visi pašreizējie tīkla iestatījumi: IP un MAC adrese, signāla stiprums, ātrums, šifrēšanas metode u. c. iestatījumi.

## Tīkla konfigurācija - statiska IP adrese

 $\bigoplus$  (Sākums) > lestatījumi > Bezvadu un tīkli > Vadu vai Wi-Fi > Tīkla konfigurācija > Statiska IP adrese

Ja esat pieredzējis lietotājs un vēlaties iestatīt tīklu ar statisko IP adresēšanu, atlasiet televizorā iestatījumu Statiskā IP.

Tīkla konfigurācija - Statiskā IP konfigurācija

 $\bigoplus$  (Sākums) > lestatījumi > Bezvadu un tīkli > Vadu vai Wi-Fi > Statiska IP konfigurācija

**1 -** Atlasiet Statiskā IP konfigurācija un konfigurējiet savienojumu.

**2 -** Varat norādīt numuru iestatījumam IP adrese, Tīkla maska, Vārteja, DNS 1 vai DNS 2.

## Ieslēgt ar Wi-Fi (WoWLAN)

 $\bigstar$  (Sākums) > lestatījumi > Bezvadu un tīkli > Vadu vai Wi-Fi > Ieslēgt ar Wi-Fi (WoWLAN)

Varat ieslēgt šo televizoru no sava viedtālruņa vai planšetdatora, ja televizors ir gaidstāves režīmā. Iestatījumam Ieslēgt ar Wi-Fi (WoWLAN) jābūt ieslēgtam.

Ciparu multivides renderētājs — DMR (Digital Media Renderer)

 $\bigstar$  (Sākums) > lestatījumi > Bezvadu un tīkli > Vadu vai Wi-Fi > Digital Media Renderer - DMR

Ja multivides faili netiek atskaņoti televizorā, pārliecinieties, vai ieslēgts ciparu multivides renderētājs (Digital Media Renderer). Kā rūpnīcas iestatījums DMR ir ieslēgts.

Ieslēgšana ar Wi-Fi savienojumu

 $\bigstar$  (Sākums) > lestatījumi > Bezvadu un tīkli > Vadu vai Wi-Fi > Wi-Fi iesl./izsl.

Varat ieslēgt vai izslēgt Wi-Fi savienojumu savā televizorā.

### Ekrāna spoguļošanas savienojuma atiestatīšana

 (Sākums) > Iestatījumi > Bezvadu un tīkli > > Vadu vai Wi-Fi > Atiestatīt ekrāna spoguļošanas savienojumu

Notīriet visu ar ekrāna spoguļošanu izmantoto pievienoto un bloķēto ierīču sarakstu.

## TV tīkla nosaukums

 $\bigwedge$  (Sākums) > lestatījumi > Bezvadu un tīkli > Vadu vai Wi-Fi > TV tīkla nosaukums

Ja mājas tīklā ir vairāki televizori, varat pārdēvēt šo televizoru.

### Lietošanas noteikumi

 $\bigstar$  (Sākums) > lestatījumi > Vispārīgie iestatījumi > Lietošanas noteikumi

Varat skatīt lietošanas noteikumu saturu, kas tiek parādīts, kad pirmo reizi pievienojat televizoru internetam.

### Privātuma iestatījumi

 $\bigstar$  (Sākums) > lestatījumi > Vispārīgie iestatījumi > Privātuma iestatījumi

Varat skatīt privātuma iestatījumu saturu, kas tiek parādīts, kad pirmo reizi pievienojat televizoru internetam.

## Netflix iestatījumi

 $\bigoplus$  (Sākums) > lestatījumi > Bezvadu un tīkli > Vadu vai Wi-Fi > Netflix iestatījumi

Izmantojot sadaļu Netflix iestatījumi, varat skatīt ESN numuru vai deaktivizēt Netflix ierīci.

#### Notīrīt interneta atmiņu

 $\bigwedge$  (Sākums) > lestatījumi > Bezvadu un tīkli > Vadu vai Wi-Fi > Notīrīt interneta atmiņu

Izmantojot opciju Notīrīt interneta atmiņu, tiek notīrīta Philips servera reģistrācija un vecuma ierobežojuma iestatījumi, video veikala aplikāciju pieteikšanās informācija, visas Philips aplikāciju galerijas izlases, interneta grāmatzīmes un vēsture. Interaktīvās MHEG lietotnes televizorā var būt saglabājušas sīkfailus. Arī šie faili tiek izdzēsti.

Savienojuma izveide ar Control4®

Ieslēdziet, lai iespējotu savienojuma izveidi ar Control4®

 $\bigstar$  (Sākums) > lestatījumi > Bezvadu un tīkli > Vadu vai Wi-Fi > Savienojuma izveide ar Control4

Control4® ir personalizētu automatizācijas un vadības risinājumu nodrošinātājs, kas palīdz kontrolēt vairākas ierīces jūsu mājās. Lai pievienotu savu Philips Smart televizoru Control4®, pārliecinieties, vai Control4® vide un ierīces ir pareizi iestatītas.

## Vispārīgie iestatījumi

#### Ar savienošanu saistīti iestatījumi

#### USB tastatūras iestatījumi

 (Sākums) > Iestatījumi > Vispārīgie iestatījumi > USB tastatūras iestatījumi

Lai iestatītu USB tastatūru, ieslēdziet televizoru un pievienojiet USB tastatūru vienam no televizora USB savienojumiem. Kad televizors pirmo reizi nosaka pievienoto tastatūru, varat atlasīt tastatūras izkārtojumu un pārbaudīt atlasi.

#### Peles iestatījumi

 (Sākums) > Iestatījumi > Vispārīgie iestatījumi > Peles iestatījumi

Noregulējiet USB peles kustības ātrumu.

#### Barošana un enerģija

#### Ieslēgšanas darbības iestatīšana

 (Sākums) > Iestatījumi > Vispārīgie iestatījumi > Barošana un enerģija > Ieslēgšanas darbība

Iestatiet, vai televizors rāda sākuma ekrānu vai pēdējo avotu, kad to ieslēdzat.

Ekrāna izslēgšanas iestatīšana, lai taupītu enerģiju

- $\bigwedge$  (Sākums) > lestatījumi > Vispārīgie iestatījumi
- > Barošana un enerģija > Ekrāns izslēgts

Atlasiet Ekrāns izslēgts, televizora ekrāns ir izslēgts, lai ieslēgtu televizora ekrānu, nospiediet jebkuru tālvadības pults taustiņu (izņemot AMBILIGHT\*, ◆) Skaļums + vai - , un navigācijas taustiņus).

Televizora automātiska gaidstāves režīma aktivizēšana pēc noteikta laika

## $\bigwedge$  (Sākums) > lestatījumi > Vispārīgie iestatījumi > Barošana un enerģija > Miega režīma taimeris

Iestatiet televizoru pāriet gaidstāves režīmā automātiski pēc iestatītā laika. Varat iestatīt laiku līdz 180 minūtēm 10 vai 30 minūšu soli. Ja iestatījums ir Izslēgts, miega režīma taimeris ir izslēgts. Vienmēr varat izslēgt televizoru agrāk vai atiestatīt laiku atskaites laikā.

Televizora izslēgšanas taimera iestatīšana

 $\bigwedge$  (Sākums) > lestatījumi > Vispārīgie iestatījumi > Barošana un enerģija > Izslēgšanas taimeris

Iestatot izslēgšanas taimeri, televizors automātiski izslēdzas, lai taupītu enerģiju. Iestatījuma vērtībaIzslēgts deaktivizē automātisko izslēgšanos.

• Televizors izslēdzas, ja tas uztver TV signālu, taču jūs 4 stundu laikā neesat nospiedis nevienu tālvadības pults pogu.

• Televizors izslēdzas, ja 10 minūtes tas neuztver TV signālu vai tālvadības pults komandu.

• Ja televizoru izmantojat kā monitoru vai lietojat digitālo uztvērēju (televizora pierīci - STB), lai skatītos televizoru, un nelietojat televizora tālvadības pulti, ieteicams deaktivizēt automātisko izslēgšanu, iestatot vērtību uz Izslēgts.

Iestatiet taimeri, lai automātiski izslēgtu televizoru, kad tam nepienāk signāls

 (Sākums) > Iestatījumi > Vispārīgie iestatījumi > Barošana un enerģija > Nav signāla taimeris

Televizors automātiski izslēgsies pēc 10/15/20 minūtēm, ja tam nepienāks signāls.

## HDMI CEC savienojums - EasyLink

Pievienojot ar HDMI CEC saderīgas ierīces pie televizora, varat tās kontrolēt ar TV tālvadības pulti. Funkcijai EasyLink HDMI CEC jābūt ieslēgtai televizorā un pievienotajā ierīcē.

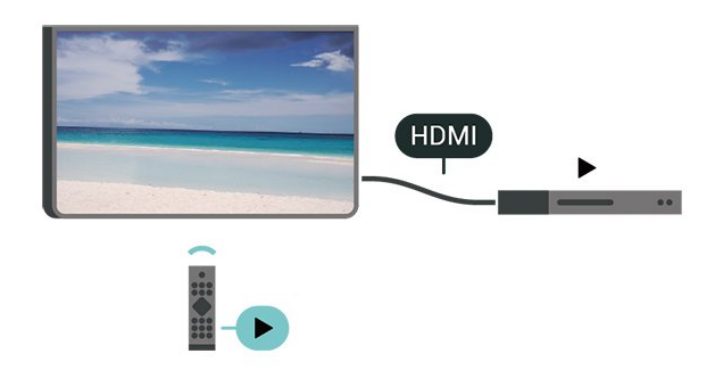

EasyLink ieslēgšana

 (Sākums) > Iestatījumi > Vispārīgie iestatījumi > EasyLink > EasyLink > Ieslēgts

Ar HDMI CEC saderīgu ierīču kontrole, izmantojot TV vadības pulti

 (Sākums) > Iestatījumi > Vispārīgie iestatījumi > EasyLink > EasyLink tālvadība > Iesl.

## EasyLink 2.0 skaņas vadība

 $\bigwedge$  (Sākums) > lestatījumi > Vispārīgie iestatījumi > EasyLink > EasyLink 2.0 skaņas vadība > Iesl.

Pabīdiet, lai Iesl./Izsl., lai kontrolētu HDMI skaņas sistēmas skaņas iestatījumus. Varat pielāgot šos iestatījumus sadaļā Bieži lietoti iestatījumi vai Iestatījumi > Skaņa > EasyLink 2.0. Tas ir spēkā tikai ar EasyLink 2.0 saderīgu HDMI skaņas sistēmu.

## Piezīme.

- Funkcija EasyLink var nedarboties ar citu zīmolu ierīcēm.

- HDMI CEC funkcijai dažādu zīmolu produktos ir atšķirīgi nosaukumi. Daži piemēri: Anynet, Aquos Link, Bravia Theatre Sync, Kuro Link, Simplink un Viera Link. Ne visu zīmolu produkti ir pilnīgi saderīgi ar EasyLink. Piemērā minētie HDMI CEC zīmolu nosaukumi pieder attiecīgajiem īpašniekiem.

## Ekrānsaudzētāja iestatījumi

 $\bigwedge$  (Sākums) > lestatījumi > Vispārīgie iestatījumi > Ekrānsaudzētāja iestatījumi > Ekrānsaudzētājs

Atlasiet Fons, lai iespējotu ekrānsaudzētāju. Atlasiet Izsl., lai atspējotu ekrānsaudzētāju.

## $\bigstar$  (Sākums) > lestatījumi > Vispārīgie iestatījumi > Ekrānsaudzētāja iestatījumi > Kad sākt

Pirms ekrānsaudzētāja aktivizēšanas iestatiet ilgumu (minūtēs), kad TV ir gaidstāves režīmā.

 (Sākums) > Iestatījumi > Vispārīgie iestatījumi > Ekrānsaudzētāja iestatījumi > Priekšskatījums

Nospiediet OK (Labi), lai priekšskatītu ekrānsaudzētāju.

Atrašanās vieta - mājas vai veikals

## $\bigstar$  (Sākums) > lestatījumi > Vispārīgie iestatījumi > Atrašanās vieta

• Televizora atrašanās vietas izvēle • Atlasiet Veikals; attēla stils tiek pārslēgts uz

- Kristāldzidrs, un var pielāgot veikala iestatījumus.
- Veikala režīms ir paredzēts izstādīšanai veikalā.

## Veikala iestatījums

 $\bigstar$  (Sākums) > lestatījumi > Vispārīgie iestatījumi > Veikala iestatījums.

Ja televizors ir iestatīts režīmā Veikals, varat skatīt funkciju logotipus vai iestatīt konkrētas demonstrācijas pieejamību lietošanai veikalā.

## Attēla un audio regulēšana

 (Sākums) > Iestatījumi > Vispārīgie iestatījumi > Veikala iestatījums > Attēls un audio

Atlasiet Optimizēts veikalam vai Pielāgotsiestatījumus attēla un audio iestatījumiem.

### Logotipi un reklāmkarogs

 $\bigoplus$  (Sākums) > lestatījumi > Vispārīgie iestatījumi > Veikala iestatījums > Logotipi un reklāmkarogs

Iestatiet, lai parādītu Funkciju logotipi un Reklāmkarogs.

### Demonstr. izv. automātiskā startēšana

 $\bigoplus$  (Sākums) > lestatījumi > Vispārīgie iestatījumi > Veikala iestatījums > Demonstr. izv. automātiskā startēšana / Ambilight demonstr. autom. startēšana

Ieslēdziet/izslēdziet Demonstr. izv. vai Ambilight demonstr. autom. startēšanu.

## HDMI Ultra HD

Katra HDMI savienotāja signāla kvalitātes iestatīšana

 $\bigwedge$  (Sākums) > lestatījumi > Vispārīgie iestatījumi > HDMI Ultra HD > HDMI (ports)

Šis televizors var attēlot Ultra HD signālus. Dažas ierīces, kas pievienotas ar HDMI, neatpazīst televizoru ar Ultra HD un, iespējams, nedarbosies pareizi vai

attēlos izkroplotu attēlu vai skanu.

Lai novērstu šādas ierīces nepareizu darbību, varat noregulēt HDMI Ultra HD iestatījumu, kad televizora avots ir HDMI. Ieteicamais iestatījums mantotajai ierīcei ir Standarts.

• Iestatījums Optimāls atļauj maksimālos Ultra HD (50 Hz vai 60 Hz) RGB 4:4:4 vai YCbCr 4:4:4/4:2:2/4:2:0 signālus.

• Iestatījums Standarts atļauj maksimālos Ultra HD (50 Hz vai 60 Hz) YCbCr 4:2:0 signālus.

Maksimālais atbalstītais video sinhronizēšanas formāts HDMI Ultra HD opcijām:

- Izšķirtspēja: 3840 x 2160
- Kadru nomaiņas ātrums (Hz): 50 Hz, 59,94 Hz, 60 Hz
- Video datu apstrāde (bitu dziļums)
- 8 biti: YCbCr 4:2:0, YCbCr 4:2:2\*, YCbCr 4:4:4\*, RGB 4:4:4\*
- 10 biti: YCbCr 4:2:0\*, YCbCr 4:2:2\*
- 12 biti: YCbCr 4:2:0\*, YCbCr 4:2:2\*
- \* Atbalsta tikai, ja HDMI Ultra HD ir iestatīts
- kā Optimāls vai Optimāls (Auto spēle 144Hz Pro).

Ja attēls vai skaņa ir kropļota, atlasiet Standarta vai Izslēgts.

• Iestatiet Optimāls (Auto spēle 144Hz Pro), lai iespējotu televizorā video HDMI Variable Refresh Rate\* (HDMI mainīgā atsvaidzes intensitāte) atbalstu (tikai dažiem modeļiem, un iestatījums Attēla stils nav Monitors). Šī opcija nodrošina arī to, ka televizors automātiski iestata attēla/skaņas stilu uz Spēle, kad saņem informāciju no televizoram pievienotās HDMI ierīces.

\* Ja tiek atbalstīta opcija HDMI Variable Refresh Rate (HDMI mainīgā atsvaidzes intensitāte), televizors reāllaikā maina atsvaidzes intensitāti atbilstoši kadru ātruma signālam, lai sinhronizētu ar katru attēlu. Tas tiek izmantots, lai samazinātu aizkavi, traucējumus un kadru raustīšanos, lai gūtu labāku spēļu pieredzi.

#### Piezīme.

Lai skatītos HDR10+ vai Dolby Vision saturu no HDMI avota, iespējams, atskaņotāju vajadzēs izslēgt un vēlreiz ieslēgt, ja televizoram pievienotais atskaņotājs šādu saturu atskaņo pirmo reizi. HDR10+vai Dolby Vision saturs tiek atbalstīts tikai, ja HDMI Ultra HD ir iestatīts kā Optimāls vai Optimāls (Auto spēle 144Hz Pro).

#### Pārvaldīt demonstrācijas

 $\bigwedge$  (Sākums) > Lietotnes > Demonstr. izv. > Pārvaldīt demonstrācijas

Ja TV ir iestatīts uz Veikals, demonstrāciju video var pārvaldīt Demonstr. izv. lietotnē.

### Demonstrācijas video atskaņošana

 $\bigwedge$  (Sākums) > Lietotnes > Demonstr. izv. > Pārvaldīt demonstrācijas > Atskaņot Atlasiet demonstrācijas video failu un atskaņojiet.

Demonstrācijas faila kopēšana

 $\bigwedge$  (Sākums) > Lietotnes > Demonstr. izv. > Pārvaldīt demonstrācijas > Kopēt USB atmiņas ierīcē Kopējiet demonstrācijas failu USB diskā.

## Demonstrācijas faila dzēšana

 $\bigoplus$  (Sākums) > Lietotnes > Demonstr. izv. > Pārvaldīt demonstrācijas > Dzēst Dzēsiet demonstrācijas failu no TV.

Demonstrācijas konfigurācija

 $\bigwedge$  (Sākums) > Lietotnes > Demonstr. izv. > Pārvaldīt demonstrācijas > Konfigurācija Iestatiet TV uz Galvenais TV vai Pakārtotais TV.

Jauna demonstrācijas faila lejupielāde

 $\bigwedge$  (Sākums) > Lietotnes > Demonstr. izv. > Pārvaldīt demonstrācijas > Lejupielādēt jaunu

Ja Konfigurācija ir iestatīta uz Galvenais TV, varat lejupielādēt jaunu demonstrācijas failu.

Autom. aizkaves iestatīšana

 $\bigoplus$  (Sākums) > Lietotnes > Demonstr.

izv. > Pārvaldīt demonstrācijas > Autom. aizkaves iestatīšana

Iestatiet automātiskās aizkaves laiku no 15 sekundēm līdz 5 minūtēm .

Autom. cikla izvēle

 $\bigwedge$  (Sākums) > Lietotnes > Demonstr.

izv. > Pārvaldīt demonstrācijas > Autom. cikla izvēle

Atlasiet demonstrācijas failu automātiska cikla atskaņošanai.

## TV iestatījumu atiestatīšana un TV pārinstalēšana

Visu iestatījumu atiestatīšana uz sākotnējiem TV iestatījumiem

 $\bigwedge$  (Sākums) > lestatījumi > Vispārīgie iestatījumi > Rūpnīcas iestatījumi

Atkārtota pilna TV instalēšana un TV statusa atiestatīšana uz sākotnējo

 $\bigoplus$  (Sākums) > lestatījumi > Vispārīgie iestatījumi > Pārinstalēt televīzijas kanālus Ievadiet PIN kodu un atlasiet Jā; televizors tiks pilnībā pārinstalēts. Visi iestatījumi tiks atiestatīti un instalētie kanāli tiks aizvietoti. Instalēšana var aizņemt dažas minūtes.

## Universālas piekļuves iestatījumi

## $\bigstar$  (Sākums) > lestatījumi > Universāla piekļuve.

Kad ieslēgta universālā piekļuve, televizors ir paredzēts cilvēkiem ar kurlumu, dzirdes traucējumiem, aklumu vai redzes traucējumiem.

Universālas piekļuves iestatījumu ieslēgšana

 $\bigoplus$  (Sākums) > lestatījumi > Universāla piekļuve > Universāla piekļuve > Ieslēgts.

Universāla piekļuve cilvēkiem ar dzirdes traucējumiem

## (Sākums) > Iestatījumi > Universāla piekļuve > Vājdzirdīgiem > Ieslēgts.

• Daži digitālās televīzijas kanāli pārraida īpašu skaņas celiņu un subtitrus vājdzirdīgiem vai kurliem cilvēkiem.

• Ja ir ieslēgta dzirdes traucējumu opcija, televizorā automātiski tiek ieslēgts pielāgotais audiosignāls un subtitri, ja tie ir pieejami.

Universāla piekļuve akliem vai vājredzīgiem cilvēkiem

## (Sākums) > Iestatījumi > Universāla piekļuve > Audio apraksts > Audio apraksts > Ieslēgts

Digitālie TV kanāli var pārraidīt īpašus audio komentārus, aprakstot ekrānā notiekošās darbības.

## $\bigstar$  (Sākums) > lestatījumi > Universāla

piekļuve > Audio apraksts > Jaukts skaļums, Audio efekti, Runa

• Atlasot Jaukts skaļums, varat sajaukt parastā audiosignāla un audio komentāru skaļumu. Nospiediet bultiņas  $\sum$  (pa labi) vai  $\langle$  (pa kreisi), lai pielāgotu vērtību.

• Iestatiet Skaņas efekti kā Ieslēgts, lai iegūtu papildu skaņas efektus audio komentāram, piemēram, stereo vai izgaišanu.

• Atlasiet Runa, lai iestatītu runas preferenci, Aprakstošs vai Subtitri.

Dialogu uzlabošana

## $\bigstar$  (Sākums) > lestatījumi > Universāla piekļuve > Dialogu uzlabošana

Uzlabojiet dialoga uztveramību un komentārus. Pieejams tikai, ja skaņas iestatījums Skaidrs dialogs ir ieslēgts un audio straumēšana ir AC-4.

## Teksta palielināšana

 $\bigstar$  (Sākums) > lestatījumi > Universāla piekļuve > Teksta palielināšana.

Ieslēdziet, lai palielinātu atlasītos tekstus un parādītu to augšējā ekrānā.

## Bloķēšanas iestatījumi

Koda iestatīšana un koda maiņa

 $\bigwedge$  (Sākums) > lestatījumi > Blokēt bērniem > Iestatīt kodu, Mainīt kodu

Iestatiet jaunu kodu vai atiestatiet kodu. Bērnu slēdzenes kods tiek izmantots, lai bloķētu vai atbloķētu kanālus vai pārraides.

Piezīme. Ja esat aizmirsis PIN kodu, varat apiet pašreizējo kodu, izmantot 8888 un ievadīt jaunu kodu.

Pārraides bloķēšana

 $\bigwedge$  (Sākums) > lestatījumi > Blokēt bērniem > Vecuma ierobežojums

Iestatiet minimālo vecumu pārraižu skatīšanai.

## Lietotnes bloķēšana

 (Sākums) > Iestatījumi > Bloķēt bērniem > Lietotnes bloķēšana

Varat bloķēt bērniem nepiemērotas lietotnes. Lietotņu bloķētājs pieprasīs PIN kodu, mēģinot startēt ar 18+ novērtētu lietotni. Šis bloķētājs darbojas tikai ar 18+ novērtētām Philips lietotnēm.

## Reģiona un valodas iestatījumi

#### Valoda

 $\bigstar$  (Sākums) > lestatījumi > Reģions un valoda > Valoda

## TV izvēlnes un ziņojumu valodas maiņa

 $\biguparrow$  (Sākums) > lestatījumi > Reģions un valoda > Valoda > Izvēlnes valoda

### Audio preferences valodas iestatīšana

 $\bigwedge$  (Sākums) > lestatījumi > Reģions un valoda > Valoda > Galvenais audiosignāls, Papildu audiosignāls

Digitālajos TV kanālos var pārraidīt audio signālu ar vairākām raidījuma valodām. Varat iestatīt vēlamo galveno un papildu audio valodu. Ja ir pieejams audio signāls kādā no šīm valodām, televizorā tiks ieslēgta šī valoda.

## Subtitru preferences valodas iestatīšana

 $\bigstar$  (Sākums) > lestatījumi > Reģions un valoda > Valoda > Galvenie subtitri, Papildu subtitri

Digitālajos kanālos raidījumam var būt pieejami subtitri vairākās valodās. Varat iestatīt vēlamo galveno un papildu subtitru valodu. Ja ir pieejami subtitri kādā no šīm valodām, televizorā būs redzami jūsu izvēlētie subtitri.

Teleteksta preferences valodas iestatīšana

 $\bigwedge$  (Sākums) > lestatījumi > Reģions un valoda > Valoda > Galvenais teleteksts, Papildu teleteksts

Dažas digitālās televīzijas raidorganizācijas piedāvā teletekstu vairākās valodās.

### Pulkstenis

 $\bigstar$  (Sākums) > lestatījumi > Reģions un valoda > Pulkstenis

Automātiska pulksteņa koriģēšana

 $\bigwedge$  (Sākums) > lestatījumi > Reģions un valoda > Pulkstenis > Autom. pulksteņa režīms

• Televizora pulksteņa standarta iestatījums ir Automātiski. Informācija par laiku tiek saņemta no apraidītās UTC – koordinētā universālā laika informācijas.

• Ja pulkstenis nedarbojas pareizi, varat iestatīt televizora pulksteni uz Atkarībā no valsts.

• Atlasot Atkarībā no valsts, laiku var iestatīt uz Automāt., Standarta laiks vai Ziemas/vasaras laiks.

#### Manuāla pulksteņa koriģēšana

**↑** (Sākums) > lestatījumi > Reģions un valoda > Pulkstenis > Autom. pulksteņa režīms > Manuāls

## $\bigoplus$  (Sākums) > lestatījumi > Reģions un valoda > Pulkstenis > Datums, Laiks

Pārejiet uz iepriekšējo izvēlni un atlasiet Datums un Laiks, lai pielāgotu vērtību.

## Piezīme.

• Ja neviens no automātiskajiem iestatījumiem laiku nerāda pareizi, varat iestatīt laiku manuāli.

• Iestatījums Autom. pulksteņa režīms tiks atgriezts uz "Automātiski", kad televizors tiek ieslēgts un izslēgts.

Reģiona laika joslas vai laika nobīdes iestatīšana

 $\bigoplus$  (Sākums) > lestatījumi > Reģions un valoda > Pulkstenis > Laika josla

Atlasiet vienu no laika joslām.

• Ja televizoru izmantojat kā monitoru vai lietojat digitālo uztvērēju (televizora pierīci - STB), lai skatītos televizoru, un nelietojat televizora tālvadības pulti, ieteicams deaktivizēt automātisko izslēgšanu, iestatot vērtību uz Izslēgts.

Iestatiet taimeri, lai automātiski izslēgtu televizoru, kad tam nepienāk signāls

MENU > Eko iestatījumi > Nav signāla taimeris

Televizors automātiski izslēgsies pēc 10/15/20 minūtēm, ja tam nepienāks signāls.

## 11.3. Eko iestatījumi

## Iestatījumi enerģijas taupīšanai

## MENU > Eko iestatījumi > Enerģijas taupīšana

Tālvadības pultī nospiediet taustiņu MENU, lai atrastu sadaļu Ātrā izvēlne:, atlasiet Eko iestatījumi, lai iestatītu opcijas. Atlasiet un apstipriniet, lai lietotu Eko iestatījumus televizorā. Tas var atiestatīt dažus attēla iestatījumus uz sākotnējiem un samazināt Ambilight\* spilgtumu. Ņemiet vērā, ka šis iestatījums var ietekmēt televīzijas skatīšanās pieredzi. Kad tiek lietoti Eko iestatījumi, ir redzama zaļas lapas ikona  $\blacksquare$ .

\* Ambilight iestatījums ir tikai modeļiem, kuri atbalsta Ambilight funkciju.

## Ekrāna izslēgšanas iestatīšana, lai taupītu enerģiju

## MENU > Eko iestatījumi > Ekrāns izslēgts

Tālvadības pultī atlasiet Ekrāns izslēgts, televizora ekrāns ir izslēgts, lai atkal ieslēgtu televizora ekrānu, nospiediet jebkuru tālvadības pults taustiņu (izņemot AMBILIGHT<sup>\*</sup>, (1) Skaļums + vai - un navigācijas taustiņus).

## Televizora izslēgšanas taimera iestatīšana

## MENU > Eko iestatījumi > Izslēgšanas taimeris

Iestatot izslēgšanas taimeri, televizors automātiski izslēdzas, lai taupītu enerģiju. Iestatījuma vērtībaIzslēgts deaktivizē automātisko izslēgšanos.

• Televizors izslēdzas, ja tas uztver TV signālu, taču jūs 4 stundu laikā neesat nospiedis nevienu tālvadības pults pogu.

• Televizors izslēdzas, ja 10 minūtes tas neuztver TV signālu vai tālvadības pults komandu.

# 12. Spēļu kontroles josla

Spēļu kontroles josla ir integrēts centrs informācijai attēlošanai un iestatījumu kontrolei spēļu spēlēšanas laikā. Tā pielietojama gan HDMI avotam, kamēr iestatījums Attēla stils ir iestatīts kā Spēle/HDR spēle/Dolby Vision spēle.

Kad televizors automātiski pārslēdzas uz spēļu režīmu (izmantojot spēles noteikšanu), televizors rādīs ziņojumu, ka iespējots spēļu režīms un spēļu kontroles joslu iespējams iespējot, ilgi nospiežot taustiņu MENU (Izvēlne).

## Aktivācija un deaktivācija

Ilgi nospiediet taustiņu MENU, lai atvērtu spēļu kontroles joslu, kamēr esat spēļu spēlēšanas režīmā. Lai deaktivizētu spēļu kontroles joslu, varat nospiest taustiņu  $\leftarrow$  Atpakaļ, vai arī tā tiks automātiski aizvērta pēc 25 sekundēm, ja netiks veikta neviena darbība.

Spēļu kontroles josla ietver sadaļas Informācijas panelis un Iestatījumi, varat nospiest bultiņas  $\lambda$  (pa labi) vai (pa kreisi), lai pārslēgtos starp informācijas paneli un iestatījumiem.

## Informācijas panelis

Informācijas panelī būs redzama galvenā informācija par spēli:

Ievades aizkave: pašreizējais ievades aizkaves statuss Kadru ātrums: pašreizējais FPS (kadri sekundē)

Izšķirtspēja: video avota izšķirtspēja

Satura tips: video saturs ir Vispārīgs vai Filma, vai VRR/Freesync/G-Sync

SDR/HDR formāts: atbalstītā avota HDR vai SDR tips

Krāsu telpa: atbalstītā avota krāsu telpas tips

## Iestatījumi

Iestatījumu sadaļa satur saistītus iestatījumus, kas var uzlabot jūsu spēļu spēlēšanas pieredzi. Atlasiet un nospiediet OK (Labi) iestatījumu ikonās, lai mainītu šādus iestatījumus:

Mērķēklis: atlasiet Iesl./Izsl., lai rādītu vai paslēptu mērķa punktu.

Ēnas kontrole: atlasiet Izsl., lai izmantotu pašreizējo melnās krāsas līmeni sadaļā Attēla iestatījums; atlasiet Iesl., lai mainītu iestatījumu uz lielāku melnās krāsas līmeni.

Krāsu temperatūra: atlasiet vēlamo krāsu

### temperatūru.

Audio izeja: atlasiet ierīci skaņas izvadīšanai. Ambilight\* stils: atlasiet Iesl., lai ieslēgtu Ambilight ar spēles stilu; atlasiet Izsl., lai izslēgtu Ambilight.

\* Ambilight iestatījums ir tikai modeļiem, kuri atbalsta Ambilight funkciju.

## 13.1. Smart TV uzstādīšana

Pirmajā reizē, kad atverat Smart TV, jākonfigurē savienojums. Izlasiet un piekrītiet noteikumiem, lai turpinātu.

Smart TV sākuma ekrāns ir jūsu saite ar internetu. Varat iznomāt filmas tiešsaistē, lasīt laikrakstus, skatīties videoklipus un klausīties mūziku, kā arī iepirkties tiešsaistē vai skatīties TV raidījumus, kad vēlaties, izmantojot tiešsaistes TV.

TP Vision Europe B.V. neuzņemas atbildību par satura pakalpojumu sniedzēju piedāvāto saturu un tā kvalitāti.

## 13.2. Lietotņu veikals

Sākuma ekrānā atveriet cilni Lietotnes, lai pārlūkotu lietotnes, kas ir televizoram pielāgotu tīmekļa vietņu kolekcija.

Atrodiet aplikāciju YouTube videoklipiem, valsts laikrakstam, tiešsaistes foto albumam u.c. Pieejamas aplikācijas, lai iznomātu video no tiešsaistes video veikala, un aplikācijas, lai skatītos nokavētās pārraides. Ja cilnē Lietotnes nav ietvertas meklētās lietotnes, izmēģiniet meklēt tīmeklī un internetā no televizora.

## Lietotņu kategorijas

Varat kārtot lietotnes cilnē Lietotnes pēc dažādām kategorijām kā Jauns, Video, Izklaide, Ziņas vai Dzīvesstils.

## Iekļautās lietotnes

Šajā logā Philips piedāvā jums ieteikto lietotņu klāstu. Varat tās atlasīt un instalēt savā Smart TV.

## Internets

Interneta aplikācija atver tīmekli jūsu televizorā. Savā televizorā varat skatīties jebkuru interneta tīmekļa vietni, taču lielākā daļa nav pielāgota TV ekrānam.

- Daži spraudņi (piemēram, lapu vai video skatīšanai) nav pieejami jūsu televizorā.

- Interneta lapas tiek attēlotas pa vienai un pilnekrānā.

# 14. Netflix

Ja jums ir Netflix abonements, varat skatīties Netflix šajā televizorā. Jūsu televizoram jābūt interneta savienojumam.

Lai atvērtu Netflix, nospiediet **NETFLIX**, lai atvērtu Netflix lietotni. Varat atvērt Netflix nekavējoties, kad televizors ir gaidstāvē.

www.netflix.com

# 15. Amazon Prime Video

Ar Amazon Prime dalību varēsit piekļūt tūkstošiem populāru filmu un TV seriāliem, tostarp Prime oriģinālajam saturam.

Nospiediet taustiņu primevideo, lai atvērtu lietotni Amazon Prime Video. Lai izmantotu šo lietotni, jūsu televizoram jābūt interneta savienojumam. Lai iegūtu papildinformāciju par Amazon Prime Video, apmeklējiet www.primevideo.com.

# 16. YouTube

YouTube nodrošina platformu, lai izveidotu globālu savienojumu. Skatieties un atklājiet populārus video, kurus augšupielādējuši YouTube lietotāji visā pasaulē. Izmantojiet YouTube lietotni, lai skatītu jaunākās tēmas par mūziku, ziņām un daudz ko citu.

Nospiediet lietotnes ikonu, lai atvērtu YouTube lietotni. Lai izmantotu šo lietotni, jūsu televizoram jābūt interneta savienojumam. Lai iegūtu papildinformāciju par YouTube, apmeklējiet www.youtube.com.

# 17. Alexa

## 17.1. Par Alexa

Jūsu TV atbalsta Amazon Alexa\* balss vadības darbības.

## Par Alexa

Alexa ir balss mākoņpakalpojums, kas pieejams Alexa Echo Amazon ierīcēs un no šo ierīču ražotājiem. Ja jūsu TV darbojas Alexa TV, varat ieslēgt/izslēgt TV, mainīt kanālus, mainīt skaļumu un veikt citas darbības.

Lai TV kontrolētu ar Alexa, jums nepieciešams:

- Philips Smart TV, kas atbalsta Alexa
- Amazon konts
- Alexa lietotne\* (mobilā/planšetes versija)
- Bezvadu vai vadu tīkla savienojums

## Par Alexa Skill

Lai paplašinātu balss vadības darbību klāstu, Alexa izmanto Alexa Skills (Alexa prasmes). Izmantojot šīs prasmes, funkcionalitāte tiek paplašināta, lai TV, kurā iespējota Alexa, izveidotu vēl vairāk personalizētu iespēju. Funkciju "Philips Smart TV" var atrast Alexa Skills veikalā; Philips Smart TV tiek piedāvātas dažādas balss vadības komandas.

Piezīme. Atbalstītie Ambilight stili var būt atkarīgi no attiecīgā televizora modela. Lai uzzinātu atbalstītos Ambilight stilus, lūdzu, skatiet televizora lietotāja rokasgrāmatu.

Amazon, Alexa un visi saistītie logotipi ir uzņēmuma Amazon.com, Inc. vai tā filiāļu preču zīmes. Amazon Alexa ir pieejama noteiktās valodās un valstīs.

Pakalpojumu pieejamība atkarīga no atrašanās vietas. Ierīcē instalētā vai ierīces lietošanā pieejamā programmatūra/pakalpojumi var tikt mainīti, pārtraukti, noņemti, apturēti vai izbeigti bez brīdinājuma

## 17.2. Alexa izmantošana

Lai izmantotu Alexa, vispirms Philips Smart TV jums jāiestata Alexa klienta pakalpojums. Sāciet iestatīšanu, TV sākumekrānā palaižot lietotni "Amazon Alexa". Izpildiet norādījumus un pabeidziet šādas darbības:

- Atlasiet Smart TV nosaukumu, lai to atpazītu Alexa.

- Atlasiet Amazon kontu un pierakstieties tajā. - Savā tālrunī atgriezieties pie šīs prasmes Alexa lietotnē, lai to iespējotu sasaistīt kontus un atklāt ierīces.

- Lai pabeigtu iestatīšanu, atgriezieties savā TV.

TV iestatīšana Alexa funkcionalitātei

1- Nospiediet **A** Sākums un atveriet lietotni "Amazon Alexa".

**2 -** Lai sāktu iestatīšanu, jums nepieciešama Alexa lietotne (mobilajā ierīcē vai tīmekļa versija).

**3 -** Izpildiet ekrānā redzamos norādījumus, lai pieņemtu konfidencialitātes politikas noteikumus, piešķiriet savam TV nosaukumu un pierakstieties savā Amazon kontā. Amazon konts ir nepieciešams, lai televizorā izveidotu pāra savienojumu ar Alexa. **4 -** Mobilajā ierīcē ar to pašu Amazon kontu

pierakstieties Amazon Alexa lietotnē.

**5 -** Pabeidziet šīs darbības Amazon Alexa lietotnē. Pirmā darbība ir iespējot prasmi "Philips Smart TV". Otrā darbība ir sasaistīt Amazon kontu; trešā darbība ir noteikt ierīces.

**6 -** Iestatīšanas ekrāna beigās varat atlasīt Pabeigts, lai sāktu Alexa izmantošanu.

## 17.3. Alexa balss komandas

Varat izmēģināt šādas frāzes:

"Alexa, what's the weather today?"

- "Alexa, play a song"
- "Alexa, read my audiobook"
- "Alexa, show my to-do list"
- "Alexa, set 5 minutes timer"
- "Alexa, how big is Earth?"
- "Alexa, what is the news?"
- "Alexa, what did I miss?"

Lietas, ko izmēģināt, kad iespējota prasme "Philips Smart TV Voice Control" \*\*\*:

## ATBALSTĪTĀS VALSTIS\*\*

Apvienotā Karaliste, Īrija, Francija, Vācija, Austrija, Itālija, Spānija, Portugāle, Dānija, Nīderlande, Norvēģija, Zviedrija, Somija, Šveice, Beļģija, Luksemburga, Polija, Turcija.

## ATBALSTĪTĀS VALODAS

Angļu (GB), angļu (ASV), franču, vācu, itāļu, spāņu.

## TV IESLĒGŠANA/IZSLĒGŠANA

"Alexa, turn on Living Room TV" (skatiet piezīmi zemāk)

"Alexa, turn off TV"

Piezīme. Televizora ieslēgšana darbosies tikai tad, ja televizorā ir iespējots Alexa ieslēgšanas iestatījums,

izmantojot vēlamos iestatījumus lietotnē "Amazon Alexa" no sākuma ekrāna.

## KANĀLA MAIŅA

"Alexa, next channel on TV" "Alexa, change channel to 5 on TV"

## SKALUMA MAINA

"Alexa, set volume to 15 on Living Room TV" "Alexa, turn down the volume" "Alexa, volume up"

TV SKAĻUMA IZSLĒGŠANA VAI IESLĒGŠANA "Alexa, mute Living Room TV"

"Alexa, unmute"

## **IEVADES AVOTA MAINA**

"Alexa, switch input to Blu-ray on Living Room TV" "Alexa, switch input to HDMI 1"

## ATSKANOŠANAS KONTROLE

"Alexa, play on TV" "Alexa, pause TV"

## AMBILIGHT KONTROLE (skatiet piezīmi tālāk):

"Alexa, turn on Ambilight" "Alexa, turn on Ambilight Follow colour" "Alexa, turn on Ambilight Follow video" "Alexa, turn on Ambilight Follow audio" "Alexa, turn off Ambilight on Living Room TV"

Piezīme. Atbalstītās Ambilight balss komandas var būt atkarīgas no konkrētiem televizoru modeļiem.

## LIETOTŅU VAI SAĪŠNU PALAIŠANA\*\*

"Alexa, launch Prime Video on Living Room TV" "Alexa, go to Settings on Kitchen TV" "Alexa, go Home on TV"

## NAVIGĀCIJA IZVĒLNĒS\*\*

"Alexa, go right" "Alexa, move down" "Alexa, select this"

## SEARCH VIDEO CONTENT\*\*

"Alexa, show me hot news on YouTube" "Alexa, search for Mr. Bean"

## Piezīme.

\*\* Atbalstītās balss komandas var nebūt pieejamas atsevišķās valstīs.

\*\*\* Prasme ir pieejama tikai atbalstītajās valstīs un valodās.

# 18. Lietotne Google Assistant

Jūsu televizors var darboties ar lietotni Google Assistant. Google Assistant ļauj izmantot televizora balss vadību – piem., mainīt skaļumu, kanālus un veikt citas darbības.

Piezīme. Lietotne Google Assistant nav pieejama visās valodās un valstīs.

Lai iespējotu Google Assistant savā televizorā, jums nepieciešams:

- Google Home ierīce, piemēram, Google Home Mini
- Interneta savienojums televizorā
- Google konts

• Lietotne Google Home (mobilā/planšetdatora versija)

## Iestatīta TV vadība ar Google Assistant

**1 -** Veiciet ekrāna norādījumos redzamās darbības, lai apstiprinātu privātuma politiku Google Assistant balss vadības funkcijas lietošanai šajā televizorā.

**2 -** Izvēlieties televizora nosaukumu, lai Google Assistant to varētu atpazīt.

**3 -** Piesakieties Google kontā. Ja jums jau ir Google konts, lūdzu, piesakieties. Ja nav, lūdzu, izveidojiet kontu un piesakieties. Kad esat sekmīgi pieteicies, atlasiet "Get Code" (Sanemt kodu), lai sanemtu šī televizora ierīces kodu ierīces reģistrēšanai.

**4 -** Mobilajā tālrunī/planšetdatorā lietotņu veikalā (iOS un Android) atrodiet lietotni "Google Home". Lejupielādējiet un atveriet lietotni Google Home. Piesakieties ar to pašu Google kontu, ko izmantojāt šī televizora reģistrēšanai. Lai vadītu televizoru ar balss komandām, jums jāturpina lietotnes Google Home iestatīšana mobilajā tālrunī/planšetdatorā.

**5 -** Lietotnē Google Home atlasiet "Set up device" (Iestatīt ierīci), pēc tam atlasiet "Works with Google" (Darbojas ar Google) un meklējiet Philips Smart TV. Piesakieties, lai pievienotos Google kontam un lietotnē Google Home iespējotu televizora vadību. **6 -** Jūs varat izmantot funkciju Google Assistant, lai ieslēgtu televizoru ar balss komandu. Lai to izdarītu, televizoram jābūt īpašā ieslēgšanas režīmā, kas var nedaudz palielināt strāvas patēriņu gaidstāves laikā.

Jūs esat sagatavojis Google Home ierīci šī televizora vadīšanai. Izmēģiniet šādas iespējas:

- TV izslēgšana
- TV pārslēgšana uz 10. kanālu
- TV pārslēgšana uz kanālu lejup
- TV skaļuma palielināšana
- TV skaņas izslēgšana

Piezīme. Ja atteiksieties lietotnē Google Assistant, jūs vairs nevarēsiet televizora vadībai izmantot balss komandas. Lai atkal izmantotu šo funkciju, jums būs jāatkārto TV vadības iestatīšana ar lietotni Google Assistant.

Google Assistant ir pieejams noteiktās valodās un valstīs, angļu-UK un vācu-DE tiek atbalstītas pēc noklusējuma. Atbalstīto valodu/valstu saraksts laika gaitā tiks papildināts. Lai iegūtu jaunāko atbalstīto valodu un valstu sarakstu, sazinieties ar klientu atbalstu.

Pakalpojumu pieejamība atkarīga no atrašanās vietas. Ierīcē instalētā vai ierīces lietošanā pieejamā programmatūra/pakalpojumi var tikt mainīti, pārtraukti, noņemti, apturēti vai izbeigti bez brīdinājuma.

# 19. Programmatūra

## 19.1. Atjaun.progr.

## Meklēt atjauninājumus

## Atjaunināšana no interneta

 $\bigstar$  (Sākums) > lestatījumi > Atjaunināt programmatūru > Meklēt atjauninājumus > Internets (ieteicams)

Meklējiet programmatūras atjauninājumus patstāvīgi.

• Ja televizors ir pieslēgts internetam, jūs, iespējams, saņemsiet ziņojumu par televizora programmatūras atjaunināšanu. Jums nepieciešams ātrs (platjoslas) interneta pieslēgums. Ja sanemat šo zinojumu, ieteicams veikt atjaunināšanu.

• Programmatūras atjaunināšanas laikā nav redzams attēls un televizors izslēdzas un ieslēdzas. Tas var notikt vairākas reizes. Atjaunināšana var ilgt dažas minūtes.

• Uzgaidiet, līdz televizora attēls atkal parādās. Programmatūras atjaunināšanas laikā nespiediet izslēgšanas slēdzi  $\bullet$  uz televizora vai tālvadības pults.

## Atjaunināšana no USB

## $\bigoplus$  (Sākums) > lestatījumi > Atjaunināt programmatūru > Meklēt atjauninājumus > USB

• Jums būs vajadzīgs dators ar ātrdarbīgu interneta pieslēgumu un USB atmiņas ierīce, lai programmatūru augšupielādētu televizorā.

• Izmantojiet USB atmiņas ierīci ar 750 MB lielu atmiņu. Pārliecinieties, vai ierakstīšanas aizsardzība ir izslēgta.

**1 -** Televizora atjaunināšanas sākšana

Atlasiet Atjaunināt programmatūru > Meklēt atjauninājumus > USB, pēc tam nospiediet OK (Labi). **2 -** Televizora identificēšana

Ievietojiet USB atmiņas karti vienā no televizora USB portiem.

Atlasiet Sākt un nospiediet OK (Labi). USB atmiņas ierīcē tiks ierakstīts identifikācijas fails.

**3 -** Televizora programmatūras lejupielāde

- Ievietojiet USB atmiņu datorā.

- USB atmiņas ierīcē atrodiet failu update.html un veiciet uz tā dubultklikšķi.

- Noklikšķiniet uz Sūtīt ID.

- Ja ir pieejama jauna programmatūra, lejupielādējiet .zip failu.

- Pēc lejupielādes atpakojiet failu un nokopējiet failu autorun.upg USB atminas ierīcē.

- Neievietojiet šo failu mapē.

**4 -** Televizora programmatūras atjaunināšana Vēlreiz ievietojiet televizorā USB atmiņu. Atjaunināšana sākas automātiski. Televizors izslēdzas (uz 10 sekundēm) un atkal ieslēdzas. Lūdzu, uzgaidiet.

## Ievērojiet: . .

- nelietojiet tālvadības pulti
- neizņemiet USB atmiņas ierīci no televizora
- $\cdot$  divreiz nospiediet  $\Phi$
- nospiediet televizora ieslēgšanas slēdzi

Televizors izslēdzas (uz 10 sekundēm) un atkal ieslēdzas. Lūdzu, uzgaidiet.

Televizora programmatūra ir atjaunināta. Varat atkal izmantot televizoru.

Lai nejauši neveiktu televizora programmatūras atjaunināšanu, izdzēsiet no USB atmiņas ierīces failu autorun.upg.

## Vietējie atjauninājumi

 $\bigoplus$  (Sākums) > lestatījumi > Atjaunināt programmatūru > Meklēt atjauninājumus > USB > Vietējie atjauninājumi.

Izplatītājiem un pieredzējušiem lietotājiem.

## 19.2. Programmatūras versija

 $\bigstar$  (Sākums) > lestatījumi > Atjaunināt programmatūru > Programmat. inform.

Lai skatītu pašreizējās televizora programmatūras versiju.

## 19.3. Automātiska programmatūras atjaunināšana

 $\bigoplus$  (Sākums) > lestatījumi > Atjaunināt programmatūru > Automātiska programmatūras atjaunināšana

Ieslēdziet automātisku programmatūras atjaunināšanu, lai automātiski atjauninātu TV programmatūru. Pārslēdziet televizoru gaidstāvē.

Kad iestatījums ir iespējots, jauninājums tiek lejupielādēts pēc televizora ieslēgšanas un instalēts 15 minūtes pēc televizora pārslēgšanas gaidstāvē (kamēr nav ieplānoti brīdinājumi).

Kad šis iestatījums atspējots, tiks parādīts "Jaunināt

## 19.4. Skatīt programmatūras atjauninājumu vēsturi

 (Sākums) > Iestatījumi > Atjaunināt programmatūru > Skatīt programmatūras atjauninājumu vēsturi

Skatiet programmatūras versiju sarakstu, kuras ir veiksmīgi atjauninātas televizorā.

## 20.1. Eiropas enerģijas marķējums

Eiropas enerģijas marķējums norāda šīs ierīces energoefektivitātes klasi. Jo zaļāka ir ierīces energoefektivitātes klase, jo mazāk enerģijas tā patērē.

Uz marķējuma jūs varat redzēt šīs ierīces energoefektivitātes klasi un vidējo strāvas patēriņu ieslēgtā stāvoklī. Šīs ierīces strāvas patēriņa vērtības varat skatīt arī savas valsts Philips vietnē [www.philips.com/TVsupport](http://www.philips.com/TVsupport)

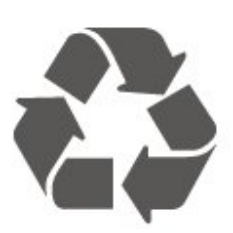

Ja uz produkta redzams pārsvītrotas atkritumu urnas simbols, tas nozīmē, ka uz šo produktu attiecas Eiropas direktīva 2012/19/ES.

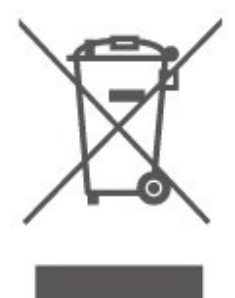

## 20.2. EPREL reģistrācijas numurs

## EPREL reģistrācijas numurs

55PML9009 : 1892679 65PML9009 : 1898635 75PML9009 : 1898688 85PML9009 : 1943952 55PML9019 : 1892684 65PML9019 : 1898653 75PML9019 : 1898729 85PML9019 : 1943968 55PML9049 : 1892685 65PML9049 : 1898660 75PML9049 : 1898738 85PML9049 : 1943971 55PML9059 : 1892687 65PML9059 : 1898678 75PML9059 : 1898745

Lūdzu, uzziniet par elektrisko un elektronisko produktu vietējo atsevišķo savākšanas sistēmu.

Lūdzu, rīkojieties saskaņā ar vietējiem noteikumiem un neizmetiet nolietotos produktus kopā ar parastiem sadzīves atkritumiem. Pareiza nolietoto produktu likvidēšana palīdz novērst iespējamo negatīvo ietekmi uz vidi un cilvēku veselību.

Jūsu produktā ievietotas baterijas, uz kurām attiecas Eiropas Regula (ES) 2023/1542 un kuras nedrīkst utilizēt kopā ar parastiem sadzīves atkritumiem.

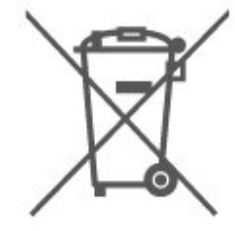

Lūdzu, noskaidrojiet vietējo noteikumu prasības attiecībā uz bateriju atsevišķu savākšanu, jo pareiza to likvidēšana palīdz novērst iespējami negatīvo ietekmi uz vidi un cilvēku veselību.

## 20.3. Lietošanas beigas

## Veco produktu un bateriju utilizācija

Šī ierīce ir konstruēta un izgatavota no augstas kvalitātes materiāliem un sastāvdaļām, ko var pārstrādāt un izmantot atkārtoti.

# 21. Specifikācijas

## 21.1. Enerģija

Produkta specifikācijas var tikt mainītas bez iepriekšēja brīdinājuma. Detalizētu informāciju par šī produkta specifikācijām skatiet vietnē [www.philips.com/TVsupport](http://www.philips.com/TVsupport)

## Enerģija

- Elektropadeve: Maiņstrāva 220-240V +/-10%
- Apkārtējā temperatūra: No 5°C līdz 35°C

## 21.2. Uztveršana

- Antenas ievade: 75 omu koaks. (IEC75)
- Uztvērēja joslas: Hyperband, S-Channel, UHF, VHF
- DVB : DVB-T/T2, DVB-C (kabelis) QAM
- Analogā video atskaņošana : SECAM, PAL
- Digitālā video atskaņošana : MPEG2 SD/HD (ISO/IEC 13818-2), MPEG4 SD/HD (ISO/IEC 14496-10), HEVC\*
- Digitālā audio atskaņošana (ISO/IEC 13818-3)
- Satelīta ievade : 75 omu F-tips
- Ievades frekvenču diapazons : 950 līdz 2150MHz
- Ievades līmeņa diapazons : 25 līdz 65 dBm
- DVB-S/S2 QPSK, pārraides ātrums: no 2 līdz 45 milj. simbolu sekundē, SCPC un MCPC

• LNB : DiSEqC 1.0, 1 līdz 4 LNB atbalsts, polaritātes izvēle: 14/18 V, frekvences izvēle: 22 kHz, Tone burst režīms, LNB maksimālā strāva: 300 mA

\* Tikai DVB-T2, DVB-S2

## 21.3. Displeja izšķirtspēja

## Ekrāna diagonāles garums

- $\cdot$  108 cm / 43 collas
- 121 cm / 48 collas
- $\cdot$  126 cm / 50 collas
- 139 cm / 55 collas
- $\cdot$  164 cm / 65 collas
- $\cdot$  189 cm / 75 collas
- 194 cm/77 collas
- 215 cm / 85 collas

## Displeja izšķirtspēja

• 3840 x 2160

## 21.4. Atbalstītā ievades izšķirtspēja

## Atbalstītā datora/video izšķirtspēja

Izšķirtspēja - atsvaidzes intensitāte

- $\cdot$  640 x 480 60 Hz
- 576p 50 Hz
- 720p 50 Hz, 60 Hz
- 1920 x 1080p 24 Hz, 25 Hz, 30 Hz, 50 Hz,
- 60 Hz, 100 Hz, 120 Hz, 144 Hz
- 2560 x 1440p 60 Hz, 120 Hz, 144 Hz
- 3840 x 2160p 24 Hz, 25 Hz, 30 Hz, 50 Hz,
- 60 Hz, 100 Hz, 120 Hz, 144 Hz

\* Piezīme. 100Hz tiek atbalstīts tikai, ja HDMI Ultra HD ir iestatīts kā Optimāls; 120Hz/144Hz tiek atbalstīts tikai, ja HDMI Ultra HD ir iestatīts kā Optimāls vai Optimāls (Auto spēle).

## Atbalstītā Tikai video izšķirtspēja

Izšķirtspēja - atsvaidzes intensitāte

- 480i 60Hz (ja HDMI Ultra HD ir iestatīts uz Standarta)
- 576i 50Hz (ja HDMI Ultra HD ir iestatīts uz Standarta)
- $\cdot$  1080i 50 Hz, 60 Hz
- Maināma atsvaidzināšanas ātruma video 1080p, 1440p, 2160p ar kadru nomaiņas ātrumu līdz 48–144 Hz, ja HDMI Ultra HD ir iestatīts kā Optimāls

(Auto spēle) \* Piezīme. Dažas izšķirtspējas un kadru nomaiņas ātrumi var nebūt atbalstīti visos ievades avotos.

## 21.5. Skana

- Izvades jauda (RMS): 55"/65"/75" 40 W; 85" 50 W
- Dolby MS12 V2.6.2
- Dolby Atmos
- DTS Play-Fi
- DTS:X
- Aptverošas skaņas virtualizētājs + augšējās skaņas virtualizētājs
- Dolby Volume Leveler / Nakts režīms
- Dolby Bass Enhancement
- Dolby Dialogue Enhancement
- Clear Dialogue
- $\cdot$  Al skana
- $\cdot$  AI EO

## 21.6. Multivide

## Savienojumi

- USB 2.0 / USB 3.0
- Ethernet LAN RJ-45
- Wi-Fi 802.11ac, divjoslu
- Bluetooth® 5.2
- Atbalstītās USB failu sistēmas
- FAT, NTFS

## Elektrostatiskā izlāde

• Video kodeks: AVI, MKV, HEVC, H.264/MPEG-4 AVC, MPEG1, MPEG2, MPEG4, VP9, HEVC (H.265), AV1

- Audio kodeks: MP3, WAV, AAC, FLAC
- Subtitri:

– Formāts: SRT, SMI, SSA, SUB, ASS, TXT

- Rakstzīmju kodējumi : Rietumeiropa, Turcija,

Centrāleiropa, kirilica, Grieķija, UTF-8 (Unicode), ebreju, arābu, Baltija

• Maksimālais atbalstītais datu ātrums :

– MPEG-4 AVC (H.264) ir atbalstīts līdz High Profile @ L5.1. 30Mbps

– H.265 (HEVC) ir atbalstīts līdz Main / Main 10 Profile līdz 5.1 40Mbps līmenim

• Attēla kodeks: JPEG, GIF, PNG, BMP, HEIF

## Wi-Fi sertificēts

Jūsu televizors ir Wi-Fi Certified ierīce.

## 21.7. Savienojamība

## Televizora sānos

- Kopējā interfeisa slots: CI+/CAM
- USB 2 USB 3.0

• HDMI 4 ieeja - Ultra HD augsts kadru nomaiņas

ātrums - HDR

• HDMI 3 ieeja - Ultra HD augsts kadru nomaiņas ātrums - HDR

• HDMI 2 ieeja - ARC/eARC - Ultra HD augsts kadru nomaiņas ātrums - HDR

• HDMI 1 ieeja - Ultra HD augsts kadru nomaiņas ātrums - HDR

## Televizora apakšdaļa

- Satelītuztvērējs
- Antena (75 omi)
- Austiņas 3,5 mm stereo miniligzda
- $\cdot$  USB 1 USB 2.0
- Digitālā audio izeja optiskā Toslink
- Tīkls LAN: RJ45

# 22. Traucējummeklēšana

## 22.1. Padomi

Ja nevarat rast risinājumu televizora problēmai sadaļā Traucējummeklēšana, varat izmantot

funkciju Atslēgvārdi sadaļā Palīdzība > Lietotāja rokasgrāmata, lai atrastu vajadzīgo informāciju. Izvēlieties atslēgvārdu, lai dotos uz vajadzīgo lapu lietotāja rokasgrāmatā.

Ja lietotāja rokasgrāmatā nav atbildes uz jūsu jautājumu, jūs varat apmeklēt Philips atbalsta vietni.

Lai atrisinātu jebkuru ar Philips televizoru saistītu problēmu, varat izmantot mūsu tiešsaistes atbalstu. Tajā varat izvēlēties savu valodu un ievadīt produkta modeļa numuru.

## Atveriet vietni [www.philips.com/TVsupport](http://www.philips.com/TVsupport)

Atbalsta vietnē varat atrast tālruņa numuru, lai savā valstī sazinātos ar mūsu apkalpošanas centru, kā arī atbildes uz bieži uzdotajiem jautājumiem. Dažās valstīs varat tērzēt ar vienu no mūsu līdzstrādniekiem un uzdot jautājumus tieši vai nosūtīt e-pastā. Varat lejupielādēt jauno televizora programmatūru vai rokasgrāmatu lasīšanai savā datorā.

## Televizora palīdzība planšetdatorā, viedtālrunī vai datorā

Lai ērtāk lasītu izvērstas instrukciju nodaļas, varat lejupielādēt televīzijas palīdzību PDF formātā, lai lasītu savā viedtālrunī, planšetdatorā vai datorā. Vai arī no datora varat izdrukāt atbilstošo palīdzības lapu. Lai lejupielādētu palīdzību (lietotāja rokasgrāmata), atveriet vietni [www.philips.com/TVsupport](http://www.philips.com/TVsupport)

## 22.2. Ieslēgšana

## Nevar ieslēgt televizoru:

• Atvienojiet strāvas vadu no kontaktligzdas. Uzgaidiet vienu minūti, pēc tam pievienojiet atpakaļ.

Pārliecinieties, ka strāvas vads ir droši pievienots. Mēģiniet ieslēgt vēlreiz.

• Pievienojiet televizoru citai sienas kontaktligzdai un mēģiniet ieslēgt vēlreiz.

• Atvienojiet no televizora visas pievienotās ierīces un mēģiniet ieslēgt atkal.

• Ja televizorā deg gaidstāves lampiņa, iespējams, televizors nereaģēs uz tālvadības pulti.

## Čīkstoša skaņa ieslēgšanas vai izslēgšanas brīdī

Ieslēdzot vai iestatot televizoru gaidstāves režīmā, no tā pamatnes atskan čīkstoša skaņa. Čīkstoša skaņa rodas, kad televizora korpuss izplešas un saraujas, televizoram atdziestot un uzsilstot. Tas neietekmē darbību.

## Pēc Philips startēšanas ekrāna attēlošanas televizors pārslēdzas atpakaļ gaidstāves režīmā

Kad televizors ir gaidstāves režīmā, tiek attēlots Philips startēšanas ekrāns, pēc tam televizors pārslēdzas atpakaļ gaidstāves režīmā. Tā ir normāla parādība. Kad televizors tiek atslēgts un pēc tam pieslēgts strāvas padevei, startēšanas ekrāns tiek attēlots nākamajā ieslēgšanas reizē. Lai ieslēgtu televizoru no gaidstāves režīma, nospiediet tālvadības pults taustinu vai televizora pogu  $\Phi$ (Gaidstāve/Ieslēgts).

## Gaidstāves lampiņa turpina mirgot

Atvienojiet strāvas vadu no kontaktligzdas. Uzgaidiet 5 minūtes un pieslēdziet atpakaļ. Ja lampiņa atkal mirgo, sazinieties ar Philips TV apkalpošanas dienestu.

Sadaļā Palīdzība > Lietotāja rokasgrāmata nospiediet krāsaino taustiņu Atslēgvārdi un atrodiet Kontaktinformācija.

Televizors automātiski izslēdzas.

Ja televizors pēkšņi izslēdzas, iespējams, aktivizēts iestatījums Izslēgšanas taimeris. Izmantojot Izslēgšanas taimeris, televizors izslēgsies pēc 4 stundām, ja šajā laikā netiek saņemts neviens tālvadības pults signāls. Lai novērstu automātisko izslēgšanos, šo funkciju var deaktivizēt. Sadaļā Palīdzība > Lietotāja rokasgrāmata nospiediet krāsaino taustiņu Atslēgvārdi un meklējiet Izslēgšanas taimeris. Turklāt, ja televizors nesaņem TV signālu vai tālvadības pults komandu 10 minūšu laikā, tas automātiski izslēdzas.

## 22.3. Tālvadības pults

Televizors neatbild uz tālvadības pults komandām • Televizoram nepieciešams laiks, lai ieslēgtos. Šajā laikā televizors neatbild uz tālvadības pults vai televizora pogu izmantošanu. Tā ir normāla parādība. • Tālvadības pults baterijas, iespējams, ir tukšas.

Nomainiet baterijas ar jaunām.

## 22.4. Kanāli

Instalēšanas laikā nav atrasts neviens digitālais kanāls.

• Pārbaudiet, vai televizors bija savienots ar antenu vai izmanto pakalpojumu sniedzēja signālu. Pārbaudiet kabeļu savienojumus.

• Pārbaudiet, vai televizora instalēšanas valstī ir pieejami digitālie kanāli.

• Pārbaudiet, vai atlasīta pareizā digitālā virszemes televīzija (Digital Video Broadcast, DVB) sistēma. Atlasiet DVB-T (virszemes), ja izmantojat antenu vai kopējo antenu; atlasiet DVB-C (kabelis), ja izmantojat kabeļtelevīzijas pakalpojumu.

• Atkārtojiet instalēšanu un pārbaudiet, vai atlasīta pareizā valsts un sistēma.

Instalēšanas laikā nav atrasts neviens analogais kanāls.

• Pārbaudiet, vai televizors ir savienots ar antenu. Pārbaudiet kabeļu savienojumus.

• Pārbaudiet, vai atlasīta pareizā digitālā virszemes televīzija (Digital Video Broadcast, DVB) sistēma. Atlasiet DVB-T (virszemes), ja izmantojat antenu vai kopējo antenu.

• Atkārtojiet instalēšanu un instalēšanas laikā atlasiet Digitālie un analogie kanāli.

Daži kanāli pazuda; nevar atrast visus vai dažus uzstādītos kanālus.

• Pārbaudiet, vai atlasīts pareizais Kanālu saraksts vai Izlases saraksts, kuru parasti izmantojat. • Iespējams, raidorganizācija dažus kanālus ir pārvietojusi vai dzēsusi. Meklējiet trūkstošos kanālus normālajā kanālu sarakstā. Ja kanāls joprojām pieejams, to var atkal ievietot izlases sarakstā. • Kanālu var dzēst no kanālu saraksta darbības

Automātiska kanālu atjaun. laikā. Šie automātiskie atjauninājumi tiek veikti naktī, ja televizors ir gaidstāvē. Tiek izdzēsti neesošie kanāli, un kanālu sarakstā tiks pievienoti jauni kanāli. Izņēmums: kanāls var tikt dzēsts, ja televizors kanāla meklēšanas laikā to nevar atrast. Apraide, iespējams, netiek veikta naktī. Lai kanāli netiktu izdzēsti automātiskās kanālu atjaunināšanas laikā, jo televizors tos nevar atrast, lai gan kanāli joprojām pastāv, varat izslēgt automātisko kanālu atjaunināšanu.

 $\bigwedge$  (Sākums) > lestatījumi > Kanāli > Antenas/kabeļa uzstādīšana, Satelīta instalēšana\* > Automātiska kanālu atjaun.

\* Satelīta instalēšana ir tikai modeļiem, kuri atbalsta satelīta funkcijas.

## DVB-T2 HEVC kanāls

• Skatiet tehniskās specifikācijas, lai pārliecinātos, ka jūsu televizors atbalsta DVB-T2 HEVC jūsu valstī, un atkārtoti uzstādiet DVB-T kanālu.

## 22.5. Satelīts

Televizors nevar atrast vēlamos satelītus vai uzstāda to pašu satelītu divreiz

Pārbaudiet, vai uzstādīšanas sākumā iestatījumos ir iestatīts pareizais satelītu skaits. Varat iestatīt televizoru meklēt vienu, divus vai 3/4 satelītus.

## Dubults LNB nevar atrast otru satelītu

• Ja televizors atrod vienu satelītu, bet nevar atrast otru, pagrieziet antenu par dažiem grādiem. Pozicionējiet antenu, lai iegūtu spēcīgāko signālu no pirmā satelīta. Ekrānā skatiet pirmā satelīta signāla stipruma indikatoru.

• Pārliecinieties, vai ir iestatīti divi satelīti. Instalēšanas iestatījumu maiņa neatrisināja

## problēmu

Visi iestatījumi, satelīti un kanāli tiek saglabāti tikai noskaņošanas beigās, kad esat pabeidzis.

## Visi satelīttelevīzijas kanāli ir pazuduši

Ja izmantojat Unicable sistēmu, iespējams, ka otrs satelītuztvērējs jūsu Unicable sistēmā izmanto to pašu lietotāja joslas numuru.

## Daži satelīttelevīzijas kanāli šķiet ir pazuduši no kanālu saraksta

Ja daži kanāli šķiet pazuduši vai novietoti nepareizi, raidorganizācija, iespējams, ir mainījusi šo kanālu retranslatora atrašanās vietu. Lai atjaunotu kanālu pozīcijas kanālu sarakstā, varat mēģināt atjaunināt kanālu paku.

## Nevaru noņemt satelītu

Abonēšanas pakas neatļauj noņemt satelītu. Lai noņemtu satelītu, vēlreiz jāveic pilnīga uzstādīšana un jāatlasa cita paka.

#### Dažreiz signāla kvalitāte ir slikta

• Pārbaudiet, vai satelīta antenas šķīvis ir stingri nostiprināts. Spēcīgs vējš var šūpot šķīvi.

• Sniegs un lietus var traucēt uztveršanu.

## 22.6. Attēls

## Nav attēla/izkropļots attēls

• Pārbaudiet, vai televizors ir savienots ar antenu vai izmanto pakalpojumu sniedzēja signālu. Pārbaudiet kabeļu savienojumus.

• Pārbaudiet, vai avotu izvēlnē atlasīts pareizais avots/ievade. Nospiediet **Example Avoti** un atlasiet vajadzīgo avotu/ievadi.

• Pārbaudiet, vai ārējā ierīce vai avots ir pareizi pievienots.

• Pārbaudiet, vai nav vāja uztveršana.

• Pārbaudiet, vai attēlam iestatīta minimālā vērtība. Atlasiet Attēla stils un atlasiet stilu, pēc tam nospiediet OK (Labi).

• Lai noskaidrotu, vai televizors nav bojāts, mēģiniet atskanot videoklipu. Nospiediet **B**<sup>\$</sup> Ātrā izvēlne >  $\bullet$  Palīdzība > TV diagnostika > Pārbaudīt TV. Ja videoklipa atskaņošanas laikā tiek rādīts melns ekrāns, sazinieties ar Philips. uzgaidiet,

kamēr klips beidzas, un izvēlnē Palīdzība atlasiet Kontaktinformācija. Zvaniet pa tālruņa numuru, kas norādīts pie jūsu valsts.

## Skaņa ir, bet nav attēla

• Pārslēdziet uz citiem video avotiem un pēc tam mainiet atpakaļ uz pašreizējo avotu.

• Atlasiet Attēla stils un atlasiet stilu, pēc tam nospiediet OK (Labi).

• Lai atjaunotu attēla stilu, atkal atlasiet Attēla stils, pēc tam nospiediet - Atjaunot stilu. • Atiestatiet visus televizora iestatījumus, atveriet  $\bigoplus$  (Sākums) > lestatījumi > Vispārīgie iestatījumi > Pārinstalēt televīzijas kanālus. • Pārbaudiet avota/ievades ierīces savienojumus.

## Nepietiekama uztveršana.

Ja attēls televizorā ir kropļots vai tam ir mainīga kvalitāte, ievades signāls var būt vājš. Digitālais signāls ir vājš, ja attēls tiek sadalīts kvadrātos un ik pa laikam sastingst. Salīdzinājumā ar analogo signālu vājš digitālais signāls pazudīs uzreiz.

• Pārbaudiet, vai pareizi pievienots antenas kabelis.

• Izmantojot antenu, uztveršanas kvalitāti var ietekmēt lieli skaļruņi, nesazemētas audio ierīces, neona apgaismojums, augstas ēkas un citi lieli objekti. Mēģiniet uzlabot uztveršanu, mainot antenas virzienu vai pārvietojot ierīces tālāk no televizora. Uztveršanu var ietekmēt arī slikti laika apstākļi.

• Pārbaudiet, vai visi savienojumi (uz un no ierīcēm) ir pareizi savienoti.

• Ja uztveršana ir slikta tikai vienam kanālam, precīzi noregulējiet šo kanālu, izmantojot Analogais: manuālā uzstādīšana. (Tikai analogiem kanāliem)

• Pārbaudiet, vai ienākošais digitālais signāls ir pietiekami stiprs. Digitāla kanāla skatīšanās laikā nospiediet  $\equiv$  OPTIONS (Opcijas), atlasiet Statuss un nospiediet OK (Labi). Pārbaudiet vienumus Signāla stiprums un Signāla kvalitāte. Slikts attēls no ierīces

• Pārliecinieties, ka ierīce ir pareizi pievienota. Pārliecinieties, ka ierīces izejas video iestatījumam ir iespējami augstākā izšķirtspēja, ja pieejams.

• Atjaunojiet attēla stilu vai mainiet uz citu attēla stilu.

## Attēla iestatījumi pēc noteikta laika tiek mainīti

Pārliecinieties, ka Atrašanās vieta ir iestatīta kā Mājas. Šajā režīmā varat mainīt un saglabāt iestatījumus.

## $\bigstar$  (Sākums) > lestatījumi > Vispārīgie iestatījumi > Atrašanās vieta

## Parādās reklāmkarogs.

Ja ekrānā regulāri parādās reklāmkarogs vai arī, ieslēdzot televizoru, attēla stils automātiski tiek pārslēgts uz Dzīvīgs, televizors ir iestatīts uz Veikala atraš. vieta. Iestatiet televizoru iestatījumā Mājas izmantošanai mājās.

 $\bigstar$  (Sākums) > lestatījumi > Vispārīgie iestatījumi > Atrašanās vieta

Attēls neietilpst ekrānā/nepareizs vai nestabils attēla lielums/nepareiza attēla pozīcija.

• Ja attēla lielums - proporcijas - neietilpst ekrānā, ar melnām joslām ekrāna augšdaļā, apakšdaļā, kreisajā un labajā pusē, nospiediet  $\bigtriangleup$  (Sākums) >

Iestatījumi > Attēls > Attēla formāts > Aizpildīt ekrānu.

• Ja attēla lielums visu laiku

mainās, nospiediet  $\bigoplus$  (Sākums) >

Iestatījumi > Attēls > Attēla formāts > Ietilpināt ekrānā.

• Ja attēla pozīcija ekrānā nav pareiza, mēģiniet pārbaudīt signāla izšķirtspēju un savienotās ierīces izvades veidu;

nospiediet **A** (Sākums) > lestatījumi >

Attēls > Attēla formāts > Oriģināls.

Datora attēls nav stabils

Pārliecinieties, ka jūsu datoram ir iestatīta atbalstīta izšķirtspēja un atsvaidzes intensitāte.

## 22.7. Skaņa

## Nav skaņas vai slikta skaņas kvalitāte

• Pārbaudiet, vai televizora skaņas iestatījumi ir pareizi, nospiediet  $\blacktriangleleft$ ) skaļuma vai  $\blacktriangleleft$ x skaņas izslēgšanas taustiņu.

• Izmantojot digitālo uztvērēju (televizora pierīci), pārbaudiet, vai skaļums šajā uztvērējā nav iestatīts uz nulli vai arī nav izslēgta skaņa.

• Pārbaudiet, vai televizors (audio signāls) ir pareizi savienots ar mājas kino sistēmu, ja šo sistēmu izmantojat televizora skaņai. Pārbaudiet, vai esat pievienojis HDMI kabeli mājas kinozāles savienojumam HDMI ARC/eARC.

• Pārliecinieties, ka televizora audio izeja ir pievienota mājas kinozāles audio ieejai.

Skaņai jāplūst no HTS (mājas kino sistēma) skaļruņiem.

## Skana ar skalu troksni

Ja skatāties video no pievienota USB zibatmiņas diska vai pievienota datora, skaņa no mājas kinozāles sistēmas var būt izkropļota. Šis troksnis rodas, ja audio vai video failam ir DTS skaņa, taču mājas kinozāles

sistēmai nav DTS skaņas apstrādes. Varat to izlabot, iestatot televizora iestatījumu Digitālās izejas formāts kā Stereo.

Nospiediet  $\bigtriangleup$  (Sākums) > lestatījumi > Skaņa > Uzlabots > Digitālās izejas formāts

## 22.8. HDMI - UHD

## HDMI

• Ņemiet vērā, ka HDCP (aizsardzība pret platjoslas digitālā satura kopēšanu) atbalsts var aizkavēt satura attēlošanu no HDMI ierīces.

• Ja televizors neatpazīst HDMI ierīci un attēls netiek parādīts, pārslēdziet avotu no vienas ierīces uz citu un atpakaļ.

• Šis ir Ultra HD televizors. Dažas vecākas ierīces, kas pievienotas ar HDMI, elektroniski neatpazīst televizoru ar Ultra HD un, iespējams, nedarbosies pareizi vai atveidos izkropļotu attēlu vai skaņu. Lai novērstu šādas ierīces nepareizu darbību, varat iestatīt signāla kvalitāti ierīcei piemērotā līmenī. Ja ierīce neizmanto Ultra HD signālus, varat izslēgt Ultra HD šim HDMI savienojumam.

Ja ar HDMI pievienotās ierīces attēls un skaņa ir kropļoti, pārbaudiet, vai cits HDMI Ultra HD iestatījums var atrisināt šo problēmu. Sadaļā Palīdzība > Lietotāja rokasgrāmata nospiediet krāsaino taustiņu - Atslēgvārdi un meklējiet HDMI Ultra HD.

• Ja rodas saraustīti skaņas pārtraukumi,

pārliecinieties, ka izvades iestatījumi no HDMI ierīces ir pareizi.

## HDMI EasyLink nedarbojas

• Pārbaudiet, vai jūsu HDMI ierīces ir saderīgas ar HDMI-CEC. EasyLink funkcijas darbojas tikai ar ierīcēm, kas ir saderīgas ar HDMI-CEC.

## HDMI eARC nedarbojas pareizi

• Pārliecinieties, vai HDMI kabelis ir pievienots HDMI  $\mathcal{P}$ 

• Pārliecinieties, ka eARC savienojumam izmantojat Ultra High-Speed HDMI kabeli. • Vienlaikus ir pieejama tikai viena eARC ierīce.

## Nav redzama skaļuma ikona

• Kad ir pievienota HDMI-CEC audioierīce un izmantojat televizora tālvadības pulti, lai noregulētu skaļuma līmeni no ierīces, šāda darbība ir normāla.

## 22.9. USB

Netiek parādīti fotoattēli, video un mūzika no USB ierīces

• Pārbaudiet, vai USB atmiņas ierīce ir iestatīta kā saderīga ar lielapjoma atmiņas klasi, kā aprakstīts atmiņas ierīces dokumentācijā.

• Pārbaudiet, vai USB atmiņas ierīce ir saderīga ar televizoru.

• Pārbaudiet, vai televizors atbalsta audio un attēla failu formātus. Lai iegūtu papildinformāciju par ierakstīšanu, sadaļā Palīdzība nospiediet krāsaino taustiņu Atslēgvārdi un meklējiet Multivide.

## Saraustīta USB failu atskaņošana

• USB atmiņas ierīces pārsūtīšanas veiktspēja, iespējams, ierobežo datu pārsūtīšanas ātrumu uz televizoru, izraisot sliktu atskaņošanas kvalitāti.

## 22.10. Wi-Fi un internets

## Wi-Fi tīkls nav atrasts vai ir izkropļots

• Pārbaudiet, vai ugunsmūri jūsu tīklā ļauj piekļūt televizora bezvadu savienojumam.

• Ja mājas bezvadu tīkls nedarbojas pareizi, mēģiniet uzstādīt vadu tīklu.

## Nedarbojas internets

• Ja savienojums ar maršrutētāju ir izveidots pareizi, pārbaudiet maršrutētāja savienojumu ar internetu.

Datora un interneta savienojums ir lēns

• Sk. bezvadu maršrutētāja lietošanas rokasgrāmatā pieejamo informāciju par darbības rādiusu, datu pārsūtīšanas ātrumu un citiem ar signāla kvalitāti saistītajiem faktoriem.

• Savienojiet maršrutētāju ar ātrdarbīgu interneta pieslēgumu.

## DHCP

• Ja savienojums neizdodas, varat pārbaudīt maršrutētāja iestatījumu DHCP (Dinamiskā resursdatora konfigurācijas protokols). DHCP jābūt ieslēgtam.

## 22.11. Nepareiza izvēlnes valoda

Mainiet atpakaļ uz savu valodu

**1 -** Nospiediet Sākums un atlasiet Iestatījumi, izmantojot ikonu apakšējā labajā stūrī.

2 - 9 reizes nospiediet  $\vee$  (uz leju) un nospiediet OK (Labi).

**3 -** Vēlreiz nospiediet OK (Labi), lai atvērtu sadaļu Valoda , atlasiet pirmo vienumu Izvēlnes valoda un nospiediet OK (Labi).

**4 -** Atlasiet savu valodu un nospiediet OK.

# 23. Drošība un apkope

## 23.1. Drošība

## Svarīgi!

Pirms televizora lietošanas izlasiet un izprotiet visus drošības norādījumus. Ja bojājumi radušies norādījumu neievērošanas dēļ, garantija nebūs spēkā.

## Elektriskā strāvas trieciena vai aizdegšanās risks

• Nekādā gadījumā nepakļaujiet televizoru lietus vai ūdens ietekmei. Nekādā gadījumā televizora tuvumā nenovietojiet ar ūdeni pildītus traukus, piemēram, vāzes.

Ja uz televizora vai tajā nonāk šķidrums, nekavējoties atvienojiet televizoru no strāvas padeves.

Sazinieties ar Philips TV klientu apkalpošanas centru, lai pirms lietošanas pārbaudītu televizoru.

• Nekādā gadījumā nepakļaujiet televizoru, tālvadības pulti un baterijas pārmērīgam karstumam. Nekādā gadījumā nenovietojiet tos degošu sveču, atklātas liesmas vai citu karstuma avotu tuvumā, tostarp tiešos saules staros.

• Nekad neievietojiet televizora ventilācijas atverēs vai citos atvērumos kādus priekšmetus.

• Nekādā gadījumā nenovietojiet smagus priekšmetus uz strāvas vada.

• Nelietojiet spēku, darbojoties ar strāvas kontaktligzdām. Vaļīgas kontaktligzdas var izraisīt dzirksteļošanu vai ugunsgrēku. Sekojiet, lai strāvas vadu nenostieptu, grozot televizora ekrānu.

• Lai atvienotu televizoru no strāvas padeves, jāatvieno televizora strāvas kontaktdakša. Atvienojot strāvas padevi, vienmēr velciet aiz kontaktdakšas, nevis aiz vada. Nodrošiniet, lai vienmēr būtu pilnīga piekļuve kontaktdakšai, strāvas vadam un kontaktligzdai.

## Savainojuma gūšanas vai televizora bojājumu risks

• Lai celtu un nestu televizoru, kura svars pārsniedz 25 kg, nepieciešami divi cilvēki.

• Ja televizoru novietojat uz statīva, izmantojiet tikai tā komplektācijā iekļauto statīvu. Stingri piestipriniet statīvu televizoram.

Novietojiet televizoru uz līdzenas, horizontālas

virsmas, kas iztur televizora un statīva svaru. • Ja televizors tiek stiprināts pie sienas, pārliecinieties, vai sienas stiprinājums iztur televizora svaru. TP Vision nekādā gadījumā neatbild par neatbilstoši veiktu stiprināšanu pie sienas, kuras rezultātā noticis negadījums, gūts savainojums vai nodarīti bojājumi. • Šī izstrādājuma daļas ir izgatavotas no stikla. Rīkojieties uzmanīgi, lai izvairītos no savainojumiem un bojājumiem.

Televizora bojājuma risks

Pirms televizora pievienošanas strāvas padeves kontaktligzdai pārbaudiet, vai strāvas spriegums atbilst televizora aizmugurē norādītajai vērtībai. Nekādā gadījumā nepievienojiet televizoru strāvas padeves kontaktligzdai, ja spriegums atšķiras.

## Stabilitātes apdraudējumi

Šis produkts ir izstrādāts un paredzēts patērētājiem un personiskai lietošanai mājas apstākļos, ja vien ar ražotāju nav rakstiski saskaņots citādi. Šī ieteikuma vai produkta lietotāja rokasgrāmatā un produkta atbalsta dokumentācijā sniegto norādījumu neievērošana var izraisīt izstrādājuma bojājumus un anulēt garantiju šādos gadījumos.

Televizors var nokrist, izraisot smagus vai nāvējošus ievainojumus. Daudzus ievainojumus, it īpaši bērniem, var novērst, veicot vienkāršus piesardzības pasākumus, piemēram:

• VIENMĒR pārliecinieties, ka televizors nesniedzas pāri mēbeles, uz kuras tas ir novietots, malai.

• VIENMĒR izmantojiet televizora ražotāja ieteiktos skapjus vai statīvus, kā arī stiprināšanas paņēmienus. • VIENMĒR izmantojiet mēbeles, kas ir pietiekami izturīgas televizora atbalstīšanai.

• VIENMĒR instruējiet bērnus par apdraudējumu, kas var rasties, kāpjot uz mēbelēm, lai piekļūtu televizoram vai tā vadības elementiem.

• VIENMĒR novietojiet vadus un kabeļus, kas savienoti ar televizoru, lai pār vadiem un kabeļiem nevarētu paklupt, kā arī, lai tos nevarētu vilkt vai satvert.

• NEKAD nenovietojiet televizoru nestabilā vietā.

• NEKAD nenovietojiet televizoru uz augstām mēbelēm (piemēram, skapjiem vai grāmatu skapjiem), nenostiprinot attiecīgās mēbeles un televizoru pie piemērota atbalsta.

• NEKAD nenovietojiet televizoru uz auduma vai citiem materiāliem, kas var atrasties starp televizoru un atbalstošajām mēbelēm.

• NEKAD nenovietojiet televizora augšpusē vai uz mēbelēm, uz kurām televizors ir novietots, tādus priekšmetus, kas interesē bērnus, piemēram, rotaļlietas un tālvadības pulti.

Ja esošais televizors tiek paturēts un pārvietots, arī uz to attiecas iepriekš aprakstītie apsvērumi.

## Bateriju risks

• Nenorijiet bateriju. Ķīmiskā apdeguma risks.

• Tālvadības pultī var būt monētas/pogas tipa baterijas. Ja pogveida šūnas baterija tiek norīta, tā var radīt nopietnus iekšējus apdegumus tikai 2 stundu laikā un izraisīt nāvi.

• Glabājiet jaunas un lietotas baterijas bērniem nepieejamā vietā.

• Ja bateriju nodalījumu nevar droši aizvērt,

pārtrauciet produkta lietošanu un noglabājiet bērniem nepieejamā vietā.

• Ja uzskatāt, ka baterijas ir norītas vai ievietotas kādā ķermeņa daļā, nekavējoties izsauciet medicīnisko palīdzību.

• Sprādziena risks, ja baterija tiek nomainīta ar nepareiza veida bateriju.

• Baterijas nomaiņa ar nepareiza veida bateriju, kas var sagraut aizsardzību (piemēram, dažu litija bateriju veidu gadījumos).

• Baterijas iemešana ugunī vai ievietošana karstā krāsnī, vai baterijas mehāniska saspiešana vai griešana, kas var izraisīt sprādzienu.

• Baterijas atstāšana ārkārtīgi augstā apkārtējās vides temperatūrā, kas var izraisīt sprādzienu vai viegli uzliesmojoša šķidruma vai gāzes noplūdi.

• Baterijas pakļaušana ārkārtīgi zemam spiedienam, kas var izraisīt sprādzienu vai viegli uzliesmojoša šķidruma vai gāzes noplūdi.

## Pārkaršanas risks

Nekādā gadījumā neuzstādiet televizoru norobežotā telpā. Vienmēr atstājiet ap televizoru vismaz 20 centimetrus vai 8 collas platu ventilācijas atstarpi. Sekojiet, lai televizora ventilācijas spraugas nav nosegtas ar aizkariem vai citiem priekšmetiem.

## Pērkona negaiss

Pirms pērkona negaisa atvienojiet televizoru no strāvas padeves un antenas.

Pērkona negaisa laikā nekad nepieskarieties kādai no televizora daļām, elektrības vadam vai antenas kabelim.

## Dzirdes bojājumu risks

Izvairieties no austiņu izmantošanas lielā skaļumā vai ilgstošu laika posmu.

## Zema temperatūra

Ja televizors pārvadāts temperatūrā, kas ir zemāka par 5 °C, pirms televizora pieslēgšanas strāvas padevei izsaiņojiet to un pagaidiet, līdz tā temperatūra sasniedz istabas temperatūru.

## Mitrums

Retos gadījumos atkarībā no temperatūras un mitruma televizora priekšējā stikla iekšpusē var veidoties nelies kondensāts (dažiem modeļiem). Lai novērstu kondensāta veidošanos, nepakļaujiet televizoru tiešai saules staru, karstuma vai liela mitruma iedarbībai. Ja kondensāts radies, tas izzudīs pēc televizora pāris stundu darbības. Kondensāts neradīs televizora bojājumus vai nepareizu televizora darbību.

## 23.2. Ekrāna apkope

## Tīrīšana

- Nekad nepieskarieties ekrānam, nestumiet,
- neberziet un nesitiet to ar kādu priekšmetu.
- Pirms tīrīšanas atvienojiet televizoru no strāvas padeves.

• Tīriet televizoru un tā ietvaru ar mīkstu, mitru drānu un viegli noslaukiet. Nekad netīriet televizoru ar tādām vielām kā spirts, ķīmiskās vielas vai sadzīves tīrīšanas līdzekļi.

• Lai nepieļautu deformāciju un krāsu izbalēšanu, pēc iespējas ātrāk noslaukiet ūdens lāses.

• Pēc iespējas izvairieties no nekustīgu attēlu demonstrēšanas. Nekustīgi attēli ir tādi, kas ekrānā redzami ilgstošu laikposmu. Nekustīgi attēli ir ekrāna izvēlnes, melnas malas, laika rādījumi u. c. Ja jādemonstrē nekustīgi attēli, samaziniet ekrāna kontrastu un spilgtumu, lai nepieļautu ekrāna bojājumus.
## 24. Lietošanas nosacījumi

2024 © TP Vision Europe B.V. Visas tiesības paturētas.

Šo produktu tirgū izplata uzņēmums TP Vision Europe B.V. vai kāda no tā filiālēm, kas turpmāk šajā dokumentā tiek dēvēta par TP Vision, un tas ir produkta ražotājs. TP Vision ir galvotājs attiecībā uz produktu, kura komplektācijā atrodama šī brošūra. Philips un Philips vairoga logotips ir reģistrētas Koninklijke Philips N.V preču zīmes.

Specifikācijas var tikt mainītas bez iepriekšēja paziņojuma. Preču zīmes pieder Koninklijke Philips N.V vai to attiecīgajiem īpašniekiem. TP Vision patur tiesības jebkurā laikā veikt izmaiņas izstrādājumos bez pienākuma attiecīgi piemērot agrākas piegādes.

Kopā ar televizoru piegādātā drukātā dokumentācija un televizora atmiņā saglabātā vai no Philips tīmekļa vietnes [www.philips.com/TVsupport](http://www.philips.com/tvsupport) lejupielādētā rokasgrāmata ir pietiekama, lai nodrošinātu paredzēto sistēmas izmantošanu.

Šajā rokasgrāmatā ietvertais materiāls tiek uzskatīts par atbilstošu sistēmas izmantošanai paredzētajos nolūkos. Ja izstrādājums vai tā atsevišķi moduļi vai procedūras tiek izmantotas nolūkos, kas nav šeit ietverti, jāsaņem derīguma un piemērotības apstiprinājums. TP Vision garantē, ka materiāls pats par sevi nepārkāpj nekādus ASV patentus. Nekādas turpmākas garantijas netiek tieši vai netieši izteiktas. TP Vision neuzņemas atbildību par jebkādām kļūdām šī dokumenta saturā vai jebkādām problēmām, ko radījis šī dokumenta saturs. Kļūdas, par kurām tiks paziņots Philips, tiks izlabotas un publicētas Philips atbalsta tīmekļa vietnē pēc iespējas ātrāk.

Garantijas noteikumi - savainojumu, televizora bojājumu un garantijas spēka zaudēšanas risks! Nekādā gadījumā nemēģiniet labot televizoru pats. Izmantojiet televizoru un papildu aksesuārus tikai tā, kā to paredzējis ražotājs. Televizora aizmugurē uzdrukātā brīdinājuma zīme norāda, ka pastāv elektriskās strāvas trieciena risks. Nekādā gadījumā nenoņemiet televizora pārsegu. Apkopes vai remonta jautājumos vienmēr sazinieties ar Philips Klientu atbalsta centru. Tālruņa numuru sak. televizora komplektā iekļautajā drukātajā dokumentācijā. Vai atveriet mūsu tīmekļa

vietni [www.philips.com/TVsupport](http://www.philips.com/tvsupport) un atlasiet savu valsti, ja nepieciešams. Ja veiksiet kādu darbību, kas šajā pamācībā skaidri aizliegta, vai kādus noregulējumus vai montāžas procedūras, kas šajā pamācībā nav ieteiktas vai atļautas, garantija tiks anulēta.

#### Pikseļu īpašības

Šim TV ir liels skaits krāsu pikseļu. Lai gan tā efektīvie pikseļi ir 99,999% vai vairāk, uz ekrāna pastāvīgi var parādīties melni vai spilgti gaismas punkti (sarkani, zaļi vai zili). Tā ir displeja struktūras īpašība (vispārpieņemtu nozares standartu ietvaros), nevis nepareiza darbība. Tāpēc ņemiet vērā, ka šī parādība netiek uzskatīta par iemeslu remontam, apmaiņai vai naudas atmaksai garantijas periodā un/vai pēc tā beigām.

Fona apgaismojuma raksturlielumi

Visiem Philips televizoriem pirms piegādes ir veiktas stingras pārbaudes un testi. Varat būt droši, ka mūsu televizoru kvalitātei pievēršam vislielāko nozīmi, lai jums neradītu nekādas neērtības mūsu televizoru skatīšanās laikā. Tomēr ņemiet vērā, ka fona apgaismojuma izplūšana ("Mura efekts") un/vai nevienmērīgs fona apgaismojums, kas novērojams tikai tumšos attēlos vai ļoti tumšā telpā, tiek uzskatīts par televizora raksturlielumu. Šādas parādības nenozīmē, ka televizoram ir slikta kvalitāte vai tā darbībā radušās problēmas. Tāpēc mēs lūdzam ņemt vērā, ka šāda veida garantijas prasības, kas ietver bezmaksas servisu, nomaiņu vai naudas atgriešanu, netiks pieņemtas ne garantijas perioda laikā, ne ārpus tā.

#### CE atbilstība

Ar šo TP Vision Europe B.V. paziņo, ka šis televizors atbilst Direktīvas 2014/53/ES (RED), 2009/125/EK (Regula (ES) 2019/2021) (Ekodizains) un 2011/65/ES (RoHS) būtiskajām prasībām un citiem nosacījumiem.

#### UKCA atbilstība

Ar šo TP Vision Europe B.V. paziņo, ka šis televizors atbilst 2017. gada Regulas par radioiekārtām, 2019. gada Regulas par ar energiju saistītu izstrādājumu ekodizainu un energijas informāciju (grozījumi) (izstāšanās no ES) un 2012. gada Regulas par noteiktu bīstamu vielu izmantošanas ierobežojumiem elektriskās un elektroniskās iekārtās būtiskajām prasībām un citiem noteikumiem.

#### Atbilstība EMF

TP Vision ražo un pārdod daudz izstrādājumu, kas paredzēti patērētājiem un kas tāpat kā jebkura elektroniska iekārta spēj izdot un saņemt elektromagnētiskus signālus. Viens no TP Vison vadošajiem uzņēmējdarbības principiem ir veikt visus nepieciešamos veselības un drošības pasākumus, lai mūsu izstrādājumi atbilstu visām piemērojamajām tiesiskajām prasībām un iekļautos elektromagnētiskā lauka (EML) standartos, kas piemērojami izstrādājumu izgatavošanas laikā.

TP Vision ir apņēmies izstrādāt, ražot un izplatīt produktus, kas nerada kaitīgu ietekmi uz veselību. TP Vision apstiprina, ka tā izstrādājumi, lietojot tos atbilstoši paredzētajiem nolūkiem, ir droši lietošanai saskaņā ar šobrīd pieejamiem zinātniskiem pierādījumiem. TP Vision aktīvi piedalās starptautisko EML un drošības standartu izstrādē, kas ļauj TP Vision paredzēt turpmāko standartizācijas attīstību un agrīni veikt izmaiņas savos izstrādājumos.

# 25. Autortiesības

## 25.1. HDMI

Termini HDMI, HDMI High-Definition Multimedia Interface, HDMI tirdzniecības noformējums un HDMI logotips ir HDMI Licensing Administrator, Inc. preču zīmes vai reģistrētas preču zīmes.

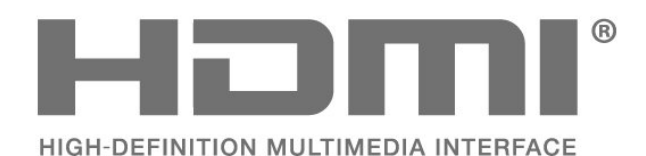

### 25.4. DTS Play-Fi

DTS patentus skatiet vietnē http://patents.dts.com. Ražots, izmantojot DTS Licensing Limited licenci. DTS, simbols, DTS un simbols kopā, Play-Fi un Play-Fi logotips ir DTS, Inc. reģistrētas preču zīmes vai preču zīmes ASV un/vai citās valstīs. © DTS, Inc. VISAS TIESĪBAS PATURĒTAS.

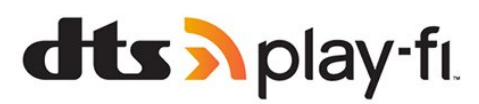

### 25.5. DTS:X

DTS patentus skatiet vietnē http://patents.dts.com. Ražots, izmantojot DTS Licensing Limited licenci. DTS, DTS:X un DTS:X logotips ir DTS, Inc. reģistrētas preču zīmes vai preču zīmes Amerikas Savienotajās Valstīs un citās valstīs. ©2021 DTS, Inc. VISAS TIESĪBAS PATURĒTAS.

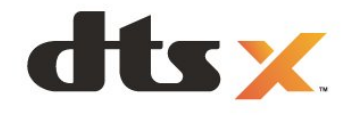

### 25.2. HEVC Advance

Iekļauts vienā vai vairākās tīmekļa vietnē patentlist.accessadvance.com norādīto HEVC patentu pretenzijās.

Nākotne ar uzlabotu HEVC dekodēšanu.

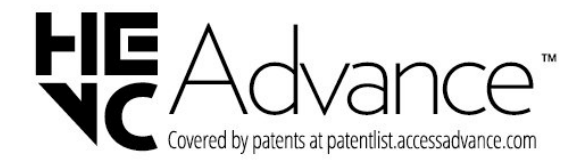

## 25.3. AMD FreeSync Premium

Bez aizķeršanās. Bez bojājumiem. Plūstošas spēles.

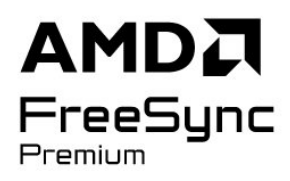

### 25.6. Dolby Vision un Dolby Atmos

Dolby, Dolby Vision, Dolby Atmos, Dolby Audio un divkāršā D simbols ir Dolby Laboratories Licensing Corporation reģistrētas preču zīmes. Izgatavots saskaņā ar Dolby Laboratories licenci. Konfidenciāli nepublicēti darbi. Autortiesības © 2012–2022 Dolby Laboratories. Visas tiesības paturētas.

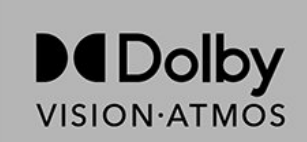

### 25.7. Wi-Fi Alliance

Wi-Fi CERTIFIED™ logotips ir Wi-Fi Alliance® reģistrēta preču zīme.

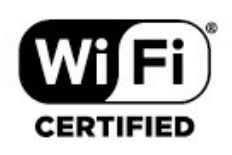

### 25.8. Citas preču zīmes

Visas pārējās reģistrētās un nereģistrētās preču zīmes ir to attiecīgo īpašnieku īpašums.

# 26. Atklātais pirmkods

### 26.1. Atklātā pirmkoda programmatūra

Šim televizoram ir atklātā pirmkoda programmatūra. Ar šo TP Vision Europe B.V. piedāvā pēc pieprasījuma nosūtīt pilnīga atbilstošā atklātā pirmkoda kopiju ar autortiesībām aizsargātā atklātā pirmkoda programmatūras pakotnēm, kas izmantotas šim ražojumam, ja šāds piedāvājums tiek pieprasīts saskaņā ar atbilstošām licencēm.

Šis piedāvājums ir spēkā ne ilgāk kā trīs gadus pēc produkta iegādes jebkurai personai, kura ir saņēmusi šo informāciju.

Lai saņemtu pirmkodu, lūdzu, rakstiet angļu valodā uz . . .

[open.source@tpv-tech.com](mailto:open.source@tpv-tech.com)

### 26.2. Atklātā pirmkoda licence

### Par atklātā pirmkoda licenci

Atklātā pirmkoda README fails TP Vision Europe B.V. daļām. TV programmatūra, uz ko attiecas atklātā pirmkoda licences.

Šajā dokumentā aprakstīta TP Vision Europe B.V. televizorā izmantotā pirmkoda izplatīšana, uz ko attiecas vai nu GNU vispārējā publiskā licence (General Public License — GPL), vai arī GNU mazāk vispārējā publiskā licence (Lesser General Public License — LGPL) vai jebkura cita atklātā pirmkoda licence. Instrukcijas par šīs programmatūras atklātā pirmkoda iegūšanu ir pieejamas lietošanas norādījumos.

TP Vision Europe B.V. NESNIEDZ NEKĀDAS GARANTIJAS, TIEŠAS VAI NETIEŠAS, TOSTARP GARANTIJAS PAR PIEMĒROTĪBU PĀRDOŠANAI VAI KONKRĒTAM NOLŪKAM, ATTIECĪBĀ UZ ŠO PROGRAMMATŪRU. TP Vision Europe B.V. Nenodrošina atbalstu šai programmatūrai. Iepriekšminētā informācija neietekmē jūsu garantijas un tiesības attiecībā uz iegādātajiem TP Vision Europe B.V. produktiem. Tas attiecas tikai uz jums pieejamo pirmkodu.

### Open Source

apr (1.7.0)

The Apache Portable Runtime Library provides a predictable and consistent interface to underlying platform-specific implementations, with an API to which software developers may code and be assured of predictable if not identical behavior regardless of the platform on which their software is built, relieving them of the need to code special-case conditions to work around or take advantage of platform-specific deficiencies or features. Source: https://github.com/apache/apr

bind ( 9.11.36)

BIND (Berkeley Internet Name Domain) is a complete, highly portable implementation of the Domain Name System (DNS) protocol. Source: https://github.com/isc-projects/bind9

#### busybox (1.31.1)

BusyBox combines tiny versions of many common UNIX utilities into a single small executable. It provides replacements for most of the utilities you usually find in GNU fileutils, shellutils, etc. The utilities in BusyBox generally have fewer options than their full-featured GNU cousins; however, the options that are included provide the expected functionality and behave very much like their GNU counterparts. BusyBox provides a fairly complete environment for any small or embedded system. Source: https://www.busybox.net/downloads/

binutils (2.31.510 The GNU Binutils are a collection of binary tools. The main ones are: ld - the GNU linker.

as - the GNU assembler. Source: https://www.gnu.org/software/binutils/

#### bzip2 (1.0.6)

bzip2 is a free and open-source file compression program that uses the Burrows–Wheeler algorithm. It only compresses single files and is not a file archiver. It was developed by Julian Seward, and maintained by Mark Wielaard and Micah Snyder. Source: https://sourceware.org/bzip2/

c-ares (1.10.1)

c-ares is a C library for asynchronous DNS requests (including name resolves) Source: https://c-ares.org/

cario (1.16.0) Cairo is a 2D graphics library with support for multiple output devices. Currently supported output targets include the X Window System (via both Xlib and XCB), Quartz, Win32, image buffers, PostScript, PDF, and SVG file output. Experimental backends include OpenGL, BeOS, OS/2, and DirectFB. source https://www.cairographics.org/

#### dbus (1.11.2)

D-Bus is a simple system for interprocess communication and coordination. The "and coordination" part is important; D-Bus provides a bus daemon that does things like:

- notify applications when other apps exit

- start services on demand

 - support single-instance applications Source: https://github.com/freedesktop/dbus

#### e2fsprogs (1.43.3)

e2fsprogs (sometimes called the e2fs programs) is a set of utilities for maintaining the ext2, ext3 and ext4 file systems. Since those file systems are often the default for Linux distributions, it is commonly considered to be essential software Source: http://e2fsprogs.sourceforge.net/

#### expat (2.2.9)

xml paser; Expat is an XML parser library written in C. It is a stream-oriented parser in which an application registers handlers for things the parser might find in the XML document (like start tags). An introductory article on using.

This piece of software is made available under the terms and conditions of the Expat license, which can be found below.

Source: http://expat.sourceforge.net/

#### fuse (2.9.7)

JBoss Fuse is an open source ESB with capabilities based on Apache Camel, Apache CXF, Apache ActiveMQ, Apache Karaf and Fabric8 in a single integrated distribution.

Source https://github.com/jboss-fuse/fuse

#### gdb (8.2.1)

GDB, the GNU Project debugger, allows you to see what is going on `inside' another program while it executes -- or what another program was doing at the moment it crashed.

Source: https://www.sourceware.org/gdb/

#### glibc (2.30.0)

Any Unix-like operating system needs a C library: the library which defines the "system calls" and other basic facilities such as open, malloc, printf, exit...The GNU C library is used as the C library in the GNU system and most systems with the Linux kernel This piece of software is made available under the terms and conditions of the glibc license, which can be found below.

Source: http://www.gnu.org/software/libc/

#### gstreamer (1.18.3)

The GStreamer team is excited to announce a new major feature release of your favourite cross-platform multimedia framework!

Source: https://gstreamer.freedesktop.org/

#### libasound (1.1.8)

The Advanced Linux Sound Architecture (ALSA) provides audio and MIDI functionality to the Linux operating system. ALSA has the following significant features:

Efficient support for all types of audio interfaces, from consumer sound cards to professional multichannel audio interfaces.

Fully modularized sound drivers.

SMP and thread-safe design (PLEASE READ THIS). User space library (alsa-lib) to simplify application programming and provide higher level functionality. Support for the older Open Sound System (OSS) API, providing binary compatibility for most OSS programs. Source: https://www.alsaproject.org/wiki/Main\_Page

#### Libcurl (7.79.1)

HTTP client;libcurl is a free and easy-to-use clientside URL transfer library, supporting FTP, FTPS, HTTP, HTTPS, SCP, SFTP, TFTP, TELNET, DICT, LDAP, LDAPS, FILE, IMAP, SMTP, POP3 and RTSP. libcurl supports SSL certificates, HTTP POST, HTTP PUT, FTP uploading, HTTP form based upload, proxies, cookies, user+password authentication (Basic, Digest, NTLM, Negotiate, Kerberos4), file transfer resume, http proxy tunneling and more!

This piece of software is made available under the terms and conditions of the Libcurl license, which can be found below.

Source: http://curl.haxx.se/

#### libevent (1.4.13)

The libevent API provides a mechanism to execute a callback function when a specific event occurs on a file descriptor or after a timeout has been reached. Furthermore, libevent also support callbacks due to signals or regular timeouts. source: https://libevent.org/

#### libjpeg-turbo (2.1.1)

libjpeg-turbo is a JPEG image codec that uses SIMD instructions (MMX, SSE2, AVX2, Neon, AltiVec) to accelerate baseline JPEG compression and decompression on x86, x86-64, Arm, and PowerPC systems, as well as progressive JPEG compression on x86 and x86-64 systems. On such systems, libjpegturbo is generally 2-6x as fast as libjpeg, all else being equal. On other types of systems, libjpeg-turbo can still outperform libjpeg by a significant amount, by virtue of its highly-optimized Huffman coding routines. In many cases, the performance of libjpegturbo rivals that of proprietary high-speed JPEG codecs.

#### Source: https://libjpeg-turbo.org/

#### libipg (6b)

This library is used to perform JPEG decoding tasks. This piece of software is made available under the terms and conditions of the libipg license, which can be found below.

Source: http://www.ijg.org/

#### libpng (1.0.1)

libpng -THE reference library for reading, displaying, writing and examining png Image Network Graphics. This piece of software is made available under the terms and conditions of the libpng license, which can be found below.

Source: http://sourceforge.net/projects/libpng/files/

#### libffi (3.2.1)

Compilers for high level languages generate code that follows certain conventions. These conventions are necessary, in part, for separate compilation to work. One such convention is the "calling convention". The "calling convention" is a set of assumptions made by the compiler about where function arguments will be found on entry to a function. A "calling convention" also specifies where the return value for a function is found.

Source: https://sourceware.org/libffi/

#### libjansson (2.13.1)

Jansson is a C library for encoding, decoding and manipulating JSON data. Its main features and design principles are:

Simple and intuitive API and data model Comprehensive documentation No dependencies on other libraries Full Unicode support (UTF-8) Extensive test suite Source: https://github.com/akheron/jansson

#### libmicrohttpd (0.9.73)

GNU libmicrohttpd is a small C library that is supposed to make it easy to run an HTTP server as part of another application. GNU Libmicrohttpd is free software and part of the GNU project Source:https://www.gnu.org/software/libmicrohttpd/

#### libupnp (1.6.10)

The portable SDK for UPnP™ Devices (libupnp) provides developers with an API and open source code for building control points, devices, and bridges that are compliant with Version 1.0 of the Universal Plug and Play Device Architecture Specification and support several operating systems like Linux, \*BSD, Solaris and others.

Source: https://pupnp.sourceforge.io/

#### libuuid (1.3.0)

This library is free software; you can redistribute it and/or

modify it under the terms of the Modified BSD License.

The complete text of the license is available at the Documentation/licenses/COPYING.BSD-3 file Source:https://sourceforge.net/projects/libuuid/

#### Libxml2 (2.9.12)

The "libxml2" library is used in AstroTV as a support for the execution of NCL application. This library was developed for the GNOME software suite and is available under a "MIT" license. Source: http://www.xmlsoft.org

#### linux\_kernel (4.19)

The Linux kernel is a mostly free and open-source,[11] monolithic, modular, multitasking, Unix-like operating system kernel. It was originally authored in 1991 by Linus Torvalds for his i386-based PC, and it was soon adopted as the kernel for the GNU operating system, which was written to be a free (libre) replacement for UNIX.

Source: https://www.kernel.org/

#### mbed TLS (2.26.0)

Mbed TLS is a C library that implements cryptographic primitives, X.509 certificate manipulation and the SSL/TLS and DTLS protocols. Its small code footprint makes it suitable for embedded systems.

Source: https://github.com/ARMmbed/mbedtls

#### ncurses (6.1)

The ncurses (new curses) library is a free software emulation of curses in System V Release 4.0 (SVr4), and more. It uses terminfo format, supports pads and color and multiple highlights and forms characters and function-key mapping, and has all the other SVr4-curses enhancements over BSD curses. SVr4 curses is better known today as X/Open Curses. Source: http://www.gnu.org/software/ncurses/

#### nghttp2 (1.6.3)

nghttp2 is an implementation of HTTP/2 and its header compression algorithm HPACK in C Source: https://nghttp2.org/

#### NTFS-3G (7.8)

NTFS-3G is an open source cross-platform implementation of the Microsoft Windows NTFS file system with read-write support. NTFS-3G often uses the FUSE file system interface, so it can run unmodified on many different operating systems. It is runnable on Linux, FreeBSD, NetBSD, OpenSolaris, BeOS, QNX, WinCE, Nucleus, VxWorks, Haiku,MorphOS, and Mac OS X It is licensed under either the GNU General Public License or a proprietary license. It is a partial fork of ntfsprogs and is under active maintenance and development. This piece of software is made available under the terms and conditions of the NTFS-3G Read/Write

Driver license, which can be found below. Source: http://www.tuxera.com

#### openssl (1.1.1l)

OpenSSL is an open source implementation of the SSL and TLS protocols. The core library (written in the C programming language) implements the basic cryptographic functions and provides various utility functions. Wrappers allowing the use of the OpenSSL library in a variety of computer languages are available.

Source: http://www.openssl.org/

#### pcre (8.45)

The PCRE library is a set of functions that implement regular expression pattern matching using the same syntax and semantics as Perl 5. PCRE has its own native API, as well as a set of wrapper functions that correspond to the POSIX regular expression API. The PCRE library is free, even for building proprietary software.

https://www.pcre.org/

#### procps (ps, top) (3.3.15)

procps is the package that has a bunch of small useful utilities that give information about processes using the /proc filesystem.

The package includes the programs ps, top, vmstat, w, kill, free, slabtop, and skill.

Source: http://procps.sourceforge.net/index.html

#### SQLite3 (3.36.0)

SQLite is a in-process library that implements a selfcontained, serverless, zero-configuration, transactional SQL database engine. This piece of software is made available under the terms and conditions of the SQLite3 license, which can be found below. Source: http://www.sqlite.org/

util-linux-ng (2.35.2) Various system utilities. Source: http://userweb.kernel.org/Mkzak/util-linuxng/

#### wpa\_supplicant (2.9)

wpa\_supplicant is a WPA Supplicant for Linux, BSD, Mac OS X, and Windows with support for WPA and WPA2 (IEEE 802.11i / RSN). It is suitable for both desktop/laptop computers and embedded systems. Supplicant is the IEEE 802.1X/WPA component that is used in the client stations. It implements key negotiation with a WPA Authenticator and it controls the roaming and IEEE 802.11 authentication/association of the wlan driver. Source: https://w1.fi/wpa\_supplicant/

#### zlib (1.2.8)

The 'zlib' compression library provides in-memory compression and decompression functions, including integrity checks of the uncompressed data. This piece of software is made available under the terms and conditions of the zlib license, which can be found below.

Source: http://www.zlib.net/

## 27. Atruna par trešo pušu piedāvātajiem pakalpojumiem un/vai programmatūru

Trešo pušu piedāvātos pakalpojumus un/vai programmatūru var mainīt, aizkavēt vai pārtraukt bez iepriekšēja brīdinājuma. TP Vision neuzņemas nekādu atbildību šādās situācijās.

#### A

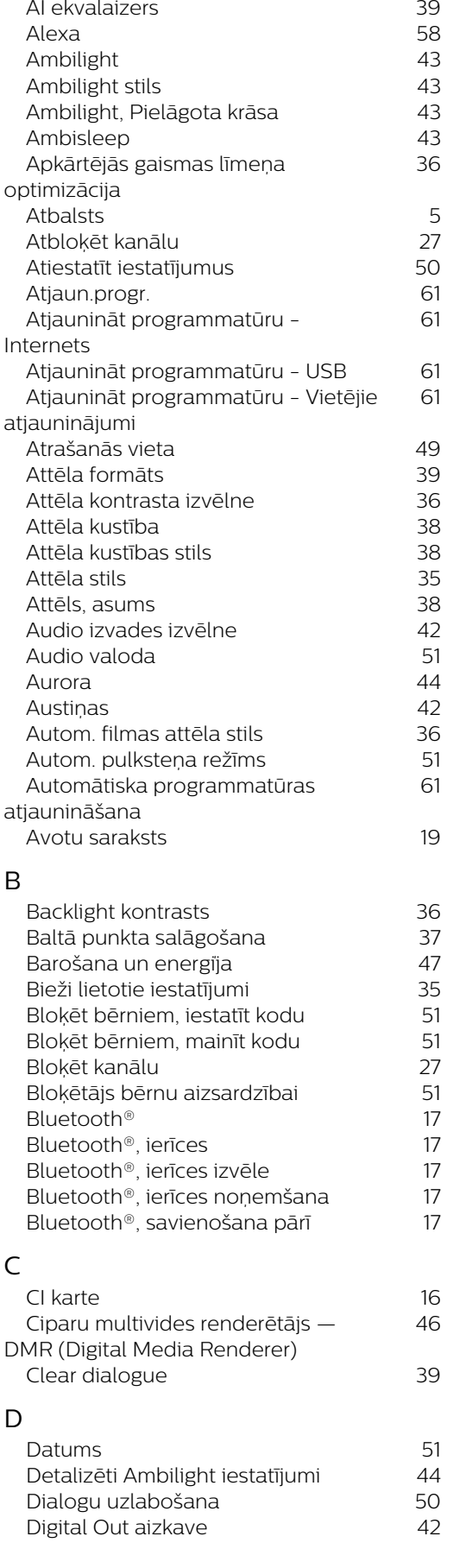

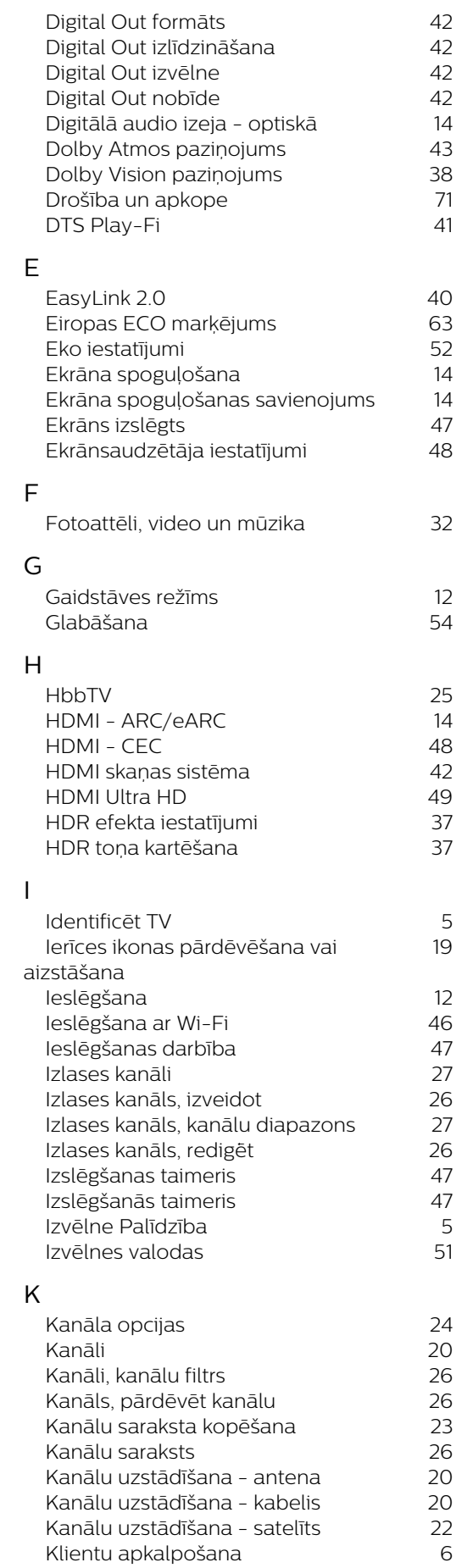

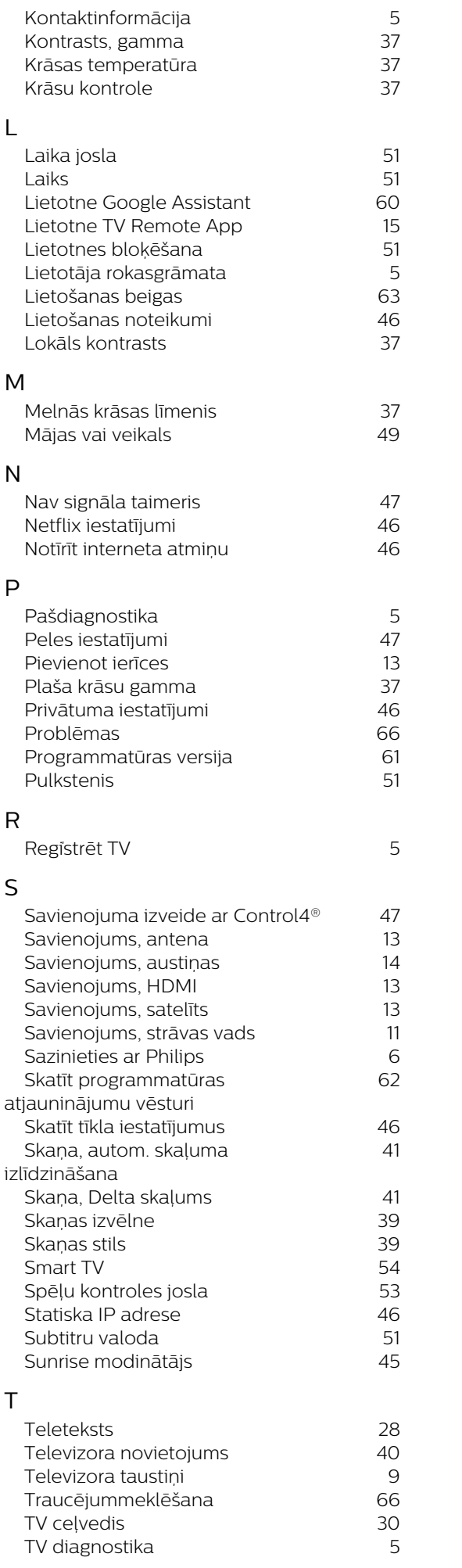

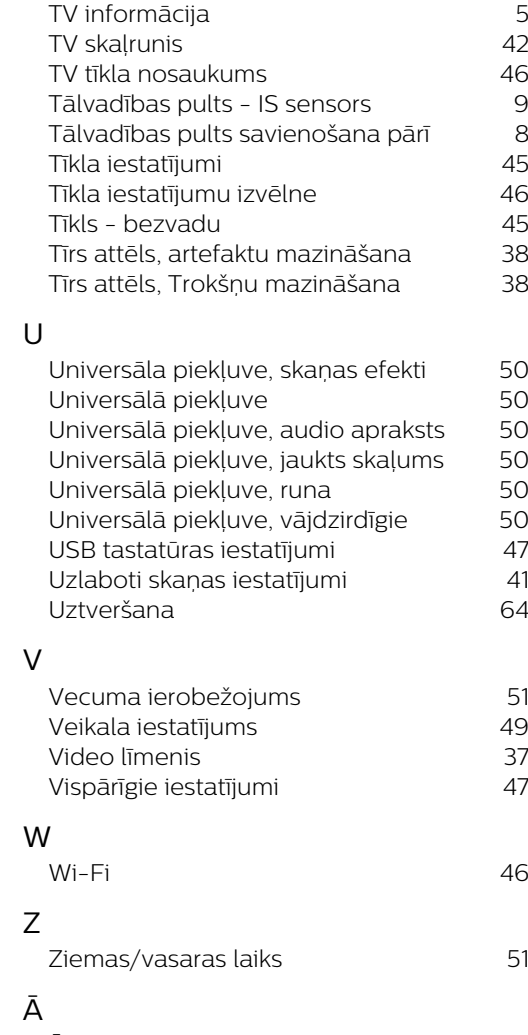

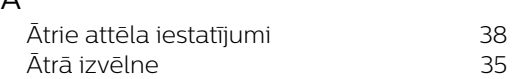

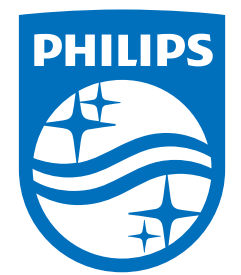

All registered and unregistered trademarks are property of their respective owners.<br>Specifications are subject to change without notice.<br>Philips and the Philips Shield Emblem are registered trademarks of Koninklijke Phili This product has been manufactured and is sold under the responsibility of TP Vision Europe B.V., and TP Vision Europe B.V. is the warrantor in relation to this product.<br>2024© TP Vision Europe B.V. is the warrantor in relation to this product.

www.philips.com/welcome